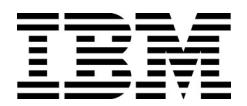

IBM iFlow Director® Version 2.1

# User's Guide

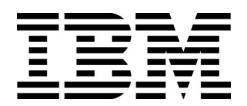

IBM iFlow Director® Version 2.1

# User's Guide

**Note:** Before using this information and the product it supports, read the general information in the *Safety information and Environmental Notices and User Guide* documents on the IBM *Documentation* CD and the *Warranty Information* document that comes with the product.

**First Edition (July 2012)**

**© Copyright IBM Corporation 2012**

US Government Users Restricted Rights – Use, duplication or disclosure restricted by GSA ADP Schedule Contract with IBM Corp.

# **Contents**

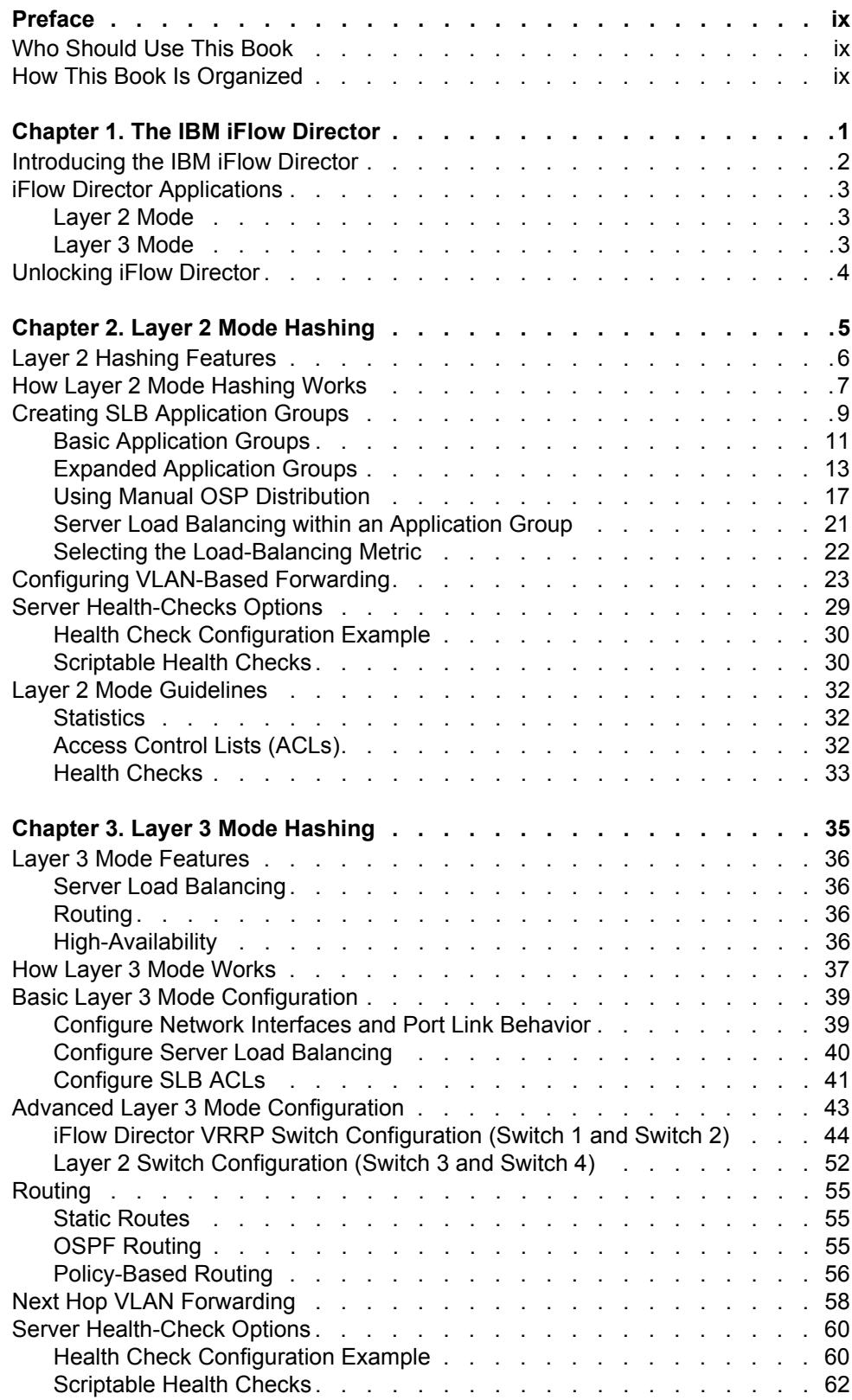

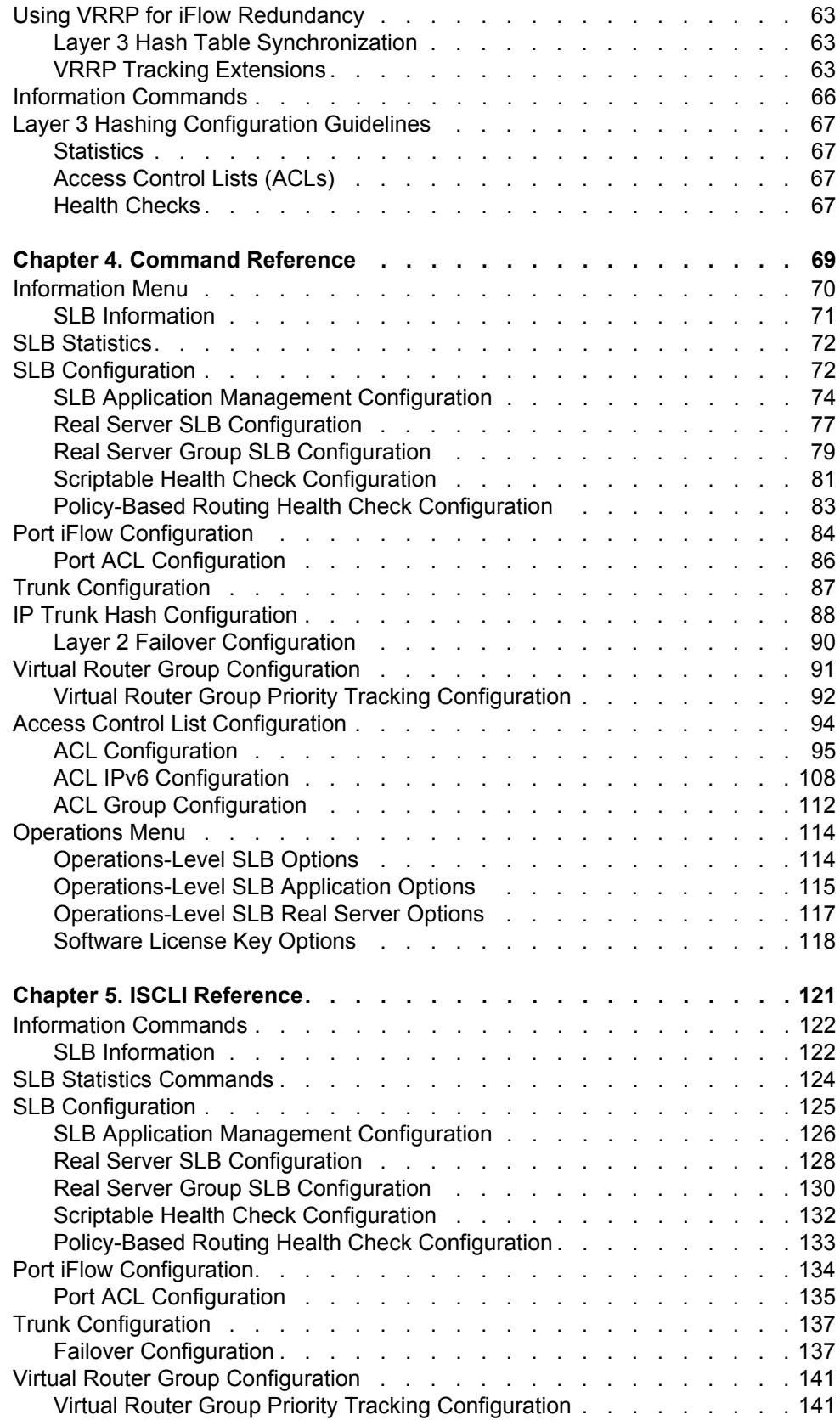

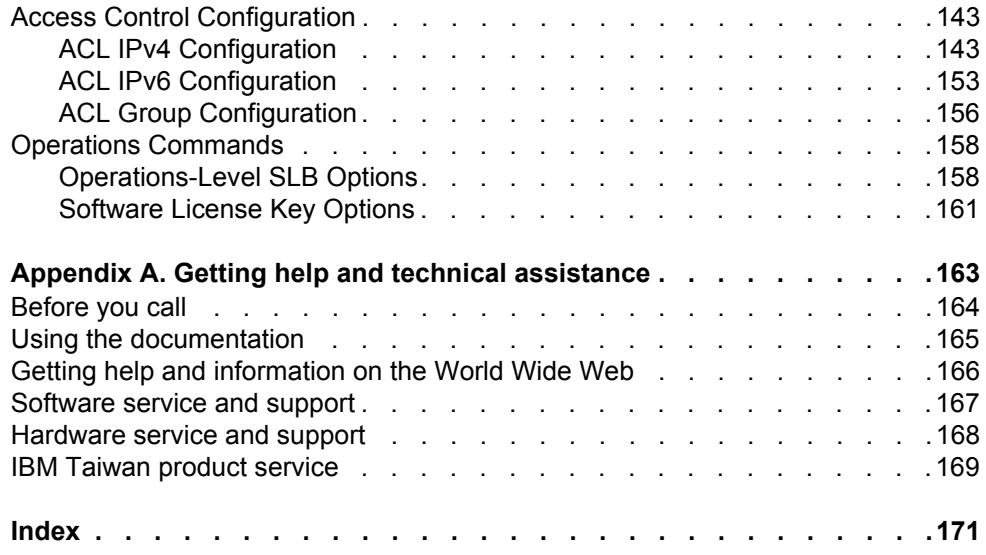

## <span id="page-8-0"></span>**Preface**

The *IBM iFlow Director 2.1 User's Guide* describes how to configure and use IBM iFlow Director firmware.

## <span id="page-8-1"></span>**Who Should Use This Book**

This guide is intended for network installers and system administrators engaged in configuring and maintaining a network. The administrator should be familiar with Ethernet concepts, IP addressing, load balancing, and Access Control List (ACL) filtering.

#### <span id="page-8-2"></span>**How This Book Is Organized**

**[Chapter 1, "The IBM iFlow Director](#page-10-1),"** provides an overview of iFlow Director features.

**[Chapter 2, "Layer 2 Mode Hashing](#page-14-1),"** describes how iFlow Director provides transparent, "bump in the wire," traffic direction and load balancing.

**[Chapter 3, "Layer 3 Mode Hashing,](#page-44-1)"** describes how iFlow Director provides a Layer 3 hashing for server load balancing with a variety of routing options and high-availability.

**[Chapter 4, "Command Reference,](#page-78-1)"** describes the CLI menus and commands that are specific to iFlow Director.

**[Chapter 5, "ISCLI Reference,](#page-130-1)"** describes the ISCLI commands that are specific to iFlow Director.

**[Index](#page-180-1),"** includes pointers to the description of the key words used throughout the book.

### **Typographic Conventions**

The following table describes the typographic styles used in this book.

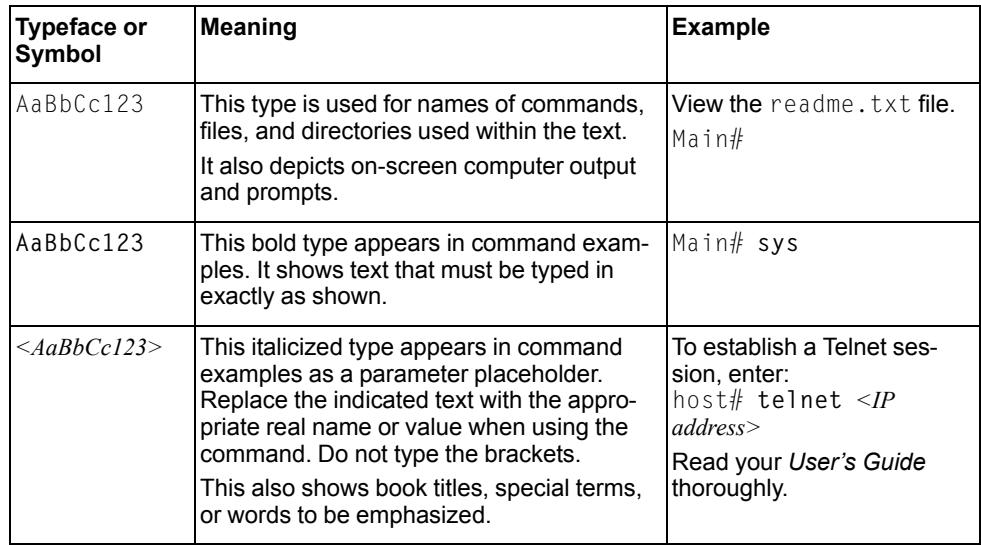

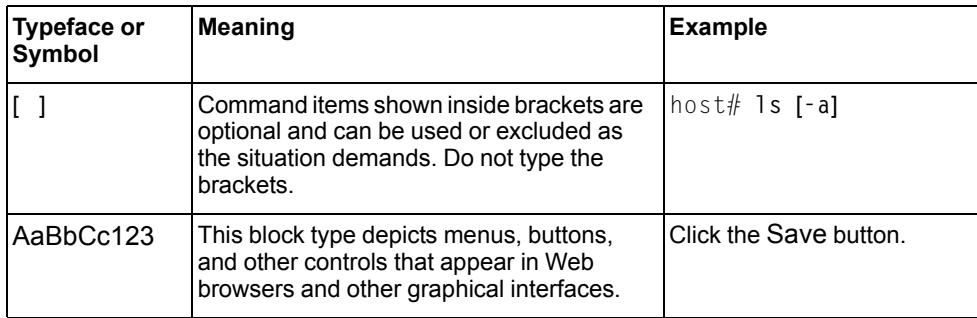

# <span id="page-10-0"></span>**Chapter 1. The IBM iFlow Director**

<span id="page-10-1"></span>The following topics are discussed in this chapter:

- ["Introducing the IBM iFlow Director" on page 2](#page-11-0)
- ["iFlow Director Applications" on page 3](#page-12-0)
- ["Unlocking iFlow Director" on page 4](#page-13-0)

## <span id="page-11-0"></span>**Introducing the IBM iFlow Director**

IBM iFlow Director is a high performance, low-latency, integrated 10Gb Ethernet flow-balancing switch with policy-based traffic steering capability. It delivers highavailability, scalability, and lower cost of ownership for appliance vendors to offer BladeCenter-based solutions for applications such as Security Gateways, Wireless Gateways, Lawful Interception & Network Surveillance, and Traffic Management & Service Differentiation.

With ten 10Gb uplink ports and fourteen 10Gb internal blade-server ports, each iFlow Director provides 100Gbps of non-blocking throughput. The system throughput can be scaled by adding blade servers to the IBM BladeCenter H or HT chassis.

iFlow Director high-availability features such as server health checks, failover, and more, coupled with industry-leading BladeCenter hardware innovations (redundant mid-plane, redundant power domains, redundant management modules for platform monitoring) improve the overall system reliability for Enterprise, Data Center, and Carrier Grade deployments.

#### <span id="page-12-0"></span>**iFlow Director Applications**

iFlow Director can be configured to provide the following solutions:

- Layer 2 "bump-in-the-wire" hashing mode
- Layer 3 hashing mode

#### <span id="page-12-1"></span>**Layer 2 Mode**

The IBM BladeCenter H or HT chassis with IBM iFlow Director can be deployed in a transparent in-line Layer 2 mode (bump in the wire) or in a Layer 3 mode.

Typically, a transparent in-line mode deployment uses a dual iFlow Director configuration, with blade servers sandwiched by the two switches. One switch is the front-end that connects to the Internet, and one switch is the back-end that connects to internal resources.

Servers between the switches are placed into service application groups, binding together servers that perform the same function. ACL filters on the switches steer traffic to each application sequentially.

For details on this solution, see ["Layer 2 Mode Hashing" on page 5](#page-14-1).

#### <span id="page-12-2"></span>**Layer 3 Mode**

Network applications such as caches, firewalls, Intrusion Prevention Systems, Content Gateways, and other Deep Packet Inspection (DPI) devices are usually hosted on application-specific devices. These single-purpose appliances process traffic in-line at the network perimeter and within the core networks. To meet capacity requirements, an iFlow Director helps consolidate the function of standalone appliances, load-balancers, and Ethernet switches into an IBM BladeCenter chassis.

The iFlow Director steers traffic from the client network and the Internet to the application blades. When corresponding traffic from the applications blades comes back to the switch, the iFlow Director routes the traffic to the appropriate client destination or Internet destination using either standard routing (via static routes or OSPF) or policy-based routing.

For redundancy, dual iFlow Directors may be deployed using VRRP where one switch is active and the other is a backup, taking over in case of a component or link failure.

For details on this solution, see ["Layer 3 Mode Hashing" on page 35.](#page-44-1)

#### <span id="page-13-0"></span>**Unlocking iFlow Director**

You need a software license key to unlock the iFlow Director feature set. The iFlow license key is uniquely tied to the serial number of the IBM iFlow Director and is not transferable to another IBM iFlow Director. The license key grants you permission to access all the iFlow Director functions and features on ports purchased for your IBM iFlow Director.

Two demo license keys are available for the purpose of evaluating iFlow Director. The demo license grants you permission to access functions and features of iFlow Director for a predetermined period of time. After the demo license expires, your iFlow Director configurations are erased and the iFlow functions and features are disabled until a license key is entered.

To unlock iFlow Director, use the following command:

>> # **/oper/swkey/key/enakey**

When prompted, enter the software feature and the license key:

Enter The Software Feature: **ibmiflow** Enter License Key: *<key code>*

# <span id="page-14-0"></span>**Chapter 2. Layer 2 Mode Hashing**

<span id="page-14-1"></span>The following topics are discussed in this chapter:

- ["Layer 2 Hashing Features" on page 6](#page-15-0)
- ["An Example of the Layer 2 Hashing Process" on page 8](#page-17-0)
- ["Creating SLB Application Groups" on page 9](#page-18-0)
- ["Configuring VLAN-Based Forwarding" on page 23](#page-32-0)
- ["Server Health-Checks Options" on page 29](#page-38-0)
- ["Layer 2 Mode Guidelines" on page 32](#page-41-0)

#### <span id="page-15-0"></span>**Layer 2 Hashing Features**

iFlow Director uses hash-based load balancing to distribute network traffic across 1 to 14 blade servers at wire-speed. Hundreds of policies consisting of ingress port, Layer 2, Layer 3-4 IPv4 header fields can be configured to steer matching traffic toward a port, trunk, or server load-balancing group.

The system throughput can be scaled by adding more blade servers and up to four switches running iFlow Director.

iFlow Director includes high-availability features, such as:

- Server health-checks (link, ping, ARP, HTTP, IPS, TCP, TCP-script, etc.) for rapid failure detection.
- Failover options to allow distributing flows from a failed blade to other active or backup blades.
- Traffic redirection through alternate ports (for example, fail-open bypass) if an application group fails.
- Uplink Failure Detection and controlled failover with NIC teaming.

These features, coupled with industry-leading BladeCenter hardware innovations (redundant mid-plane, redundant power domains, redundant management modules for platform monitoring) improve the overall system reliability for Enterprise, Data Center and Carrier Grade deployments.

#### <span id="page-16-0"></span>**How Layer 2 Mode Hashing Works**

Network applications such as firewalls, Intrusion Prevention Systems, Content Gateways, and other Deep Packet Inspection (DPI) devices are usually hosted on application-specific boxes. These single-purpose appliances process traffic in-line at the network perimeter and within the core networks. To meet capacity requirements, stand-alone load-balancer boxes are typically deployed along with these appliances and Layer 2 switches, creating an "appliance sprawl." iFlow Director allows you to consolidate the stand-alone appliances, load-balancers and Ethernet switching into an IBM BladeCenter chassis, as shown in [Figure 1.](#page-16-1)

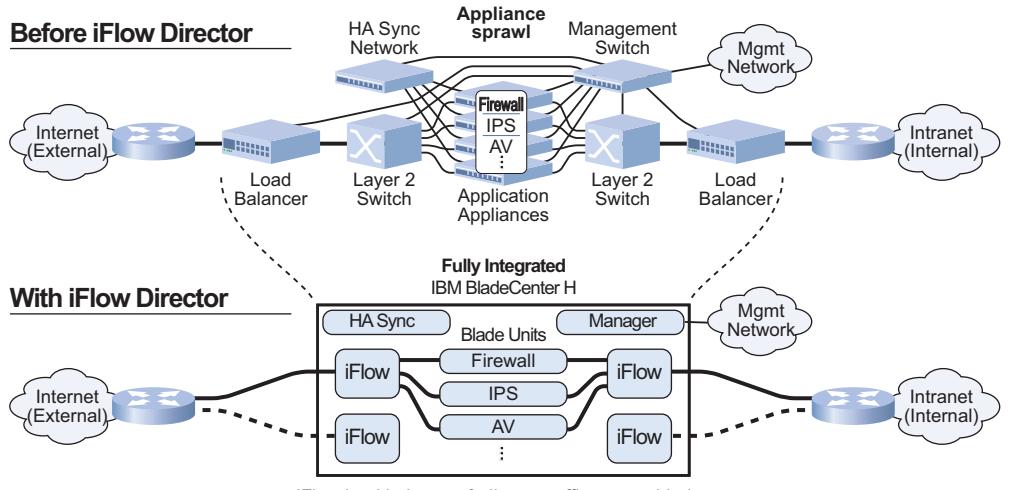

<span id="page-16-1"></span>Figure 1. Enhanced Application Network Integration with iFlow Director

iFlow load balances & directs traffic among blades

Depending on the application requirements, the IBM BladeCenter H or HT chassis with iFlow Director can be deployed in a transparent in-line mode (bump in the wire), or in a Layer 2 mode. Typically, a transparent in-line mode deployment uses a dual iFlow Director configuration, with blade servers sandwiched by the two switches. One switch is the front-end that connects to the Internet, and one switch is the backend that connects to internal resources.

Service application groups bind together servers that perform the same function. ACL filters steer traffic to each application sequentially.

#### <span id="page-17-0"></span>**An Example of the Layer 2 Hashing Process**

A typical iFlow Director scenario works as follows:

- 1. Traffic from the Internet enters the switch through an external port.
- 2. An ACL filter redirects the traffic to a pre-defined application group of blade servers.
- 3. Traffic is load-balanced among the servers in the application group using a hash algorithm. Depending on the traffic type (Layer 2 or Layer 3), the userconfigurable hash algorithm may be based on one of the following:
	- Source IP (SIP)
	- Destination IP (DIP)
	- Source MAC (SMAC)
	- Destination MAC (DMAC)
	- $-$  SIP + DIP
	- SMAC + DMAC

See ["Selecting the Load-Balancing Metric" on page 22](#page-31-0) for details.

4. When the traffic leaves the application group, the switch performs Layer 2 switching or ACL redirection, and forwards the traffic to the Intranet.

The switch acts as a bump in the wire. The switch maintains flow persistency by correctly sending the traffic between the Internet and the Intranet. Flows established among the same source and destination addresses (IP or MAC) are sent to the same server in the application group.

If a server fails, existing flows from the failed server are processed by other servers in the application group.

# <span id="page-18-0"></span>**Creating SLB Application Groups**

An *application group* is an aggregation of individual blade servers running a common application, such as a firewall or Intrusion Detection System. Incoming traffic is directed to the application group, and load-balanced among the servers in the group. Server Load Balancing (SLB) reduces the processing load on each individual server and provides fault tolerance.

An application group that contains eight servers or fewer is called a normal application group, and an application group that contains more than eight servers is called a *jumbo application group*.

Two modes of load-balancing can be configured in iFlow Director:

- **Basic** SLB mode supports one or more normal application groups in a switch with basic load-balancing that scales optimally for 1, 2, 4, or 8 servers in a group.
- **Expanded** SLB mode supports a single application group (either normal or jumbo) in a switch with enhanced load-balancing that scales optimally from 1 to 14 servers.

The configuration in [Figure 2](#page-19-0) consists of a single application group that contains eight servers. This network design can apply to both basic application groups (see [page 11](#page-20-0)) and expanded application groups (see [page 13](#page-22-0)).

Traffic from PC 11 ingresses Switch 1 port EXT8 from the external network, and its destination is PC 17 on Switch 2 port EXT8 on the internal network.

An ACL redirects the incoming traffic to application group 1. One server in the application group is selected to handle the traffic, and propagates it to Switch 2. When Switch 2 receives the traffic it will be forwarded via Layer 2 to its destination (PC 17).

Persistency can be maintained by setting the trunk hash to use both SIP and DIP. Both request and response traffic is handled by the same server.

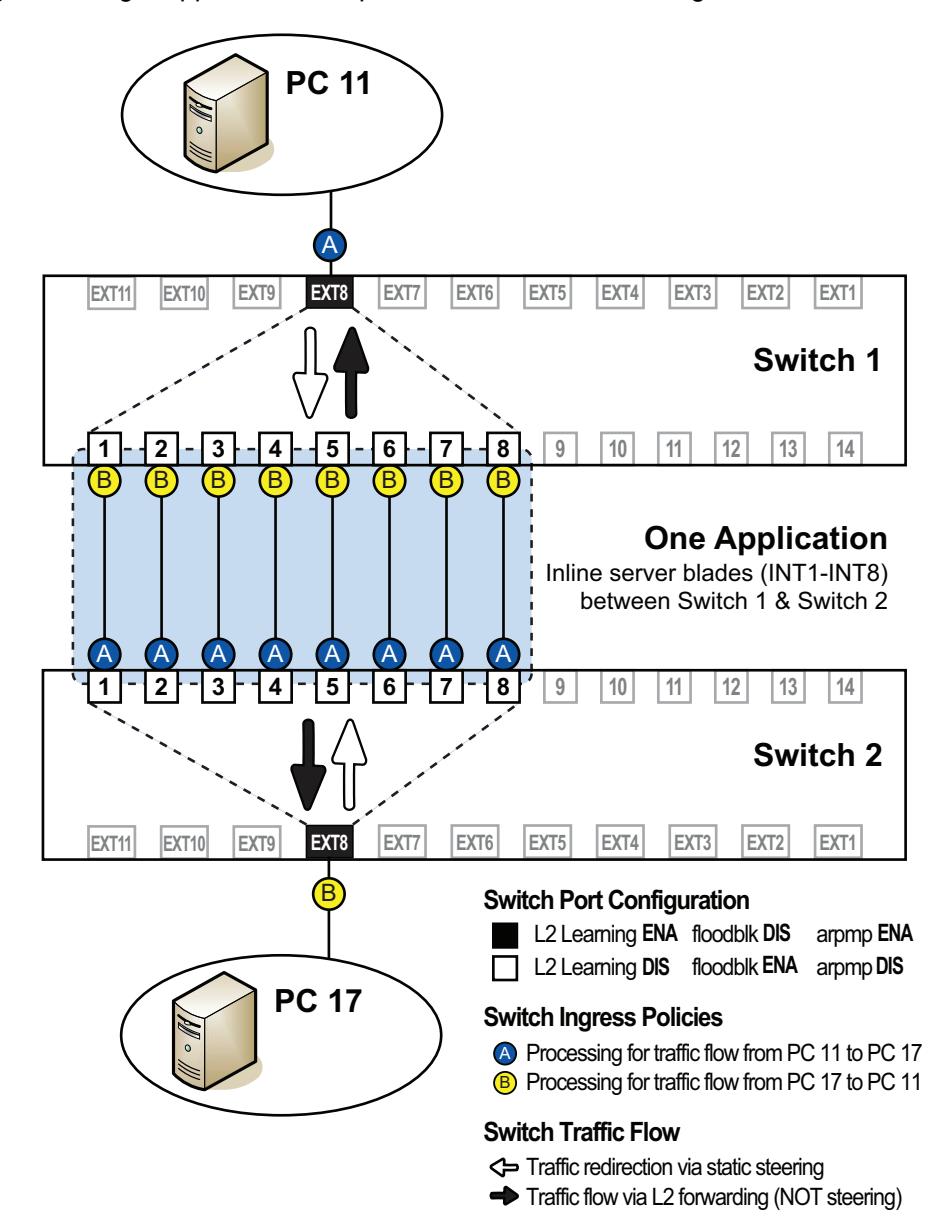

<span id="page-19-0"></span>Figure 2. Single Application Group with Server Load Balancing

## <span id="page-20-0"></span>**Basic Application Groups**

The following procedure demonstrates how to configure a basic SLB application group, as shown in [Figure 2.](#page-19-0)

1. Define port processing behavior, as shown in the following example.

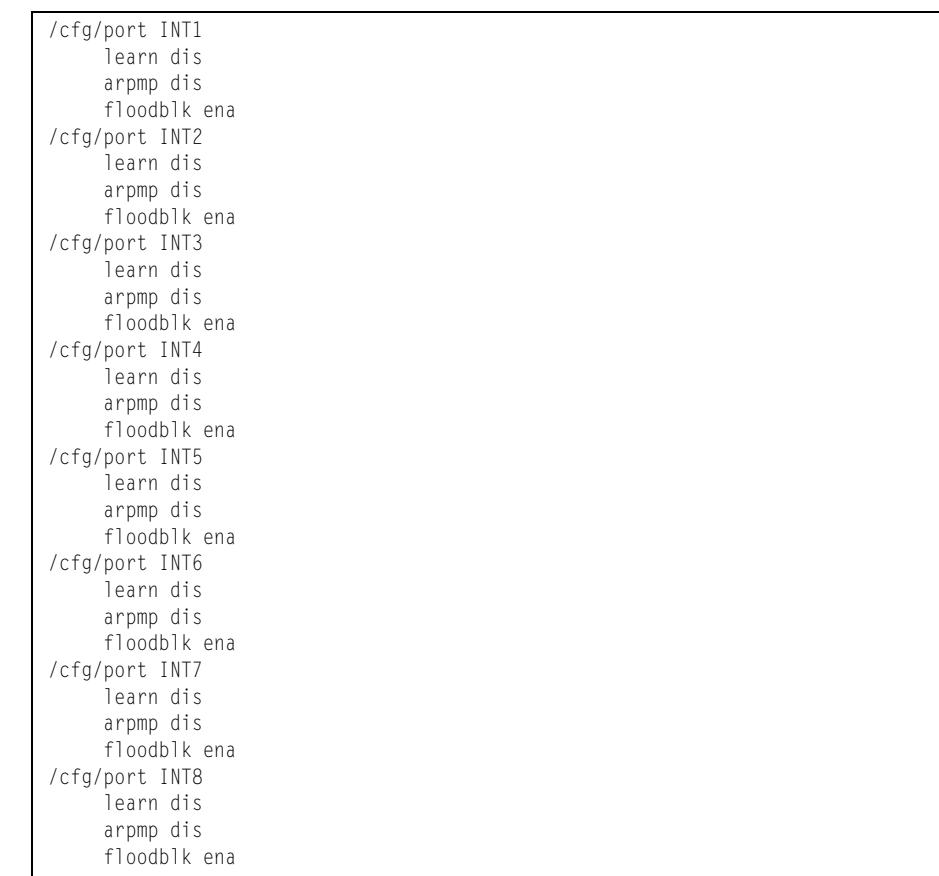

2. Enable SLB

/cfg/slb/on

3. Select the trunk hashing method.

/cfg/slb/method trunk

**Note:** The ECMP method is the default setting and need not be explicitly configured unless switch settings have been previously altered. The trunk method (Layer 2 hashing) and ECMP method (Layer 3 hashing) are mutually exclusive. When the trunk method is specified, Layer 3 hashing features [\(page 35\)](#page-44-1) are not supported.

4. Create the primary servers.

```
/cfg/slb/real 1
      ena
      port INT1
/cfg/slb/real 2
     ena
      port INT2
/cfg/slb/real 3
      ena
     port INT3
/cfg/slb/real 4
     ena
      port INT4
/cfg/slb/real 5
     ena
      port INT5
/cfg/slb/real 6
      ena
      port INT6
/cfg/slb/real 7
     ena
      port INT7
/cfg/slb/real 8
      ena
      port INT8
```
#### 5. Define an SLB group.

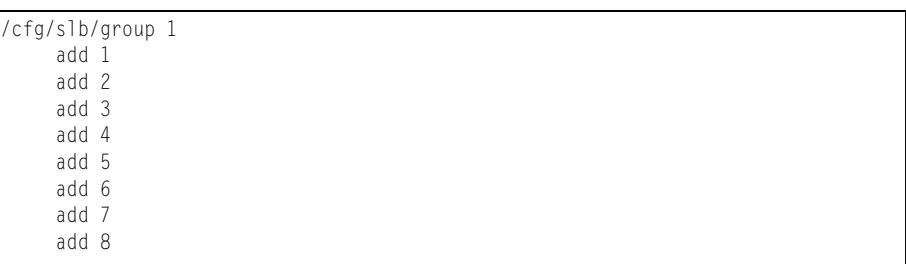

6. Define an SLB application group.

Create an application manager for each SLB group and enable the error handling remap option. Define the mode as inline for blades that pass traffic across dual NIC interfaces.

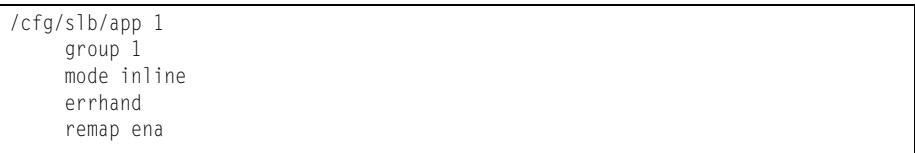

7. Configure a trunk group to service the SLB application.

```
/cfg/l2/trunk 1
      ena
      slbapp 1
```
8. Define an ACL redirection filter for the application group.

```
/cfg/acl/acl 1/target
      dest slbapp
      slbapp 1
/cfg/acl/acl 1
      action redirect
      stats ena
```
9. Define an ACL group to service the redirection filter.

```
/cfg/acl/group 1
      add 1
```
- 10. Apply the ACL group to the uplink port to steer traffic to the application group.
	- **Note:** The switch prevents you from directly adding an ACL filter for SLB directly to any switch port. This operation must always be done indirectly via an ACL group.

```
/cfg/port EXT8/acl/add grp 1
```
11. Set the hash metric to use SIP and DIP for Layer 3 traffic.

```
/cfg/l2/thash/l3thash
     sip enable
     dip enable
```
#### <span id="page-22-0"></span>**Expanded Application Groups**

An expanded application group provides better load distribution. Eight trunks are aggregated to expand the number of hash buckets to 64. Use the expand command (**/c/slb/app** *x***/expand e**) to provide expanded trunk hashing to an application that contains eight or fewer real servers.

An expanded SLB application group requires eight trunk groups. If there are fewer than eight trunk groups to support the application, the switch displays the following message when you apply the configuration:

Warning: Expanded SLB application 1 must use 8 trunks.

However, if you use SNMP or the browser-based interface (BBI) to configure the application, no warning message is displayed on the switch console but a syslog message is generated. When a switch configuration with fewer than 8 trunk groups is imported via TFTP or FTP in ISCLI, the warning message is logged in the syslog.

The following steps demonstrate how to configure a single expanded application group, using eight trunk groups.

Perform the following steps to configure the example shown in [Figure 2.](#page-19-0)

1. Define port processing behavior, as shown in the following example.

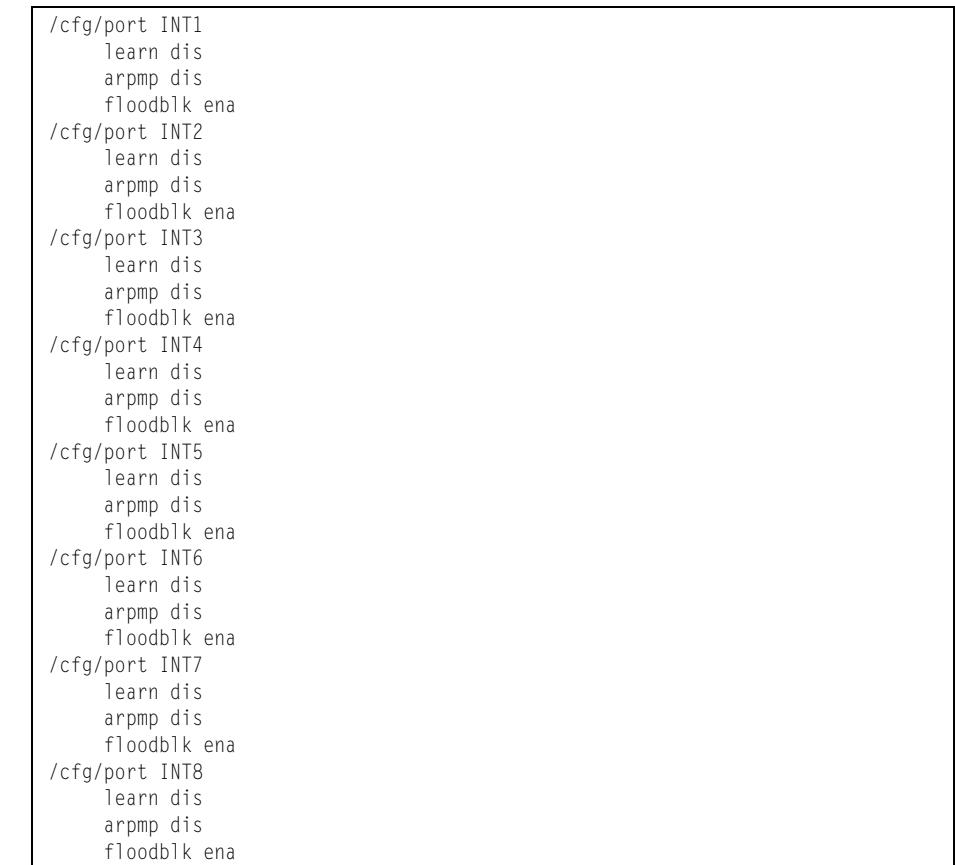

2. Enable SLB.

/cfg/slb/on

3. Select the trunk hashing method.

/cfg/slb/method trunk

**Note:** The trunk setting (Layer 2 hashing) and ecmp setting (Layer 3 hashing) are mutually exclusive. When trunk method is specified, Layer 3 hashing features [\(page 35](#page-44-1)) are not supported.

4. Define SLB real servers.

```
/cfg/slb/real 1/ena
      port INT1
/cfg/slb/real 2/ena
      port INT2
/cfg/slb/real 3/ena
     port INT3
/cfg/slb/real 4/ena
      port INT4
/cfg/slb/real 5/ena
      port INT5
/cfg/slb/real 6/ena
      port INT6
/cfg/slb/real 7/ena
      port INT7
/cfg/slb/real 8/ena
     port INT8
```
5. Define an SLB group.

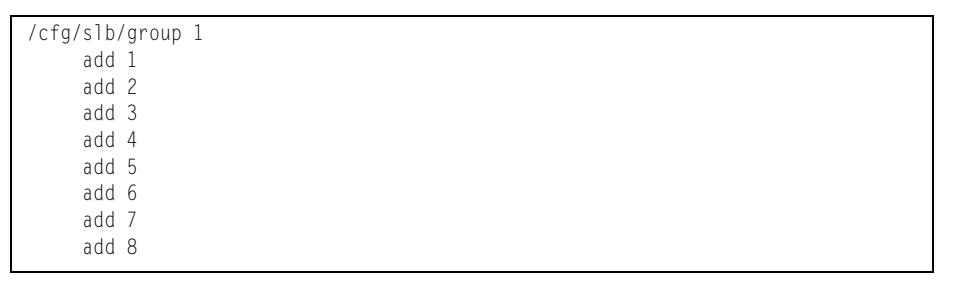

6. Define an SLB application group.

Create an application manager for each SLB group and enable the error handling remap option. Define the mode as inline for blades that pass traffic across dual NIC interfaces. Enable expanded mode.

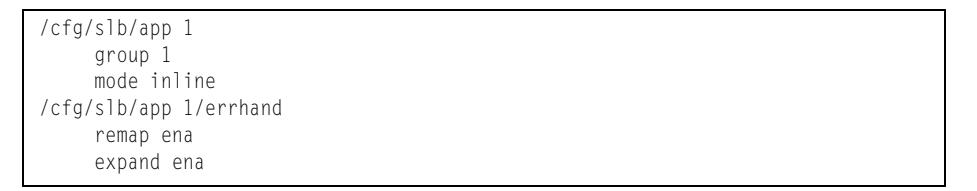

7. Configure 8 trunk groups to service the expanded SLB application.

```
/cfg/l2/trunk 1
      ena
      slbapp 1
/cfg/l2/trunk 2
      ena
      slbapp 1
/cfg/l2/trunk 3
      ena
      slbapp 1
/cfg/l2/trunk 4
      ena
      slbapp 1
/cfg/l2/trunk 5
      ena
      slbapp 1
/cfg/l2/trunk 6
      ena
      slbapp 1
/cfg/l2/trunk 7
      ena
      slbapp 1
/cfg/l2/trunk 8
      ena
      slbapp 1
```
8. Define an ACL redirection filter to perform server load balancing for the application group.

```
/cfg/acl/acl 1/target
      dest slbapp 
      slbapp 1
/cfg/acl/acl 1
      action redirect
      stats ena
```
9. Define an ACL group to service the redirection filter.

/cfg/acl/group 1 add 1

- 10. Apply the ACL group to the uplink port to steer traffic to the application group.
	- **Note:** The switch prevents you from directly adding an ACL filter for SLB directly to any switch port. This operation must always be done indirectly via an ACL group.

/cfg/port EXT8/acl/add grp 1

11. Set the hash metric to use SIP and DIP for Layer 3 traffic.

```
/cfg/l2/thash/l3thash
     sip enable
     dip enable
```
#### <span id="page-26-0"></span>**Using Manual OSP Distribution**

Manual OSP Distribution (MOD) allows an external application to control the trunk method hash distribution and synchronization of application ports by manually assigning switch ports to the application hash buckets.

**Note:** The ECMP hash method is not supported with MOD.

SLB application hash buckets can be controlled via Chassis Internal Network (CIN) by using a management application running SNMP.

Use the following command to enable Manual OSP Distribution:

/cfg/slb/mod ena

When MOD is enabled:

- All SLB health checks are disabled.
- All application hash buckets are initialized to an empty state.

The switch performs additional checks and operations as follows:

- Prevents SLB real server operations commands to be executed.
- SLB health check and Application Management configuration options are ignored (no operational effect).
- Any SLB-related configuration changes that occur during runtime force all application hash buckets to be re-initialized to the default empty state.

The following sections demonstrate how to operationally control the application hash buckets manually:

- ["Using the CLI to Control the Hash Buckets" on page 18](#page-27-0)
- ["Using SNMP to Control the Hash Buckets" on page 20](#page-29-0)

#### <span id="page-27-0"></span>**Using the CLI to Control the Hash Buckets**

The following example shows the general steps used to operationally control the MOD hash buckets.

1. When the **mod** command is enabled, application hash buckets are initialized to an empty state:

```
/oper/slb/app 1/cur 
 Current Application state:
SLB APP 1: Cur Application Distribution Matrix table
            <empty>
```
2. Set one bucket to a real sever port:

/oper/slb/app 1/bucket 1/port INT1

Or set all 64 buckets to a real server port:

/oper/slb/app 1/bucket 1-64/port INT1

No actual runtime operation occurs until you issue the **update** command.

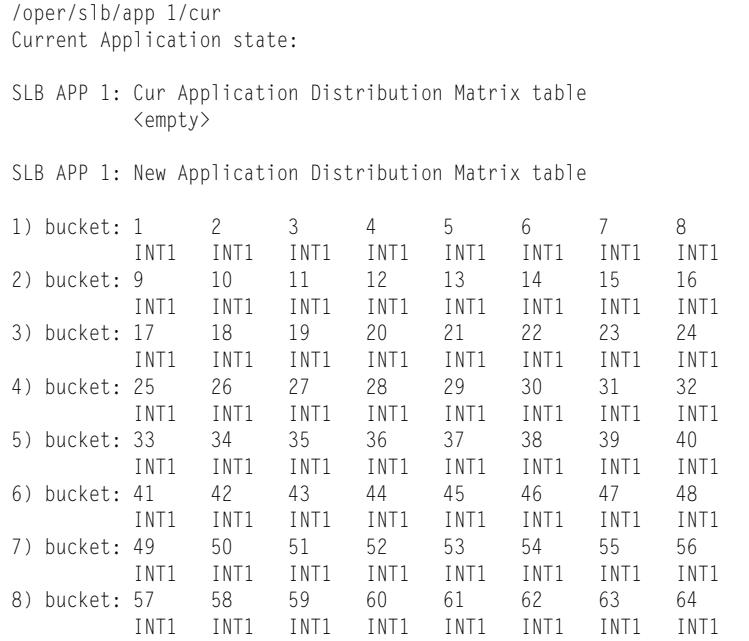

3. When you are satisfied with the new bucket changes, use the **update** command to operationally commit the changes to the switch.

/oper/slb/app 1/update

4. You can edit changes to specific buckets (optional).

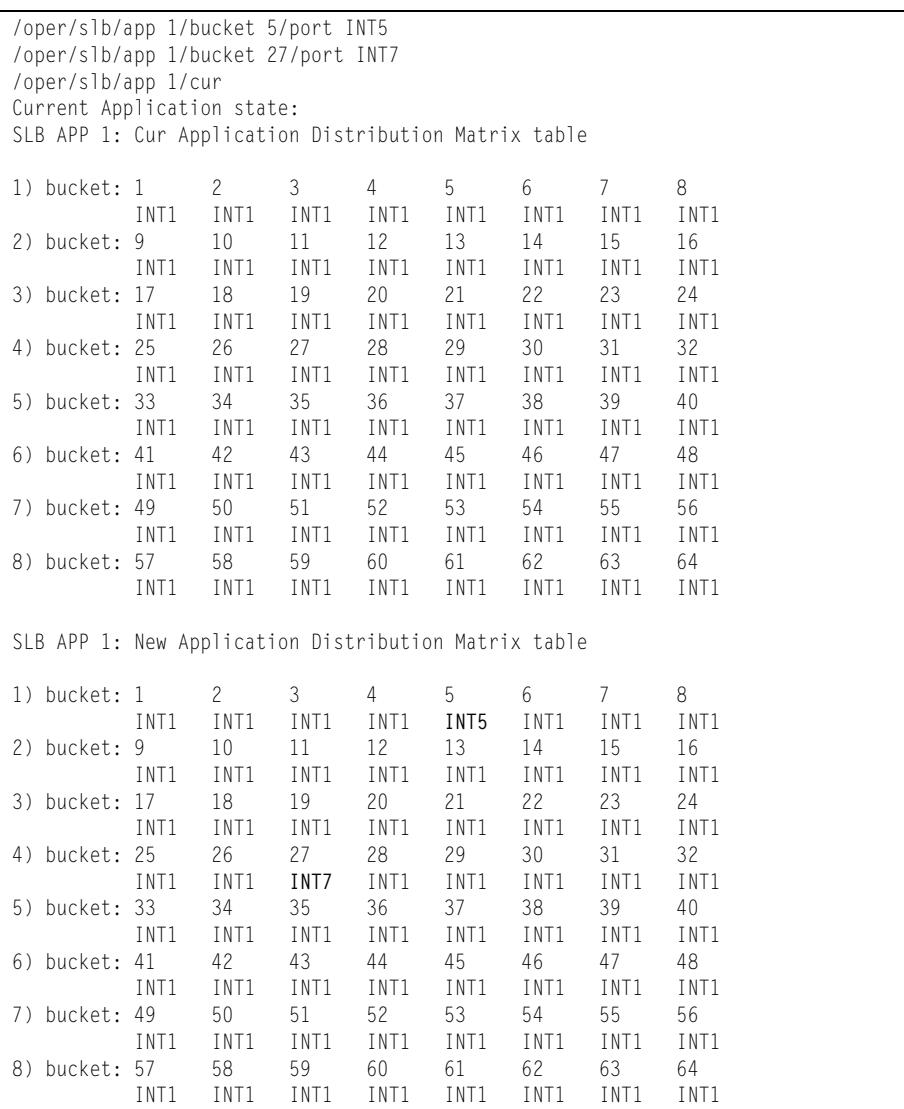

The changes do not take affect until you use the **update** command to operationally commit the changes to the switch.

5. Use the following command to reset all outstanding changes that have not yet been updated to the switch (optional).

/oper/slb/app 1/reset

6. Use the following command to clear all buckets (optional).

/oper/slb/app 1/clear

No actual runtime operation occurs until you issue the update command to operationally commit the changes to the switch.

**Note:** If the application distribution matrix table is empty, all incoming packets will be discarded at the ingress port which has an ACL for redirection to an empty application distribution matrix. However, ACL statistics still show all the packet counts for all 8 trunk groups, because these packets match the ACLs at the ingress port.

#### <span id="page-29-0"></span>**Using SNMP to Control the Hash Buckets**

The following example shows the general steps used to operationally control the MOD hash buckets.

1. When the **mod** command is enabled, application hash buckets are initialized to an empty state:

```
 GET: slbCurOperApplicationBucketString.1
  OID: .1.3.6.1.4.1.26543.2.5.10.4.2.1.5.1
Value: 0,0,0,0,0,0,0,0,0,0,0,0,0,0,0,0,0,0,0,0,0,0,0,0,0,0,0,0,0,0,0,0,
        0,0,0,0,0,0,0,0,0,0,0,0,0,0,0,0,0,0,0,0,0,0,0,0,0,0,0,0,0,0,0,0
```
2. Set one bucket to a real sever port:

```
 SET: slbNewOperApplicationBucketPort.1.1
   OID: .1.3.6.1.4.1.26543.2.5.10.4.4.1.3.1.1
Value: 1
```
Or set all 64 buckets to a real server port:

```
 SET: slbNewOperApplicationBucketString.1
   OID: .1.3.6.1.4.1.26543.2.5.10.4.2.1.6.1
Value: 1,1,1,1,1,1,1,1,1,1,1,1,1,1,1,1,1,1,1,1,1,1,1,1,1,1,1,1,1,1,1,1,
        1,1,1,1,1,1,1,1,1,1,1,1,1,1,1,1,1,1,1,1,1,1,1,1,1,1,1,1,1,1,1,1
```
No actual runtime operation occurs until you issue the **update** command.

```
 GET: slbCurOperApplicationBucketString.1
   OID: .1.3.6.1.4.1.26543.2.5.10.4.2.1.5.1
Value: 0,0,0,0,0,0,0,0,0,0,0,0,0,0,0,0,0,0,0,0,0,0,0,0,0,0,0,0,0,0,0,0,
        0,0,0,0,0,0,0,0,0,0,0,0,0,0,0,0,0,0,0,0,0,0,0,0,0,0,0,0,0,0,0,0
```
3. When you are satisfied with the new bucket changes, use the **update** command to operationally commit the changes to the switch.

```
 SET: slbOperApplicationUpdate.1
   OID: .1.3.6.1.4.1.26543.2.5.10.4.2.1.2.1
Value: exec(2)
   GET: slbCurOperApplicationBucketString.1
   OID: .1.3.6.1.4.1.26543.2.5.10.4.2.1.5.1
  Value: INT1,INT1,INT1,INT1,INT1,INT1,INT1,INT1,INT1,INT1,
         INT1,INT1,INT1,INT1,INT1,INT1,INT1,INT1,INT1,INT1,
         INT1,INT1,INT1,INT1,INT1,INT1,INT1,INT1,INT1,INT1,
         INT1,INT1,INT1,INT1,INT1,INT1,INT1,INT1,INT1,INT1,
         INT1,INT1,INT1,INT1,INT1,INT1,INT1,INT1,INT1,INT1,
         INT1,INT1,INT1,INT1,INT1,INT1,INT1,INT1,INT1,INT1,
         INT1,INT1,INT1,INT1
```
4. You can edit changes to specific buckets (optional).

```
 SET: slbNewOperApplicationBucketPort.1.5
   OID: .1.3.6.1.4.1.26543.2.5.10.4.4.1.3.1.5
Value: 5
   SET: slbNewOperApplicationBucketPort.1.27
  OID: .1.3.6.1.4.1.26543.2.5.10.4.4.1.3.1.27
Value: 7
```
The following display shows the edited matrix table.

```
 GET: slbNewOperApplicationBucketString.1
   OID: .1.3.6.1.4.1.26543.2.5.10.4.2.1.6.1
Value: INT1,INT1,INT1,INT1,INT5,INT1,INT1,INT1,INT1,INT1,
        INT1,INT1,INT1,INT1,INT1,INT1,INT1,INT1,INT1,INT1,
        INT1,INT1,INT1,INT1,INT1,INT1,INT7,INT1,INT1,INT1,
        INT1,INT1,INT1,INT1,INT1,INT1,INT1,INT1,INT1,INT1,
        INT1,INT1,INT1,INT1,INT1,INT1,INT1,INT1,INT1,INT1,
        INT1,INT1,INT1,INT1,INT1,INT1,INT1,INT1,INT1,INT1,
        INT1,INT1,INT1,INT1
```
The changes do not take affect until you use the **update** command to operationally commit the changes to the switch.

5. Use the following command to reset all outstanding changes that have not yet been updated to the switch (optional).

```
 SET: slbOperApplicationReset.1
   OID: .1.3.6.1.4.1.26543.2.5.10.4.2.1.3.1
Value: exec(2)
```
6. Use the following command to clear all the buckets (optional).

```
 SET: slbOperApplicationClear.1
   OID: .1.3.6.1.4.1.26543.2.5.10.4.2.1.4.1
Value: exec(2)
```
No actual runtime operation occurs until you issue the update command to operationally commit the changes to the switch.

**Note:** If the application distribution matrix table is empty, all incoming packets will be discarded at the ingress port which has an ACL for redirection to an empty application distribution matrix. However, ACL statistics still show all the packet counts for all 8 trunk groups, because these packets match the ACLs at the ingress port.

#### <span id="page-30-0"></span>**Server Load Balancing within an Application Group**

Server Load Balancing (SLB) allows you to configure the switch to balance network traffic among a pool of available servers in an application group. iFlow Director uses hash-based load balancing.

SLB provides the following benefits:

• Increased efficiency:

With SLB, your switch is aware of the shared services provided by your application group and can then balance user traffic among the available servers. • Increased reliability:

If any server in an application group fails, the remaining servers continue to provide access to vital applications and data.

• Increased scalability:

As users are added and the server pool's capabilities are saturated, new servers can be added to the application group transparently.

Identical content must be available to each server in the application group. For example:

- Static applications and data can be duplicated on each real server in the application group.
- Each real server has access to the same data through use of a shared file system or back-end database server.

### <span id="page-31-0"></span>**Selecting the Load-Balancing Metric**

Traffic in a trunk group is statistically distributed among member ports using a *hash* process where various address and attribute bits from each transmitted frame are recombined to specify the particular trunk port the frame will use. iFlow Director uses trunk hashing to provide a variety of hashing options.

To achieve the most even traffic distribution, select options that exhibit a wide range of values for your particular network. Avoid hashing on information that is not usually present in the expected traffic or which does not vary.

Use the trunk hash commands (**/cfg/l2/thash**) to configure the hash-based load balancing behavior. You can select a minimum of one or a maximum of two parameters to create one of the following configurations:

- Source IP (SIP)
- Destination IP (DIP)
- Source MAC (SMAC)
- Destination MAC (DMAC)
- $SIP + DIP$
- SMAC + DMAC

#### <span id="page-32-0"></span>**Configuring VLAN-Based Forwarding**

The switch can insert a pseudo VLAN tag onto packets entering the switch from an uplink port. The pseudo VLAN tag includes a VLAN ID that matches the port VLAN ID (PVID). This additional VLAN tag is inserted even if the original packet already has a VLAN tag. The pseudo VLAN tag identifies the receiving port.

Software running in an SLB application group can use the PVID to apply its security policies.

When traffic is sent out from an SLB application group, the switch can use an ACL that checks the pseudo VLAN tag and directs traffic to the appropriate egress port. As the packet leaves the switch, the pseudo VLAN tag with a VLAN ID that matches the egress port PVID is removed.

Use the following command to add the pseudo VLAN tag (VLAN ID = 101) on ingress packets.

/cfg/port x/tagpvid e

Use the following command to remove the pseudo VLAN tag (VLAN ID = 101) on egress packets.

/cfg/port x/tagpvid d

[Figure 3](#page-33-0) illustrates the concept of VLAN-based forwarding.

#### <span id="page-33-0"></span>Figure 3. VLAN-based Forwarding

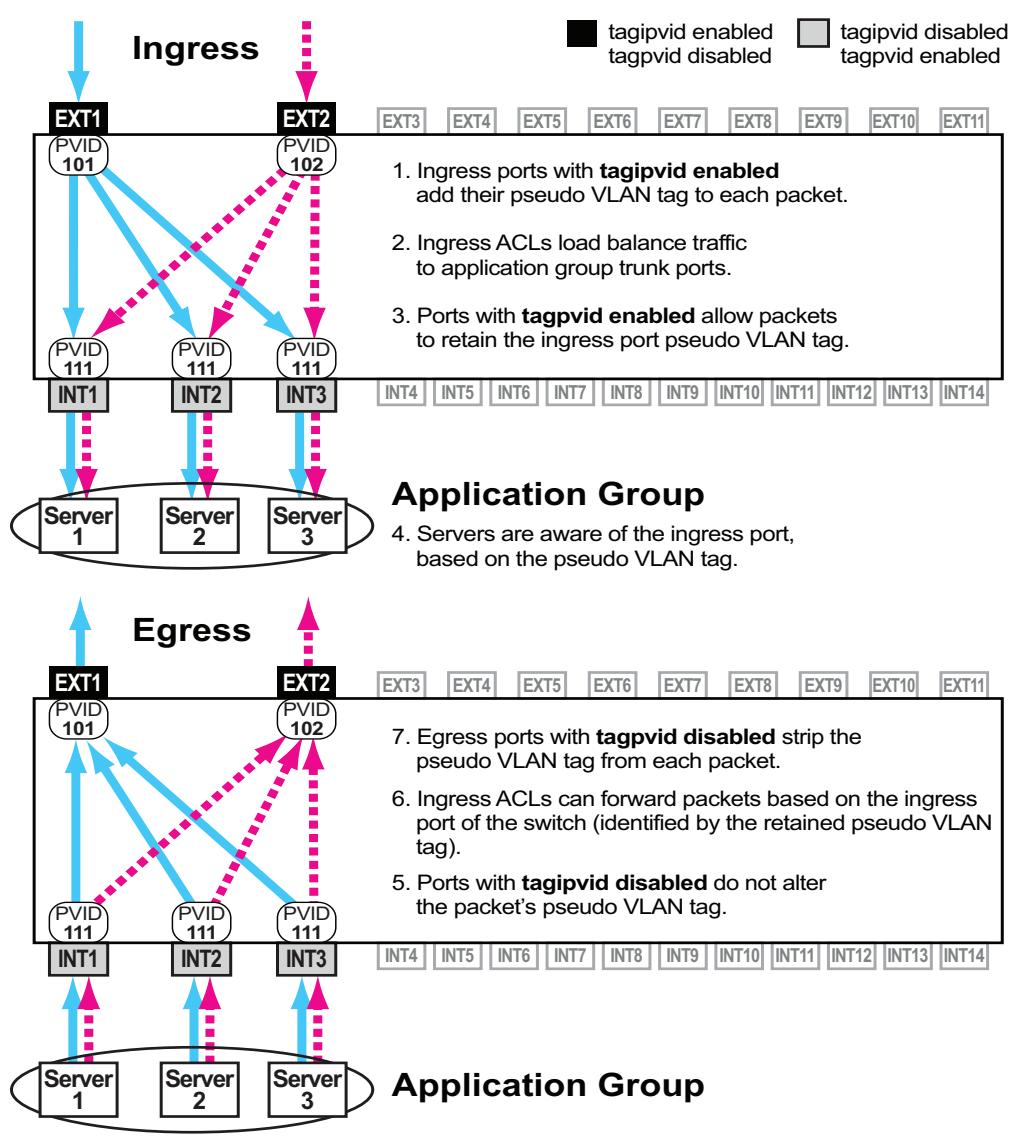

**Note:** [Figure 3](#page-33-0) depicts bidirectional processing of packets that ingress and egress the switch.

The following example shows the general steps used to configure VLAN-based forwarding as shown in [Figure 3](#page-33-0).

- 1. Configure switch uplink ports.
	- a. General parameters.

```
/cfg/port EXT1
      pvid 101
      tag ena
      learn dis
      tagiskip ena
      tageskip ena
      arpmp dis
      floodblk ena
/cfg/port EXT2
      pvid 102
      tag ena
      learn dis
      tagiskip ena
      tageskip ena
      arpmp dis
      floodblk ena
```
b. Specify that the port should add its PVID as a pseudo VLAN tag to packets at ingress.

/cfg/port EXT1/tagipvid ena /cfg/port EXT2/tagipvid ena

c. Specify that the port should strip the pseudo VLAN tag from packets at egress.

```
/cfg/port EXT1/tagpvid dis
/cfg/port EXT2/tagpvid dis
```
**Note:** The tagpvid option is disabled by default and need not be explicitly configured unless the settings have been previously enabled.

- 2. Configure SLB application ports.
	- a. General parameters

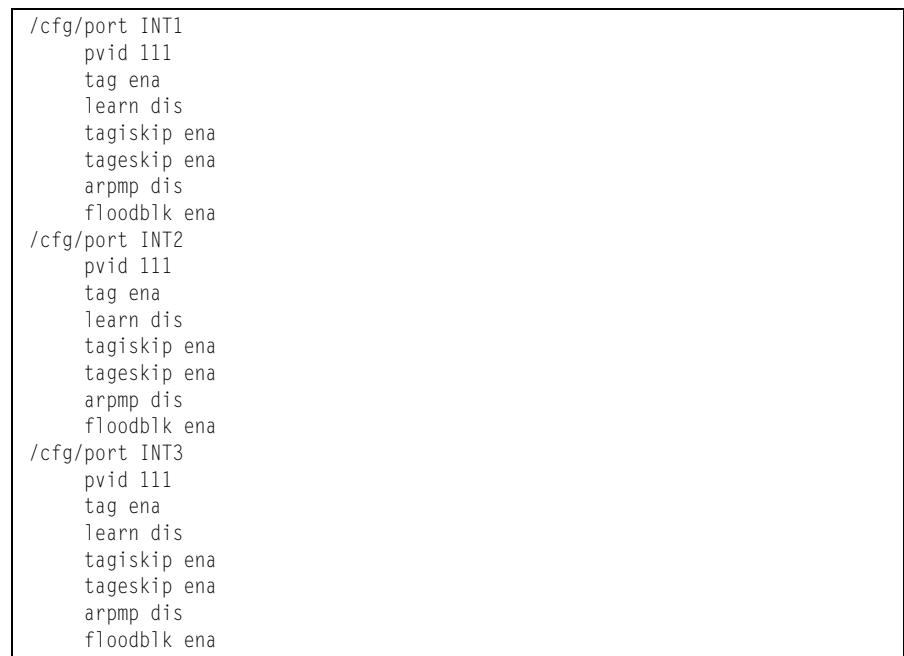

b. Specify that the port will not change or add a pseudo VLAN tag at ingress.

```
/cfg/port INT1/tagipvid dis
/cfg/port INT2/tagipvid dis
/cfg/port INT3/tagipvid dis
```
- **Note:** The tagipvid option is disabled by default and need not be explicitly configured unless the settings have been previously enabled.
	- c. Specify that the port will retain the pseudo VLAN tag at egress.

```
/cfg/port INT1/tagpvid ena
/cfg/port INT2/tagpvid ena
/cfg/port INT3/tagpvid ena
```
- 3. Define an SLB application group.
	- a. Enable SLB and define application group servers.

```
/cfg/slb/on
      method trunk
/cfg/slb/real 1
      ena
      port INT1
/cfg/slb/real 2
      ena
      port INT2
/cfg/slb/real 3
      ena
      port INT3
```
b. Add the servers to an SLB group.

```
/cfg/slb/group 1
      add 1
      add 2
      add 3
```
c. Create an application group for the SLB group and enable the error handling remap option.

```
/c/slb/app 1
      group 1
      errhand/remap ena
```
d. Configure a trunk group to service the SLB application.

```
/cfg/l2/trunk 1
      ena
      slbapp 1
```
e. Configure an ACL redirection filter for the SLB application.

```
/cfg/acl/acl 1/target
      dest slbapp
      slbapp 1
/cfg/acl/acl 1
      action redirect
      stats ena
```
f. Create an ACL group for the ACL redirection filter.

/cfg/acl/group 1/add 1

g. Apply the ACL group to the uplink ports, to steer traffic to the application group.

```
/cfg/port EXT1/acl/add grp 1
/cfg/port EXT2/acl/add grp 1
```
- 4. Create port mapping ACLs for the SLB application ports. Use PVID as a port identifier to match against the packet VLAN ID, and redirect traffic to the appropriate egress port.
	- a. Configure ACLs to match against PVID 101, and redirect to port EXT1.

```
/cfg/acl/acl 101/target
     dest port
      port EXT1
/cfg/acl/acl 101/ethernet/vlan 101 0xfff
/cfg/acl/acl 101/action redirect
```
b. Configure ACLs to match on PVID 102, to redirect traffic to port EXT2.

```
/cfg/acl/acl 102/target
     dest port
      port EXT2
/cfg/acl/acl 102/ethernet/vlan 102 0xfff
/cfg/acl/acl 102/action redirect
```
c. Configure an ACL to drop unexpected traffic.

```
/cfg/acl/acl 200/ethernet/etype any
/cfg/acl/acl 200
      action deny
      stats ena
```
- d. Add port mapping ACLs to a group to be applied to all SLB application ports.
	- /cfg/acl/group 100 add 101 add 102 add 200
- e. Apply the port mapping ACL group to the SLB application ports.

```
/cfg/port INT1/acl/add grp 100
/cfg/port INT2/acl/add grp 100
/cfg/port INT3/acl/add grp 100
```
5. Apply and save the configuration.

```
apply
save
```
### **Server Health-Checks Options**

Health checking allows you to verify server accessibility in an application group. As content grows and information is distributed across servers in an application group, content health checks ensure end-to-end availability.

Use the following command to configure the health check option for an application group:

```
>> # /cfg/slb/group <SLB group number>/health
```
The following server health checks are available in iFlow Director:

- Link State (default)
- IPS (Layer 2 application-specific health check)
- **Note:** Link and IPS health check methods are available when the trunk hashing method is selected (**/cfg/slb/method** is set to **trunk**). These options are not available when the ECMP hashing method is selected (**/cfg/slb/method** is set to **ecmp**).
- ICMP ping
- TCP (Transmission Control Protocol)
- TCP script-based health checks
- Application-specific health-checks with configurable TCP Port Numbers (for example, HTTP could use port 8080 instead of 80)
	- HTTP (HyperText Transfer Protocol)
	- HTTP Head message
	- SSL (Secure Socket Layer)
	- SMTP (Simple Mail Transfer Protocol)
	- SIP-register (Session Initiated Protocol)
	- DNS (Domain Name Server)
	- ARP (Address Resolution Protocol)
- **Note:** If the MOD option is enabled (/cfg/slb/mod enable), all health checking is disabled.

Each real server's health can be checked by type, service port, and content configured for the application group to which it belongs. The health-check setting applies to every real server in the group, though health check packets are only sent out through the switch ports configured for the real servers (/cfg/slb/real *x*/port), not all ports.

For all Layer 4 health-checks, and for ping and ARP, the service port also must be configured:

>> # **/cfg/slb/group** *<SLB group number>***/svport** *<service port number>*

Health checks are performed on intervals of 1-60 seconds, specified under the real server configuration, as follows:

```
>> # /cfg/slb/real <server number>/inter <1-60, or 400 ms>
```
The 400 millisecond interval is available only for link, IPS, or ping health checks.

#### **Health Check Configuration Example**

The following example shows the general steps used to configure health checks for an existing SLB group (configured as shown in prior examples in this chapter).

1. Configure the health check type for the SLB group.

```
/cfg/slb/group <1-14>/health [link|ping|ips|tcp|http|httphead|smtp|ssl| 
udpdns|arp|sip-register|script <script number>]
```
2. Configure the service port used to send data to the server. The syport option is ignored for health checks that do not require it.

/cfg/slb/group *<1-14>*/svport *<0-65534>*

3. Define the content string (optional, for types HTTP, HTTPhead, SMTP, UDPDNS, SIP-register).

/cfg/slb/group *<1-14>*/content *<text string>*

The **content** option is used to configure type-specific data, such as a URL (www.ibm.com) for DNS health checks, a filename and file path (index.html) for HTTP health checks, a username for SIP register health checks, an email address (joe@ibm.com) for SMTP health checks, and so on. The maximum string length for the content field is:

- SMTP = 1-64 characters
- SIP =1-32 characters
- HTTP/HTTP Head/UDPDNS = 1-127 characters
- 4. If using a Layer 3 or Layer 4 health-checking type (ping, TCP, HTTP, etc.), define the server's IPv4 address.

/cfg/slb/real *<1-84>*/rip *<IP address>*

**Note:** An IP address is not required for Link health checking (the default), or IPS health checking.

#### **Scriptable Health Checks**

Scriptable health checks allow you to create a customized TCP health check for service types not specifically implemented. The script can mimic a standard service request and response sequence and check if the behaviors match what is expected.

Use the following command to configure a health check script:

**/cfg/slb/script** *<1-16>*

Consider the following guidelines when you configure a health-check script:

- The script must begin with the **open** command to a specific service port.
- The **send** command is used to define a text string to send to the specified service port.
- The **expect** command is used to define a text string to verify that the first part of the text string received matches the string configured in the script. The script fails if the exact string is not included in the server response.
- It is recommended that each script contain only one **open** command.
- The switch considers the health check to be successful only if the entire script has been executed and properly matched.
- The following commands are ignored when the switch performs a scriptable health check:

**/cfg/slb/group** *<1-14>***/svport /cfg/slb/group** *<1-14>***/content**

The following example script checks the HTTP service:

```
/cfg/slb/script 1
open "80" 
send "GET / HTTP/1.0\\r\\n\\r\\n" 
expect "HTTP/1.1 200" 
close
```
**Note:** The backslash (\) is used as an escape character in the script. If you want to include a backslash in the text string, you must preface it with a second backslash.

### **Layer 2 Mode Guidelines**

When configuring iFlow Director, consider the following guidelines:

- During a configuration apply to SLB or ACL-dependent parameters, you might experience temporary traffic disruptions, because the apply operation causes the switch to re-initialize and reinstall these modules. You might experience the following types of disruptions:
	- Temporary packet discards
	- Temporary traffic flooding via Layer 2
	- Temporary hash disruptions
	- Inaccurate statistical accounting
- If you use SNMP to set the next boot configuration file to factory default and perform a save operation, the switch automatically changes the next-boot setting to the active configuration block instead of the factory configuration block. It is recommended that you immediately reboot the switch after setting the configuration block to factory default.
- To avoid errors when using SNMPwalk, use the  $-Cc$  option with the SNMPwalk command. For example:

```
snmpwalk -Cc -v 1 -t 60 -c public -m ALL -M $miblocation 
10.13.5.103 $1
```
### **Statistics**

The following guidelines apply to statistics with iFlow Director:

- Statistics for ECMP routes over the management interface are not supported.
- The following command displays statistics for each real server port in each SLB application when the SLB applications are configured for aggregation:

**/stats/slb/app all**

However, if a backup real server shared among the SLB applications becomes active, the statistics on this real server port are counted from all the SLB applications that it is serving. For example, if the shared backup real server port receives 100 packets from SLB application 1 and 200 packets from SLB application 2, the command above displays a packet count of 300 for the real server in each SLB application.

### **Access Control Lists (ACLs)**

The following guidelines apply to ACLs with iFlow Director:

- ACL redirection action takes precedence over port mirroring actions. If you configure port mirroring, packets are not mirrored if a redirection ACL is configured on the port.
- Statistics for ACL redirection (/stats/acl/dump) show ACL matches, but not necessarily actions. In some cases, the statistics increment because an ACL matched the packet header, but no redirection took place. For example, a packet might be dropped on ingress, so no redirection occurred.
- When a 1Gb port is configured with metering but does not have flow control enabled, the switch can drop Out-of-Profile packets normally. However, when flow control is enabled on the port, it will take precedence on the port to limit the rate of traffic at 1Gbps. In this case, metering does not take effect if the committed rate is greater or equal to 1,000,000 kbps (1Gbps).

When a redirect ACL is configured to run on cluster mode, traffic intended for Layer 3 routing (traffic with a DMAC that matches the switch MAC) will be redirected to an SLB application group.

In the following example ECMP configuration, there must be a forward traffic ACL and a reverse traffic ACL:

```
/cfg/acl/acl 1/target/dest slbapp
/cfg/acl/acl 1/target/slbapp 1
/cfg/acl/acl 1/ethernet/vlan 100
/cfg/acl/acl 1/ipv4/sip 100.100.100.0 255.255.255.0
/cfg/acl/acl 1/tcpudp/dport 80
/cfg/acl/acl 1/action redirect
/cfg/acl/acl 1/stats ena
```

```
/cfg/acl/acl 10/target/dest slbapp
/cfg/acl/acl 10/target/slbapp 1
/cfg/acl/acl 10/ethernet/vlan 101
/cfg/acl/acl 10/ipv4/sip/101.101.101.0 255.255.255.0
/cfg/acl/acl 10/tcpudp/dport 80
/cfg/acl/acl 10/action redirect
/cfg/acl/acl 10/stats ena
```
### **Health Checks**

The following guidelines apply to health checks with iFlow Director:

- When writing a health-check script, you must use numeric values for service ports, because aliases are not accepted (for example, use 80, not http).
- When configuring health check content within an SLB group, the double quotation mark ( " ) is used as a special escape character. Therefore, it cannot be included in the body of the content.
- Health checks are performed asynchronously on peer switches when using the trunk hashing method. This can cause hash buckets to become out-of-sync between the switches. To improve hash synchronization, do one of the following:
	- Use the IPS health check option and enable the SLB remap option (/c/slb/app *x*/errhand/remap).
	- $-$  Enable the Manual OSP Distribution (/ $c/slb/mol$  ena) and manually perform the hash matrix updates across the peer switches with an external application.
- Health checks can cause an application to go down and come up repeatedly (flap) if the health check interval or retry values are too small. To avoid this issue, increase the value of the real server health check interval  $(\sqrt{cfg/s}lb/real)$ *x*/inter) or the retry option (/cfg/slb/real *x*/retry).
- ISCLI: If the switch is configured with health checks that depend on a specific service-port value (**smtp**, **sip-register**, or **udpdns**), you must first change the health-check type to **link**. Then you can set the service port to the appropriate value and configure the appropriate health-check type.

# **Chapter 3. Layer 3 Mode Hashing**

The following IBM iFlow Director Layer 3 Mode Hashing topics are discussed in this chapter:

- ["Layer 3 Mode Features" on page 36](#page-45-0)
- ["How Layer 3 Mode Works" on page 37](#page-46-0)
- ["Basic Layer 3 Mode Configuration" on page 39](#page-48-0)
- ["Routing" on page 55](#page-64-0)
- ["Next Hop VLAN Forwarding" on page 58](#page-67-0)
- ["Server Health-Check Options" on page 60](#page-69-0)
- ["Using VRRP for iFlow Redundancy" on page 63](#page-72-0)
- ["Information Commands" on page 66](#page-75-0)
- ["Layer 3 Hashing Configuration Guidelines" on page 67](#page-76-0)

### <span id="page-45-0"></span>**Layer 3 Mode Features**

### **Server Load Balancing**

With Server Load Balancing (SLB), the switch can balance network traffic among a pool of available application blades. iFlow Director uses a configurable hash algorithm to perform wire-speed SLB for an application group with up to 84 servers.

SLB provides the following benefits:

- **Increased efficiency:** The switch is aware of the shared services provided by your application group and can then balance user traffic among the available servers.
- **Increased reliability:** If any server in an application group fails, the remaining servers continue to provide access to vital applications and data.
- **Increased scalability:** As users are added and the server pool's capabilities are saturated, new servers can be added to the application group transparently.

Identical content must be available to each server in the application group. For example:

- Static applications and data can be duplicated on each real server in the application group.
- Each real server has access to the same data through use of a shared file system or back-end database server.

### **Routing**

iFlow Director includes versatile routing options:

- Standard routing using IPv4 or IPv6 static routes.
- Standard routing using IPv4 OSPF or IPv6 OSPFv3.
- Policy-based routing for IPv4 that can be tailored to any qualifiers configurable on a normal ACL.

### **High-Availability**

iFlow Director includes high availability features, such as:

- Virtual Router Redundancy Protocol (VRRP) for placing dual iFlow Director switches in an active-standby configuration.
- Server health-checks (ping, ARP, HTTP, TCP, TCP-script) for rapid failure detection in IPv4 or IPv6 networks.
- Failover options allow distributing flows from a failed blade to other active or backup blades.

These features, coupled with industry-leading BladeCenter hardware innovations (redundant mid-plane, redundant power domains, redundant management modules for platform monitoring) improve the overall system reliability for Enterprise, Data Center and Carrier Grade deployments.

#### <span id="page-46-0"></span>**How Layer 3 Mode Works**

Network applications such as caches, firewalls, Intrusion Prevention Systems, Content Gateways, and other Deep Packet Inspection (DPI) devices are usually hosted on application-specific devices. These single-purpose appliances process traffic in-line at the network perimeter and within the core networks. To meet capacity requirements, an iFlow Director helps consolidate the function of standalone appliances, load-balancers and Ethernet switches into an IBM BladeCenter chassis, as shown in Figure 4. .

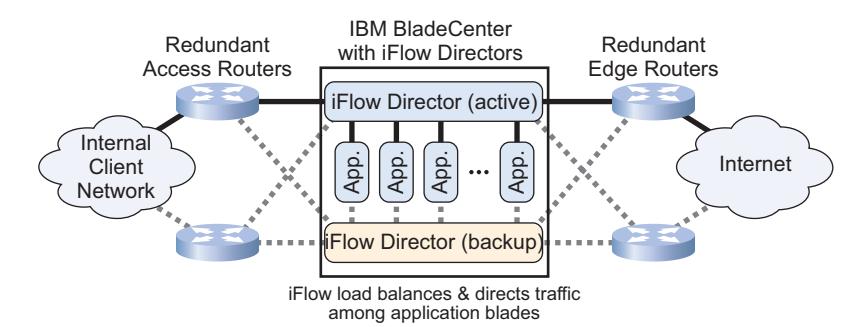

Figure 4. Application Network with iFlow Director

The IBM BladeCenter H or HT chassis with iFlow Director is deployed between the internal client network and the external network.

The iFlow Director steers traffic from the client network and the Internet to the application blades. When corresponding traffic from the applications blades comes back to the switch, the iFlow Director routes the traffic to the appropriate client destination or Internet destination using either standard routing (via static routes or OSPF) or policy-based routing.

For redundancy, dual iFlow Directors may be deployed (as shown) using VRRP. One switch is active and the other is a backup, taking over in case of a component or link failure.

#### **An Example of the Layer 3 Hashing Process**

A typical iFlow Director scenario works as follows:

- 1. Both the access router and edge router are configured with the iFlow Director as their next hop gateway.
- 2. Client traffic to the Internet enters from the internal network. For example, a data request from a user mobile device is collected by a backhaul network and forwarded to the internal access router. The access router then forwards the traffic to the iFlow Director as the next hop toward the Internet.
- 3. A Server Load Balancing (SLB) ACL filter on the iFlow Director distributes client traffic to a pre-configured SLB *application group*, an aggregation of individual blade servers running a common application, such as a web cache, firewall, or Intrusion Detection System. The traffic is load-balanced among the servers in the application group using a hash algorithm based on the client Source IP (SIP). Or, depending on the application, the Destination IP (DIP) may be used instead.
- 4. The selected application server processes the intercepted client request and responds accordingly, either with a response to the original client or a request to the Internet or another network destination.
- 5. When the traffic leaves the application group, it arrives at the internal port of the iFlow Director, which forwards the traffic to the Internet using either standard routing (static routes or OSPF) or using policy-based routing.
- 6. Internet traffic, such as responses to client requests, enters from the external network. The edge router forwards this traffic to the iFlow Director as the next hop to the client network.
- 7. Another SLB ACL filter on the iFlow Director redirects the Internet traffic to the application group. To maintain flow persistency, the hash algorithm uses the Destination IP (DIP) for return traffic, ensuring that traffic from or to the same client IP address is send to the same server in the application group. Or depending on the application, the Source IP (SIP) may be used instead.
- 8. The selected application server processes the intercepted Internet response and responds to the original client.
- 9. When the response traffic leaves the application group, it arrives at the internal port of the iFlow Director, which forwards the traffic to the client using either standard routing (static routes or OSPF), or using policy-based routing.
- 10. If a server fails, existing flows from the failed server are processed by other servers in the application group.
- 11. For additional redundancy, a second iFlow Director can be used in the IBM BladeCenter chassis and synchronized using VRRP. One switch is active and the other is a backup, taking over in case of a component or link failure.

### <span id="page-48-0"></span>**Basic Layer 3 Mode Configuration**

Consider the following network topology:

#### Figure 5. Simplified Server Load Balancing Example

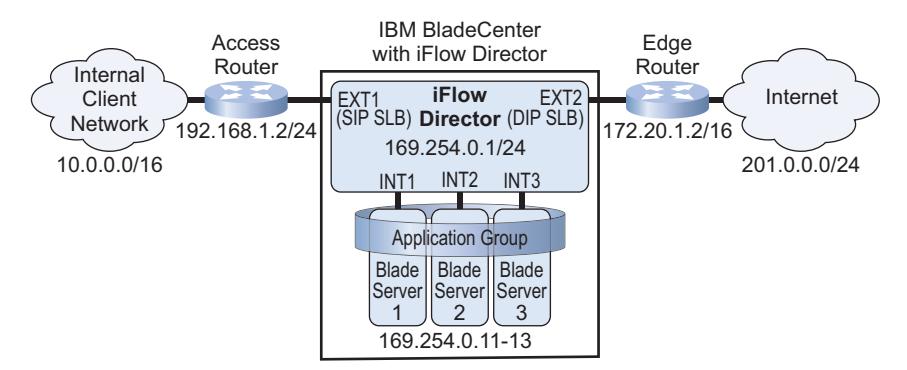

In this simplified example, a single iFlow Director is placed between the client network and the Internet. The iFlow Director is configured with an application group comprised of three blade servers running one specialized application (such as a web-cache).

The access router is connected to the iFlow Director on port EXT1. An SLB ACL on this port performs load balancing based on a hash of the client's source IP (SIP) address. For traffic coming in the other direction, as from the edge router connected on port EXT2, load balancing is based on a hash of the destination IP (DIP). Because the SIP of a client request is the same as the DIP of the corresponding Internet response, the same blade server is selected to process both directions of traffic for any particular client, maintaining session persistence.

In this scenario, the iFlow Director must be configured with the following:

- Network interfaces and port link behavior.
- SLB settings for the blade servers participating in the application group.
- SLB ACLs for directing client and Internet traffic to the application group.
- Routing, so that resulting traffic from the application group can be forwarded to the appropriate destination.

**Note:** The access router and the edge router must be configured with the iFlow Director as their next hop gateway.

#### **Configure Network Interfaces and Port Link Behavior**

1. Define the switch IP interface:

```
/cfg/l3/if 1
     addr 169.254.0.1
      maskplen 255.255.255.0
      ena
```
**Note:** In this example, IPv4 interfaces are used. However, IPv6 interfaces are also supported.

2. Define an IP interface for the client network and Internet:

```
/cfg/l3/if 2
      addr 192.168.1.1
      maskplen 255.255.255.0
      ena
/cfg/l3/if 3
     addr 172.20.1.1
      maskplen 255.255.0.0
      ena
```
3. Define the port link behavior for the external network ports:

```
/cfg/port EXT1/floodblk ena
/cfg/port EXT2/floodblk ena
```
4. Define the port link behavior for the application server blades:

```
/cfg/port INT1
      gig
      fctl none
      speed 10000
      auto off
/cfg/port INT2
      gig
      fctl none
      speed 10000
      auto off
/cfg/port INT3
      gig
      fctl none
      speed 10000
      auto off
```
# <span id="page-49-0"></span>**Configure Server Load Balancing**

The following procedure demonstrates how to configure an SLB application group comprising server blades 1 through 3.

1. Turn on the SLB feature and select the ECMP hashing method.

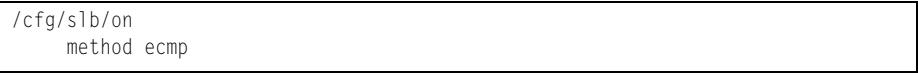

**Note:** The ecmp setting is the default and need not be explicitly configured unless switch settings have been previously altered. Also, the ecmp setting (Layer 3 hashing) and the trunk setting (Layer 2 hashing) are mutually exclusive. When ecmp is selected, Layer 2 hashing ([page 5](#page-14-0)) is not supported.

2. Define one real server for each internal server port which participates in the application group.

```
/cfg/slb/real 1
      ena
      port INT1
      rip 169.254.0.11
/cfg/slb/real 2
      ena
      port INT2
      rip 169.254.0.12
/cfg/slb/real 3
      ena
      port INT3
      rip 169.254.0.13
```
- **Note:** The server ports (port INT1, INT2, and INT3) are optional; only the RIP is required for each real server.
- 3. Define an SLB group comprised of the configured real server IDs.

```
/cfg/slb/group 1
      add 1
      add 2
      add 3
```
4. Define health checking for the SLB group.

```
/cfg/slb/group 1
     health http
```
Health checks can be performed using a variety of mechanisms such as ping, ARP, and TCP characteristics and scripts. For expanded options, see ["Server](#page-69-0)  [Health-Check Options" on page 60.](#page-69-0)

5. Add the SLB group to the application group.

```
/cfg/slb/app 1
      group 1
```
### **Configure SLB ACLs**

1. Define an SLB ACL filter for the client network.

```
/cfg/acl/acl 10/target
      dest slbapp
      slbapp 1
/cfg/acl/acl 10/tcpudp/dport 100 0xffff
/cfg/acl/acl 10
      action redirect
      stats ena
```
**Note:** In this example, IPv4 ACLs are configured. IPv6 ACLs are also supported, but only when the **action** is **permit**, **deny**, or **setprio**.

2. Set the ECMP hash metric to use the SIP for the EXT1 port receiving the client network traffic.

```
/cfg/port EXT1/ecmphash sip
```
3. Define an ACL group to service the SLB filter.

```
/cfg/acl/group 1
     add 10
```
4. Apply the ACL group to the client port to steer traffic to the application group.

```
/cfg/port EXT1/acl
      add grp 1
```
**Note:** The switch prevents you from directly adding an SLB ACL filter directly to any switch port. This ACL must be added indirectly via the ACL group.

5. Define an SLB ACL filter for the Internet side of the network.

```
/cfg/acl/acl 20/target
      dest slbapp
     slbapp 1
/cfg/acl/acl 20/tcpudp/dport 100 0xffff
/cfg/acl/acl 20
      action redirect
      stats ena
```
6. Set the ECMP hash metric to use the DIP for the EXT2 port receiving the Internet traffic.

/cfg/port EXT2/ecmphash dip

- **Note:** This ACL maintains session persistence by ensuring that return traffic (from the Internet to the client) is directed to the same application server that originally handled the client's request.
- 7. Define an ACL group to service the SLB filter.

/cfg/acl/group 2 add 20

8. Apply the ACL group to the Internet port to steer traffic to the application group.

/cfg/port EXT2/acl add grp 2

### **Advanced Layer 3 Mode Configuration**

The IBM iFlow Director can selectively load-balance traffic on Layers 2, 3, and 4 using port-based ECMP hashing, ingress VLAN retention, and ACL qualifiers to steer packets to the blade servers. Using PBR within the ACL, all ACL qualifiers such as protocol or SIP and DIP address range can be used as criteria. If the specified qualifiers are not met, traffic is either dropped or handled as specified.

Consider the following network topology:

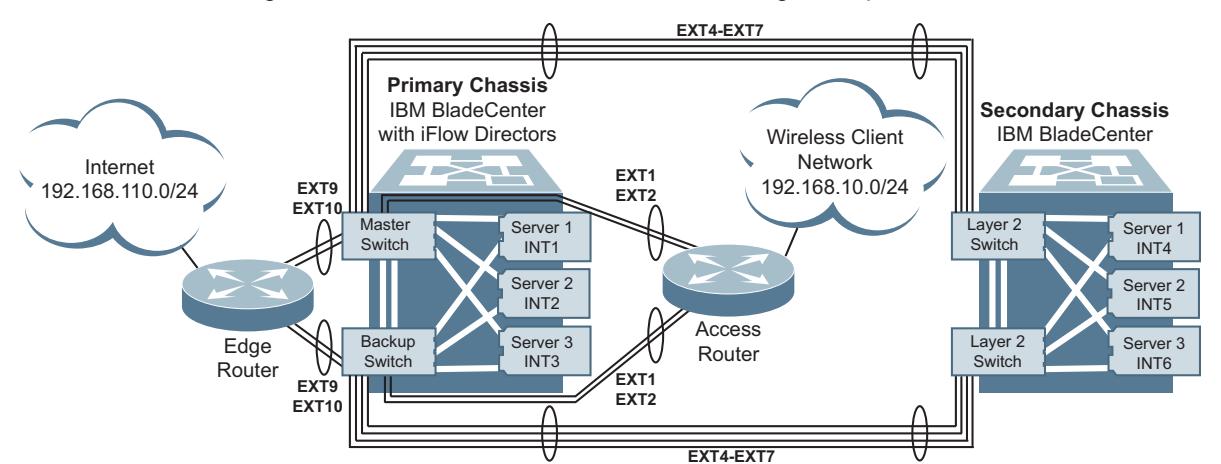

Figure 6. Multi-Chassis Server Load Balancing Example

In this example, two iFlow Directors are used for load balancing. A primary chassis with an iFlow Director running as a VRRP master switch and a backup switch is placed between the client network and the Internet. A secondary chassis with two Layer 2 switches is connected to it through a series of trunks. The iFlow Directors in the primary chassis are each configured with an application group comprised of six blade servers (three blade servers in the primary chassis, and three blade servers in the secondary chassis) running one specialized application (such as a web cache).

The access router is connected to the iFlow Director VRRP master and backup switch in the primary chassis, separately, via a trunk consisting of ports EXT1 and EXT2, and a secondary chassis is connected to the primary chassis through a trunk consisting of ports EXT4-EXT7. EXT1 and EXT2 ports are using the default hash setting based on the client's source IP (SIP) address, with ACLs to redirect the ingress traffic to the primary and secondary chassis blade servers group. For traffic coming in the other direction, as from the edge router connected on ports EXT9 and EXT10, load balancing is based on a hash of the destination IP (DIP). Because the SIP of a client request is the same as the DIP of the corresponding Internet response, the same blade server is selected to process both directions of traffic for any particular client, maintaining session persistence.

There are four switches involved in this configuration example:

- two iFlow Director switches in the primary chassis:
	- the VRRP Master
	- the VRRP Backup
- two ordinary Layer 2 switches in the secondary chassis

The configurations of the two iFlow Director switches are basically the same. Whenever there is a difference, the respective commands are marked with Switch 1 (for VRRP Master switch) or Switch 2 (for VRRP Backup switch). In the secondary chassis, the first Layer 2 switch connecting to the Master is Switch 3, and the secondary Layer 2 switch connecting to the Backup is Switch 4.

The following are key features for configuration of these four switches:

- The requirement for this configuration is that the blade servers are accepting and returning untagged traffic with various subnets by setting retivlan to disabled and using nhvlan.
- Traffic coming from the Wireless Client and Internet external ports will not retain the ingress VLAN tag when forwarded to the internal ports. When the traffic send to the blade servers, they will be untagged on VLAN 3000, which is the health check VLAN. After the traffic were processed by the blade servers, they are returned back to the iFlow Director switch, which will be sent out tagged with egress interface VLAN according to the nexthop ACLs or dynamic/static route specified.
- If the blade servers returned traffic match the selective traffic ACL defined subnet 30.2.0.0, then send the traffic to the next hop router with IP address 169.244.144.100.
- If the blade servers returned traffic match the selective traffic ACL defined subnet 130.2.0.0, then send the traffic to the next hop router with IP address 169.234.144.100.
- Trunks are used on the Wireless Client and Internet side, with ACL group filters applied to those ports.
- This configuration example is not for VLAN PBR deployment.

### **iFlow Director VRRP Switch Configuration (Switch 1 and Switch 2)**

The following steps show the iFlow Director VRRP switch configuration for Switch 1 and Switch 2.

**Note:** The following example configuration is one of the more commonly used, and may differ from yours, depending on your specific needs.

### **Configure Port Link Behavior**

1. Define the internal port link behavior for the application server blades in the primary chassis to accept VLAN tagged packets:.

```
/cfg/port INT1/gig
         speed 10000
         auto off
         fctl none
         tag enable
/cfg/port INT2/gig
         speed 10000
         auto off
         fctl none
         tag enable
/cfg/port INT3/gig
         speed 10000
         auto off
          fctl none
         tag enable
```
2. Define the Wireless Client external ports link to accept VLAN tagged packets:

```
/cfg/port EXT1 /* Default is retivlan=disabled, that is to not retain
                     /* the ingress VLAN tag
         tag enable /* Default is ecmphash=sip, hence no need to configure
         floodblk enable
/cfg/fgport EXT2
         tag ena
         floodblk enable
```
3. Define the Internet external ports link to accept VLAN tagged packets:

```
/cfg/port EXT9
         tag enable
         ecmphash dip /* Ingress traffic from Internet to ecmphash using dip
         floodblk ena
/cfg/port EXT10
         tag enable
         ecmphash dip /* Ingress traffic from Internet to ecmphash using dip
         floodblk enable
```
4. Define the inter-chassis external ports link behavior to accept VLAN tagged packets.

```
/cfg/port EXT4
         tag enable
/cfg/port EXT5
         tag enable
/cfg/port EXT6
         tag enable
/cfg/port EXT7
         tag enable
```
### **Configure VLANs onto the Internal and External Ports**

1. Create VLAN 10 for the wireless client traffic coming into the wireless side external trunk ports (EXT1 and EXT2), the inter-chassis trunk ports connecting to the secondary chassis (EXT4 to EXT7), and the blade server ports (INT1 to INT3):

```
/cfg/l2/vlan 10
         enable
         add INT1-INT3
         add EXT1-EXT2
         add EXT4-EXT7
```
2. Create an additional VLAN 1000 for EXT1 and EXT2 port only:

```
/cfg/l2/vlan 1000
         enable
         add EXT1-EXT2
```
3. Create VLAN 110 for the Internet traffic coming into the Internet side external trunk ports (EXT9 and EXT10), the inter-chassis trunk ports connecting to the secondary chassis (EXT4 to EXT7), and the blade server ports (INT1 to INT3):

```
/cfg/l2/vlan 110
         enable
         add INT1-INT3
         add EXT9-EXT10
         add EXT4-EXT7
```
4. Create an additional VLAN 2000 for EXT9 and EXT10 port only:

```
/cfg/l2/vlan 2000
         enable
         add EXT9-EXT10
```
5. Assign VLAN 3000 for the internal blade servers health check and communication. Set this VLAN as the untagged VLAN for those related ports:

```
/cfg/l2/vlan 3000
         enable
         add INT1-INT3
         add EXT4-EXT7
/cfg/port INT1
         pvid 3000
/cfg/port INT2
         pvid 3000
/cfg/port INT3
         pvid 3000
/cfg/port EXT4
         pvid 3000
/cfg/port EXT5
         pvid 3000
/cfg/port EXT6
         pvid 3000
/cfg/port EXT7
         pvid 3000
```
6. Assign VLAN 4000 to EXT11 port for VRRP advertisement communication between the Master switch and the Backup switch. Set this VLAN as the untagged VLAN for the port:

```
/cfg/port EXT11
         pvid 4000
/cfg/l2/vlan 4000
         enable
         add EXT11
/cfg/l2/vlan 1
         rem EXT11
```
### **Turn Off Spanning Trees**

Since this pair of IBM iFlow Director switches are within a controlled environment, turn off spanning trees to avoid unnecessary BPDUs:

```
/cfg/l2/nostp enable
/cfg/l2/stg 1/off
```
## **Create Trunks**

Create Wireless Client, Internet, and inter-chassis trunks:

```
/cfg/l2/trunk 1 /* Wireless Client trunk
         enable
         add EXT1
         add EXT2
/cfg/l2/trunk 2 /* Internet trunk
         enable
         add EXT9
         add EXT10
/cfg/l2/trunk 3 /* Inter-chassis trunk
         enable /* Although default l3thash is SIP+DIP, it is implemented
                 /* as SIP only
         add EXT4
         add EXT5 
         add EXT6
         add EXT7
```
### **Turn on SLB and Create Real Servers for the Blade Servers**

1. In a multi-chassis environment, it is not necessary to configure a port for each real server.

```
/cfg/slb
         On
/cfg/slb/real 1
         enable
         rip 169.254.144.1
/cfg/slb/real 2
         enable
         rip 169.254.144.2
/cfg/slb/real 3
         enable
         rip 169.254.144.3
/cfg/slb/real 4 /* From here on are the servers in the secondary chassis
         enable
         rip 169.254.144.4
/cfg/slb/real 5
         enable
         rip 169.254.144.5
/cfg/slb/real 6
         enable
         rip 169.254.144.6
```
2. Add all real servers to a group and define the type of health check used:

```
/cfg/slb/group 1
         health http
         content "index.html"
         svport 80
         add 1
         add 2
         add 3
         add 4
         add 5
         add 6
```
3. Assign the real server group into the SLB application group that belongs to next hop VLAN 3000:

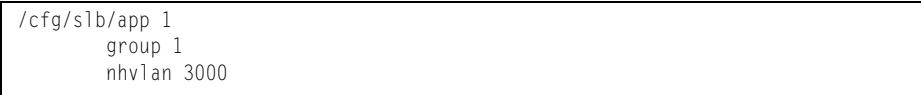

**Note:** You must assign a value to nhvlan when retivlan (the default setting is to not retain the ingress VLAN tag) is set to disabled on the external wireless client and Internet external ports.

## **Configure Selective Traffic SLB and PBR ACLs**

1. Define selective traffic to be load-balanced to SLB application group 1. Also define the selective traffic next hop routing ACLs with the respective next hop router. If there is no match on the selective traffic routing ACLs, use the dynamic or static route (as shown in ["Configure Static Routes" on page 51\)](#page-60-0).

/cfg/acl/acl 39/target/dest slbapp /cfg/acl/acl 39/target/slbapp 1 /\*\*\* Redirect wireless packets with this destination MAC to App Grp 1 /cfg/acl/acl 39/ethernet/dmac 00:00:5e:00:01:02 ff:ff:ff:ff:ff:ff /cfg/acl/acl 39/action redirect /cfg/acl/acl 39/stats enable /\*\*\* Selective traffic ACL, redirect specific destination subnet 30.2.0.0 /\*\*\* to next hop /cfg/acl/acl 40/target/dest nexthop /cfg/acl/acl 40/target/nexthop 169.244.144.100 /cfg/acl/acl 40/ipv4/dip 30.2.0.0 255.255.0.0 /cfg/acl/acl 40/action redirect /cfg/acl/acl 40/stats enable /cfg/acl/acl 109/target/dest slbapp /cfg/acl/acl 109/target/slbapp 1 /\*\*\* Redirect Internet packets with this destination MAC to App Grp 1 /cfg/acl/acl 109/ethernet/dmac 00:00:5e:00:01:03 ff:ff:ff:ff:ff:ff /cfg/acl/acl 109/action redirect /cfg/acl/acl 109/stats enable /\*\*\* Selective traffic ACL. redirect specific destination subnet 130.2.0.0 /\*\*\* to next hop /cfg/acl/acl 110/target/dest nexthop /cfg/acl/acl 110/target/nexthop 169.234.144.100 /cfg/acl/acl 110/ipv4/dip 130.2.0.0 255.255.0.0 /cfg/acl/acl 110/action redirect /cfg/acl/acl 110/stats enable

#### 2. Put the ACLs into ACL groups:

```
/cfg/acl/group 39
      add 39
/cfg/acl/group 40 /* PBR ACL group for Wireless
      add 40
/cfg/acl/group 109
      add 109
/cfg/acl/group 110 /* PBR ACP group for Internet
      add 110
```
#### 3. Apply the ACL group to respective internal and external ports for selective traffic and PBR:

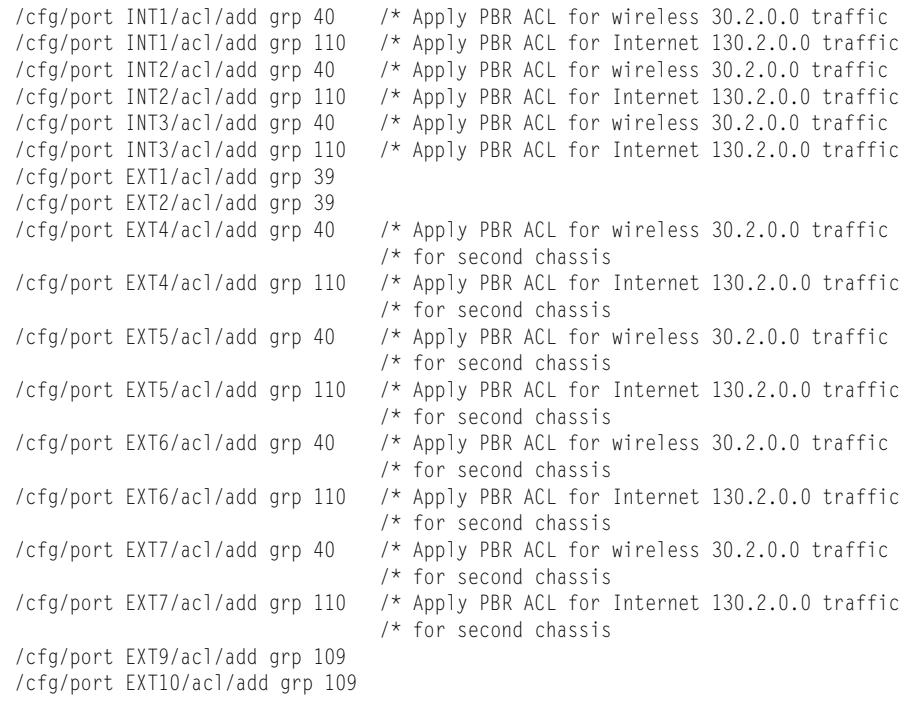

## **Create an IP Interface for Each VLAN**

On each VLAN for internal blade server health check, wireless client and Internet, create an IP interface:

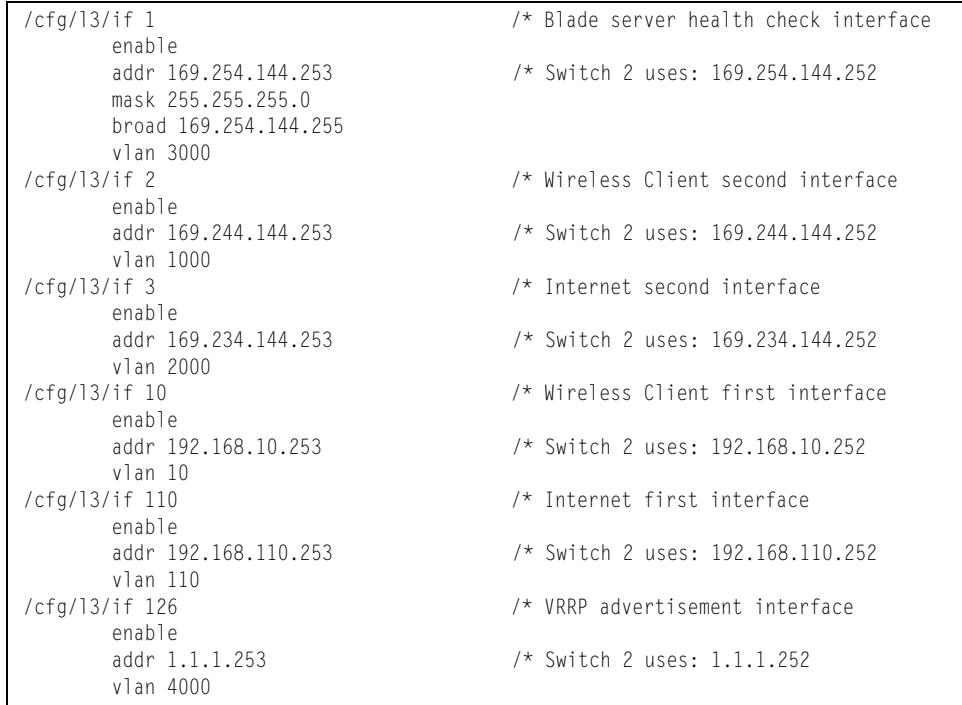

### <span id="page-60-0"></span>**Configure Static Routes**

Define the static routes to be used for the Wireless Client and Internet side:

```
/cfg/l3/route
      add 30.1.0.0 255.255.0.0 169.244.144.100 /* Wireless Client static routes
      add 130.1.0.0 255.255.0.0 169.234.144.100 /* Internet static routes
```
### **VRRP Router Configuration**

1. Globally turn on VRRP and configure each VRRP router for the internal server group, the wireless client, and the Internet:

```
/cfg/l3/vrrp/on
/cfg/l3/vrrp/vr 1 /* VRRP router for internal blade servers application group
         enable
         vrid 1
         if 1
         addr 169.254.144.254
/cfg/l3/vrrp/vr 2 /* VRRP router for Wireless Client second interface
         enable
         vrid 2
         if 2
         addr 169.244.144.254
/cfg/l3/vrrp/vr 3 /* VRRP router for Internet second interface
         enable
         vrid 3
         if 3
         addr 169.234.144.254
/cfg/l3/vrrp/vr 10 /* VRRP router for Wireless Client first interface
         enable
         vrid 10
         if 10
         addr 192.168.10.254
/cfg/l3/vrrp/vr 110 /* VRRP router for Internet first interface
         enable
         vrid 110
         if 110
         addr 192.168.110.254
```
2. Put all the VRRP routers into a VRRP group so all VRRP advertisements can be confined to one Interface:

```
/cfg/l3/vrrp/group
        enable
         vrid 1
         if 126 restricted /* All VRRP advertisements will use Interface 126
         garp 250
```
3. Configure the VRRP group to use ports for calculating the change of VRRP Master role:

```
/cfg/l3/vrrp/group/track
         ports enable
/cfg/l3/vrrp/group/track/portlist 1/addport EXT1-EXT2
/cfg/l3/vrrp/group/track/portlist 2/addport EXT9-EXT10
```
## **Layer 2 Switch Configuration (Switch 3 and Switch 4)**

The following steps show the Layer 2 switch configuration for Switch 3. Whenever there is a difference, the respective commands are marked with Switch 4 for the Layer 2 switch connecting to the VRRP Backup.

**Note:** The following example configuration is one of the more commonly used and may differ from yours, depending on your specific needs.

### **Configure Port Link Behavior**

1. Define the internal port link behavior for the application server blades following the same parameters as in the primary chassis to accept VLAN tagged packets.

```
/cfg/port INT1/gig
         speed 10000
         auto off
         fctl none
         tag enable
/cfg/port INT2/gig
         speed 10000
         auto off
         fctl none
         tag enable
/cfg/port INT3/gig
         speed 10000
         auto off
         fctl none
         tag enable
```
2. Define the inter-chassis external ports link behavior to accept VLAN tagged packets:

```
/cfg/port EXT4
         tag enable
/cfg/port EXT5
        tag enable
/cfg/port EXT6
        tag enable
/cfg/port EXT7
        tag enable
```
### **Configure VLANs onto the Internal and External Ports**

1. Create VLAN 10 to handle the wireless client traffic coming into the interchassis trunk ports connecting to the primary chassis (EXT4 to EXT7) and the blade server ports (INT1 to INT3):

```
/cfg/l2/vlan 10
         enable
         add INT1-INT3
         add EXT4-EXT7
```
2. Create VLAN 110 to handle the Internet traffic coming into the inter-chassis trunk ports connecting to the primary chassis (EXT4 to EXT7) and the blade server ports (INT1 to INT3):

```
/cfg/l2/vlan 110
         ena
         add INT1-INT3
         add EXT4-EXT7
```
3. Assign VLAN 3000 for the internal blade servers health check and communication. Set this VLAN as the untagged VLAN for those related ports:

```
/cfg/l2/vlan 3000
         ena
         add INT1-INT3
         add EXT4-EXT7
/cfg/port INT1
         pvid 3000
/cfg/port INT2
         pvid 3000
/cfg/port INT3
         pvid 3000
/cfg/port EXT4
         pvid 3000
/cfg/port EXT5
         pvid 3000
/cfg/port EXT6
         pvid 3000
/cfg/port EXT7
         pvid 3000
```
# **Turn off Spanning Trees**

Since this pair of iFlow switches are within a controlled environment, turn off spanning trees to avoid unnecessary BPDUs:

```
/cfg/l2/nostp enable
/cfg/l2/stg 1/off
```
# **Create Trunks**

Create the inter-chassis trunk:

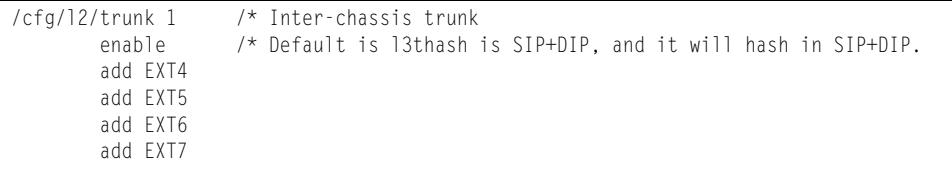

### <span id="page-64-0"></span>**Routing**

The iFlow Director supports the following options for routing traffic from the application servers to the appropriate client or Internet destination:

- Standard routing using static routes
- Standard routing using OSPF.
- Policy-based routing, using multiple VLANs.

**Note:** These routing features may be used in combination.

#### <span id="page-64-1"></span>**Static Routes**

Static routes are a standard Layer 3 routing feature. Using this feature, you can define forwarding routes as follows:

• For IPv4 networks:

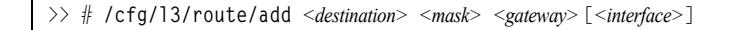

• For IPv6 networks:

>> # /cfg/l3/route6/add <destination> <prefix length> <gateway> [<interface>]

These commands specify that all traffic to the destination network (the range formed by the destination network IP address and mask or prefix) is forwarded through the designated route address.

Using the example from Figure 5 on page 39, IPv4 static routes would be configured as follows:

```
/cfg/l3/route
      add 10.0.0.0 255.255.0.0 192.168.1.2
      add 201.0.0.0 255.255.255.0 172.20.1.2
apply
save
```
With this configuration, traffic to the client network (10.0.0.0/16) is forwarded through the access router (192.168.1.2), and traffic to the Internet (201.0.0.0/24) is forwarded through the edge router (172.20.1.2).

**Note:** When a PBR ACL is in the Drop state, traffic is dropped regardless of the static routes or OSPF configuration.

### **OSPF Routing**

OSPF is another standard Layer 3 routing feature. On the iFlow Director, the VRRP standby switch has OSPF interfaces with cost incremented to 65535. This advertises the master switch as the best router to use for OSPF routes towards access and edge routers.

For detailed information on OSPF, refer to your full product documentation.

### **Policy-Based Routing**

The iFlow Director can perform Layer 3 policy-based routing for traffic from the application servers. When you specify a next hop IP address, the iFlow Director can control the destination of outbound traffic with settings provided using the policybased routing commands. Policy-based routing takes precedence over other configured static routes or OSPF routing.

To use policy-based routing for the example shown in Figure 5 on page 39 (instead of static routes as shown in ["Static Routes" on page 55\)](#page-64-1), we will assume that the client network is assigned to VLAN 10 and the Internet is assigned to VLAN 20.

In this scenario, the following configuration is required in addition to the basic configuration.

1. Create a PBR ACL and set the next hop IP address to the IP address of an adjacent router.

IBM N/OS CLI:

```
/cfg/acl/acl 110/target/dest nexthop
/cfg/acl/acl 110/target/nexthop 192.168.110.2
```
ISCLI:

access-control list 100 target destination nexthop 192.168.1.2

2. Define a qualifier for the PBR ACL. In this example, the qualifier is defined as VLAN 10 with a VLAN mask of 0xfff. IBM N/OS CLI:

/cfg/acl/acl 110/ethernet/vlan 10 0xfff

ISCLI:

access-control list 100 ethernet vlan 10 oxfff

3. Set the filter action to "redirect". IBM N/OS CLI:

/cfg/acl/acl 110/action redirect

ISCLI:

access-control list 100 action redirect

#### 4. Enable statistics.

#### IBM N/OS CLI:

/cfg/acl/acl 110/stats enable

ISCLI:

access-control list 100 statistics

5. Apply the configured PBR ACL to applicable server-connected ports. IBM N/OS CLI:

```
/cfg/acl/group 5/add 110
/cfg/port INT1/acl/add grp 5
/cfg/port INT2/acl/add grp 5
/cfg/port INT3/acl/add grp 5
/cfg/port INT4/acl/add grp 5
```
ISCLI:

```
interface port INT1-INT4
access-control group 5
exit
```
6. Configure PBR health checking.

The first command sets the number of seconds between health checks, the second sets the number of consecutive failed health checks required to determine that the link is down, and the third sets the number of consecutive positive health checks required to determine that the link is up.

IBM N/OS CLI:

```
/cfg/slb/pbr/interval 5
/cfg/slb/pbr/retry 2
/cfg/slb/pbr/restr 2
```
ISCLI:

```
slb pbr interval 5
slb pbr retry 2
slb pbr restore 2
```
- **Note:** The current release of IBM iFlow Director does not support PBR on IPv6; the next release will have this feature.
- 7. (IBM N/OS CLI only) Apply and save the configuration

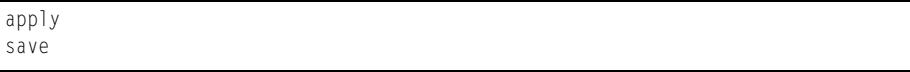

#### <span id="page-67-0"></span>**Next Hop VLAN Forwarding**

The iFlow Director can be configured to forward traffic entering the switch to a specific next hop VLAN. This involves enabling the option and programming the the ECMP table entries hosting the SLB application with the next hop VLAN interface index. Traffic heading into the iFlow Director ports either exits untagged or with the PVID tag, depending on the port PVID configuration.

When this option is enabled, the port-based operation that prevents the VLAN translation on the iFlow ports is disabled. By default, this option is set to 1. This preserves the ingress VLAN ID.

In the following example, the wireless VLAN is 1000 and the Internet VLAN is 2000. To set up next hop VLAN forwarding with these VLANs:

1. Enable next hop VLAN forwarding.

**/cfg/slb/app 1/nhvlan 3000**

In this example, 3000 is the VLAN number assigned as the next-hop VLAN for the SLB application group of the local or remote internal server blades.

2. Create and enable the VLAN being used for next hop VLAN forwarding.

**/cfg/l2/vlan 3000 ena**

3. Add the bladeserver ports to this VLAN.

**/cfg/l2/vlan 3000 add INT1-INT3**

4. Set up local blade server ports with the next hop VLAN PVID so they can receive VLAN 3000 untagged packets.

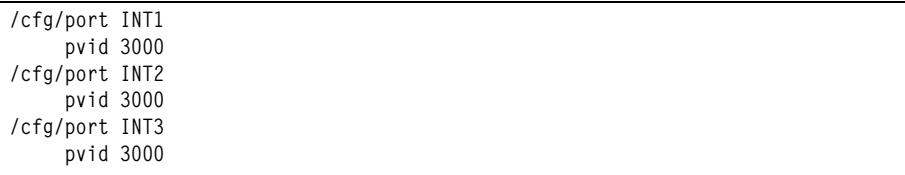

5. Set up the next hop VLAN interface.

**Note:** An interface is usually configured for the blade server health check and communication purposes and is on the same next hop VLAN.

```
/cfg/l3/if 1 
    ena
     addr 169.254.144.253 
    mask 255.255.255.0 
    broad 169.254.144.255 
     vlan 3000
```
6. Create interfaces and static routes based on the VLAN routing environment.

```
/cfg/l3/route
   add 30.1.0.0 255.255.0.0 169.244.144.100 /* For Wireless-side 
   add 130.1.0.0 255.255.0.0 169.234.144.100
/cfg/l3/if 2 /* For Wireless-side 
   ena 
   addr 169.244.144.253 
   vlan 1000 
/cfg/l3/if 3 /* For Internet-side 
   ena
   addr 169.234.144.253 
   vlan 2000
```
7. Since the real servers are not handling VLAN tagged packets, set the retain ingress VLAN flag to disable (the default value) on the external ports on which the incoming traffic is arriving.

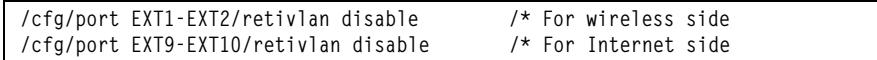

#### **Notes:**

- "Retain ingress VLAN flag" is a specific port-based setting. If it is enabled, the redirect ACL applied on those external ports from the wireless or Internet client will forward traffic with VLAN tags onto the real server application group. There is no need for the real server ports to be configured with the same VLAN membership as the Wireless or Internet sides.
- If retain ingress VLAN flag is disabled (the default value), the real server ports must be assigned to the next hop VLAN (VLAN 3000 in this exampe), which must not be used by the wireless or Internet external ports. The real server ports can be configured as untagged, tagged, or tagpvid enabled. Traffic from wireless or Internet clients with redirect ACL will be forwarded with all VLANs untagged onto the real server application group. When the real servers send back the packets to the IBM iFlow switch, they will be VLAN tagged respectively with the correct VLAN based on the IP subnet.
- For this example, the real servers are not handling VLAN tagged packets, hence the retain ingress VLAN flag is set to disable.

### <span id="page-69-0"></span>**Server Health-Check Options**

Health checking allows you to verify server accessibility in an application group. As content grows and information is distributed across servers in an application group, content health-checks ensure end-to-end availability.

Use the following command to configure the health-check option for an SLB group:

```
>> # /cfg/slb/group <SLB group number>/health
```
The following server health-checks are available in iFlow Director:

- ICMP ping
- TCP (Transmission Control Protocol)
- TCP script-based health checks
- Application-specific health-checks with configurable TCP Port Numbers (for example, HTTP could use port 8080 instead of 80)
	- HTTP (HyperText Transfer Protocol)
	- HTTP Head message
	- SSL (Secure Socket Layer)
	- SMTP (Simple Mail Transfer Protocol)
	- SIP-register (Session Initiated Protocol)
	- DNS (Domain Name Server)
	- ARP (Address Resolution Protocol)

**Note:** IPS and link health checking do not apply for Layer 3 hash applications.

Each real server's health can be checked by type, service port, and content configured for the application group to which it belongs. Note that the health check packets are only sent out through the switch port configured for the real server, not all ports.

The health-check setting applies to every real server in the group.

Health checks are performed on intervals of 1-60 seconds (the default is 2 seconds), specified under the real server configuration, as follows:

>> # **/cfg/slb/real** *<server number>***/inter** *<1-60, or 400 ms>*

The 400 millisecond interval is available only for ping health checks.

### **Health Check Configuration Example**

The following example shows the general steps used to configure health checks for an existing SLB group (configured as shown in ["Configure Server Load Balancing"](#page-49-0)  [on page 40](#page-49-0)).

1. Configure the health check type for the SLB group.

```
/cfg/slb/group <1-84>/health [ping|tcp|http|httphead|smtp|ssl| udpdns|arp|sip-
register|script <script number>]
```
2. Configure the service port used to send data to the server. The syport option is ignored for health checks that do not require it.

/cfg/slb/group *<1-14>*/svport *<0-65534>*

3. Define the content string (optional, for types HTTP, HTTPhead, SMTP, UDPDNS, SIP-register).

/cfg/slb/group *<1-14>*/content *<text string>*

The **content** option is used to configure type-specific data, such as a URL (www.ibm.com) for DNS health checks, a filename and file path (index.html) for HTTP health checks, a username for SIP register health checks, an email address (joe@ibm.com) for SMTP health checks, and so on. The maximum string length for the content field is:

- SMTP = 1-64 characters
- SIP =1-32 characters
- HTTP/HTTP Head/UDPDNS = 1-127 characters

### **Scriptable Health Checks**

Scriptable health checks allow you to create a customized TCP health check for service types not specifically implemented. The script can mimic a standard service request and response sequence, and check if the behaviors match what is expected.

Use the following command to configure a health check script:

```
>> # /cfg/slb/script <1-16>
```
Consider the following guidelines when you configure a health-check script:

- The script must begin with the **open** command to a specific service port.
- The **send** command is used to define a text string to send to the specified service port.
- The **expect** command is used to define a text string to verify that the first part of the text string received matches the string configured in the script. The script fails if the exact string is not included in the server response.
- It is recommended that each script contain only one **open** command.
- The switch considers the health check to be successful only if the entire script has been executed and properly matched.
- The following commands are ignored when the switch performs a scriptable health check:

**/cfg/slb/group** *<1-14>***/svport /cfg/slb/group** *<1-14>***/content**

The following example script checks the HTTP service:

```
/c/slb/script 1
open "80"
send "GET / HTTP/1.0\\r\\n\\r\\n"
expect "HTTP/1.1 200"
close
```
**Note:** The backslash ( \ ) is used as an escape character in the script. If you want to include a backslash in the text string, you must preface it with a second backslash.
### **Using VRRP for iFlow Redundancy**

Where high-availability networks are required, dual iFlow Directors can be installed in the BladeCenter chassis. Using VRRP, one switch is in active mode and the other is in standby mode, ready to take over from the active switch in the event of a component or link failure.

Consider the following example:

Figure 7. Application Network with iFlow Director

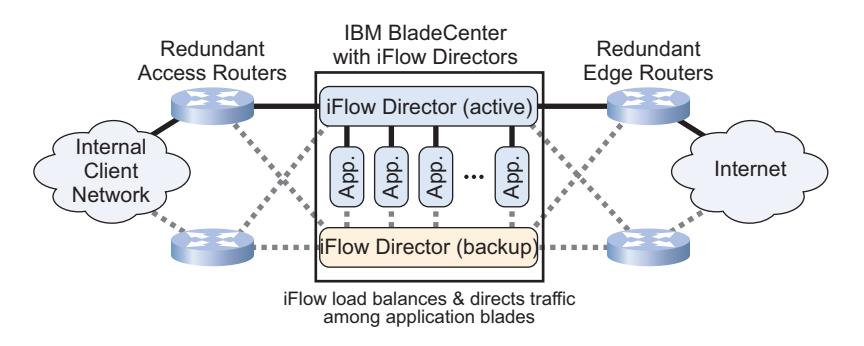

See your product documentation for details on VRRP configurations.

**Note:** When a VRRP configuration is enabled, the access router and edge router should use the iFlow Director's virtual router (VIR) address as the next hop, instead of the switch IP interface address.

### <span id="page-72-0"></span>**Layer 3 Hash Table Synchronization**

The iFlow Director can be configured to automatically synchronize the hash across two peer switches in a redundant, VRRP environment. Both switches must have the same port memberships, and both must have the same Layer 3 health check type.

When hash synchronization is enabled, VRRP is used to match the standby switch's hash table to that of the active switch. Synchronization is performed periodically, or whenever the active switch changes its hash table.

The following command must be executed on each switch to enable hash synchronization:

**/cfg/slb/sync ena**

### **VRRP Tracking Extensions**

The iFlow Directors use the VRRP election process to determine which switch will be the master, and which the standby. This election process is based the priority value assigned to each switch. Normally, this priority value is assigned by the administrator to indicate the preference that a specific switch perform as master.

However, depending on the network, there may be situations where the master is still operational even though it has lost access to an important next-hop router or has lost connection on all of its uplink ports. In such situations, it can be useful to preempt the election and promote the standby switch to take over.

To ensure that the master switch offers optimal network performance to neighboring devices, VRRP tracking allows the pre-configured priority value to be dynamically modified by the switch according to various switch health criteria. In addition to regular VRRP tracking options such as IP interfaces and physical ports (see your complete switch documentation), iFlow Director permits tracking for multiple port groups and for next-hop routers.

VRRP priority tracking can be configured from the Virtual Router Group Priority Tracking menu (/cfg/l3/vrrp/group/track).

### **Port Group Tracking**

Although standard VRRP permits tracking the physical ports within the VLAN of a particular IP interface, it may be preferable to configure the iFlow Director to track a set of ports regardless of VLAN. This is particularly useful when using the VRRP Virtual Router Group feature, since virtual router instances may belong to different VLANs. It may also be used to assist failover when all ports for a particular service or function are lost, though other ports remain active.

iFlow Director supports tracking two port groups. The switch's priority value is increased by a configurable amount for each active port in each group. However, to assist failover in the event either group is compromised, if all ports in one or both groups are down, the switch's priority value will be reduced to its original base priority value.

### **Router Tracking**

iFlow Director supports tracking routers. The switch's priority value is increased by a configurable amount for each reachable adjacent, next-hop router. This is useful for assisting failover when the master switch is up, but has lost router access. The base priority is increased for each available router on the access or Internet side of the network. However, if all routers on one or both sides are down, the switch's priority value will be reduced to its original base priority value.

### **Port Group and Router Tracking Combination**

Port group tracking and router tracking can be used in combination. When both features are enabled, the base priority value will be increased by the configured weights for each port and router, as long as at least one item is available in each configured port group or router zone. If any configured group has zero items, the switch's priority value will be reduced to its original base priority value.

### **Additional VRRP Tracking Considerations**

When configuring VRRP tracking, consider the following guidelines:

- For tracking to effect virtual router selection, preemption must be enabled.
- The virtual router priority value will not exceed 254, regardless of port group or router tracking increments.
- Management ports cannot be included in port tracking groups.
- Each physical port can be assigned to no more than one port tracking group. No specific port can be included in both port tracking groups.
- If tracking ports in a trunk, all ports belonging to the same static or dynamic trunk should be placed in the same port tracking group.

• Unlike the default VLAN port tracking, port group tracking is based only upon the physical link state of the ports, not on the forwarding state. Ports that are part of a dynamic trunk are considered up when LACP is up on the port. All ports of a static or dynamic trunk are considered up if at least one of the member ports is active.

## **Information Commands**

Two useful information commands are as follows:

- ECMP (/info/slb/ecmp) displays the hash table objects.
- Binding (/info/slb/bind *<IPv4 address>* or /info/slb/bind6 *<IPv6 address>*) returns the internal port number that the hash would select for the specified IP address.

## **Layer 3 Hashing Configuration Guidelines**

When configuring iFlow Director, consider the following guidelines:

- When the configuration is applied, changes to SLB or ACL-dependent parameters might result in temporary traffic disruptions because the apply operation causes the switch to re-initialize these features. You might experience the following types of disruptions:
	- Temporary packet discards
	- Temporary traffic flooding via Layer 2
	- Temporary hash disruptions
	- Inaccurate statistical accounting
- If you use SNMP to set the next boot configuration file to factory default, and perform a save operation, the switch automatically changes the next-boot setting to the active configuration block instead of the factory configuration block. It is recommended that you immediately reboot the switch after setting the configuration block to factory default.
- To avoid errors when using SNMPwalk, use the -Cc option with the SNMPwalk command. For example:

```
snmpwalk -Cc -v 1 -t 60 -c public -m ALL -M $miblocation 
10.13.5.103 $1
```
### **Statistics**

- Statistics for ECMP routes over the management interface are not supported.
- The following command displays statistics for each real server port in each SLB application when the SLB applications are configured for aggregation: **/stats/slb/app all**

### **Access Control Lists (ACLs)**

When configuring ACLs, consider the following guidelines:

- SLB ACL distribution takes precedence over port mirroring actions. If you configure port mirroring, packets are not mirrored if an SLB ACL is configured on the port.
- SLB ACL statistics (/stats/acl/dump) show ACL matches, but not necessarily actions. In some cases, statistics increment when ACLs matched the packet headers, but no redirection takes place. For example, a packet might be dropped on ingress, so no redirection occurred.
- When a 1Gb port is configured with metering but does not have flow control enabled, the switch can drop Out-of-Profile packets normally. However, when flow control is enabled on the port, it will take precedence on the port to limit the rate of traffic at 1Gbps. In this case, metering does not take effect if the committed rate is greater or equal to 1,000,000 kbps (1Gbps).

### **Health Checks**

- When writing a health-check script, you must use numeric values for service ports, because aliases are not accepted (for example, use 80 instead of http).
- When configuring health check content within an SLB group, the double quotation mark ( " ) is used as a special escape character. Therefore, it cannot be included in the body of the content.
- Health checks are performed asynchronously on peer VRRP switches. This can cause hash tables to become out-of-sync between the switches unless hash synchronization is configured (see ["Layer 3 Hash Table Synchronization" on](#page-72-0)  [page 63](#page-72-0)).
- Health checks can cause an application to go on- or offline repeatedly (flap) if the health check interval or retry values are too small. To avoid this issue, increase the value of the real server health check interval (/cfg/slb/real *x*/inter) or the retry option (/cfg/slb/real *x*/retry).

# **Chapter 4. Command Reference**

The following sections include detailed information about iFlow Director commands. For more detailed information about switch commands, refer to the *Command Reference* for your switch.

The following topics are discussed in this chapter:

- ["Information Menu" on page 70](#page-79-0)
- ["SLB Statistics" on page 72](#page-81-0)
- ["SLB Configuration" on page 72](#page-81-1)
	- ["SLB Application Management Configuration" on page 74](#page-83-0)
	- ["Real Server SLB Configuration" on page 77](#page-86-0)
	- ["Real Server Group SLB Configuration" on page 79](#page-88-0)
	- ["Scriptable Health Check Configuration" on page 81](#page-90-0)
	- ["Policy-Based Routing Health Check Configuration" on page 83](#page-92-0)
- ["Port iFlow Configuration" on page 84](#page-93-0)
- ["Trunk Configuration" on page 87](#page-96-0)
- ["IP Trunk Hash Configuration" on page 88](#page-97-0)
- ["Virtual Router Group Configuration" on page 91](#page-100-0)
- ["Access Control List Configuration" on page 94](#page-103-0)
- ["Operations Menu" on page 114](#page-123-0)
	- ["Operations-Level SLB Options" on page 114](#page-123-1)
	- ["Software License Key Options" on page 118](#page-127-0)

# <span id="page-79-0"></span>**/info Information Menu**

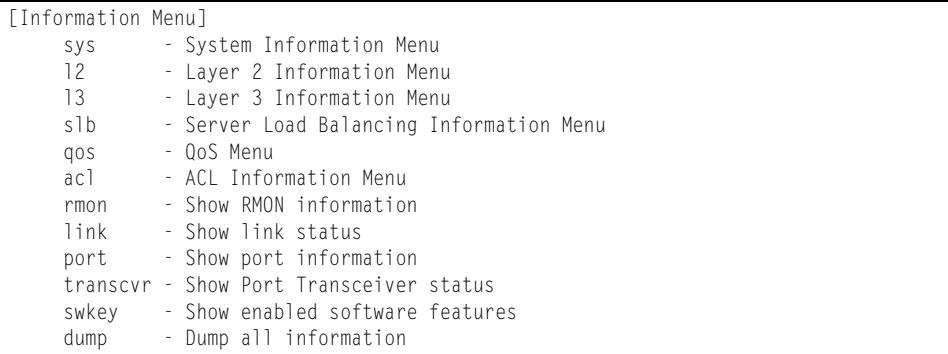

The following table briefly describes the information commands used with the iFlow Director.

*Table 1. Information Options (/info)*

| <b>Command Syntax and Usage</b>                                                                                                    |  |
|----------------------------------------------------------------------------------------------------|--|
| slb<br>Displays the Server Load Balancing Information menu. To view menu options,<br>see page 71.                                                                                                    |  |
| acl<br>Displays the ACL Information menu, which allows you to view the current<br>configuration profile for each Access Control List (ACL) and ACL Group. For<br>more information, see your Command Reference. |  |
| swkey<br>Displays license information for iFlow Director.                                                                                                    |  |

# <span id="page-80-0"></span>**/info/slb SLB Information**

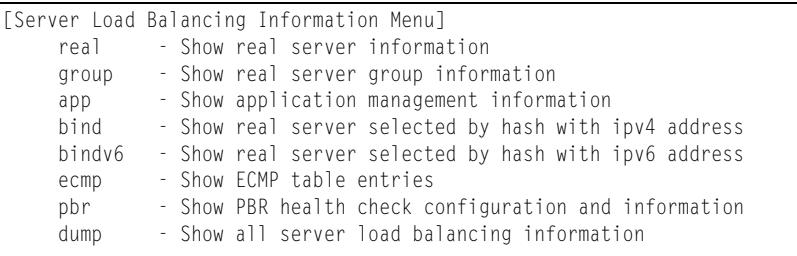

The following table describes the Server Load Balancing (SLB) information.

**Note:** The **bind**, **bindv6**, and **ecmp** options are only applicable when **/cfg/slb/method** is set to **ecmp**.

*Table 2. SLB Information Options (/info/slb)*

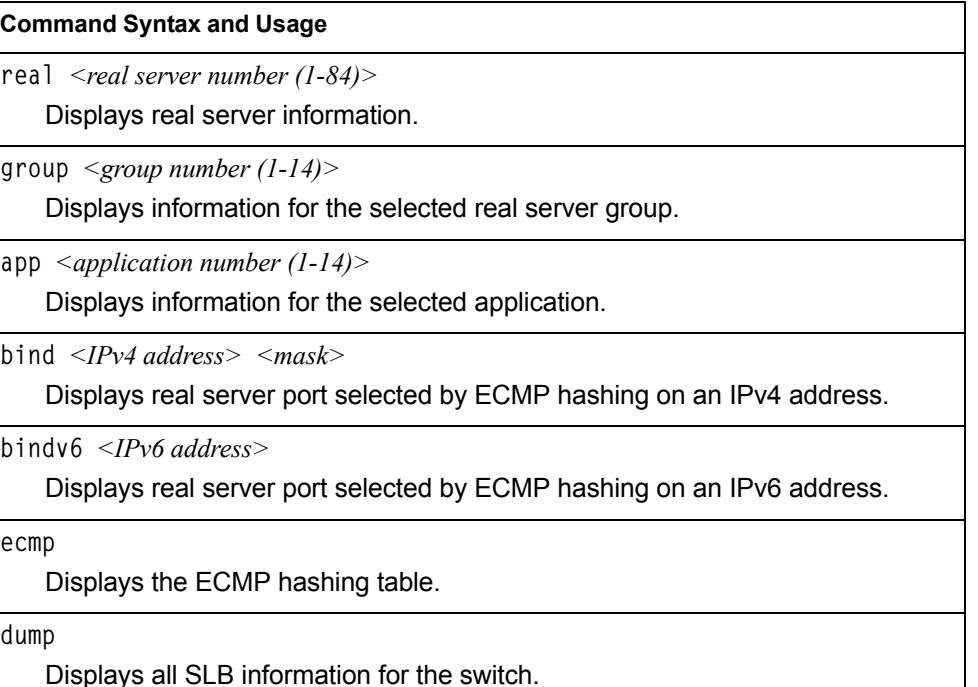

## <span id="page-81-0"></span>**/stats/slb SLB Statistics**

```
[Server Load Balancing Statistics Menu]
 app - SLB Application statistics
 clear - Clear SLB Application statistics
```
The following table describes the Server Load Balancing (SLB) statistics commands.

*Table 3. SLB Statistics Options (/stats/slb)*

**Command Syntax and Usage**

**app** *<application number (1-14)>***|all**

Displays statistics for the selected application.

**clear** *<application number (1-14)>***|all**

Clears SLB application statistics.

# <span id="page-81-1"></span>**/cfg/slb SLB Configuration**

The following sections describe the configuration commands that are specific to iFlow Director firmware. For more information about configuration commands, see your *Command Reference*.

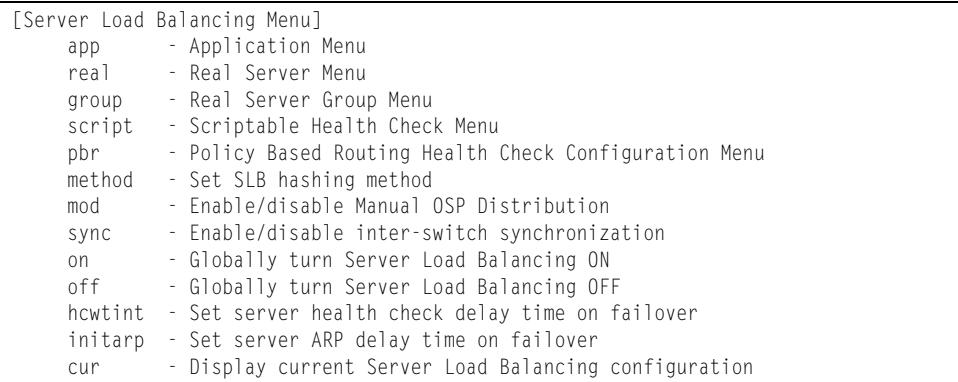

**Note:** The **sync** option is only applicable when **/cfg/slb/method** is set to **ecmp**. The **mod** option is only applicable when **/cfg/slb/method** is set to **trunk**. *Table 4. Server Load Balancing Configuration Options (/cfg/slb)*

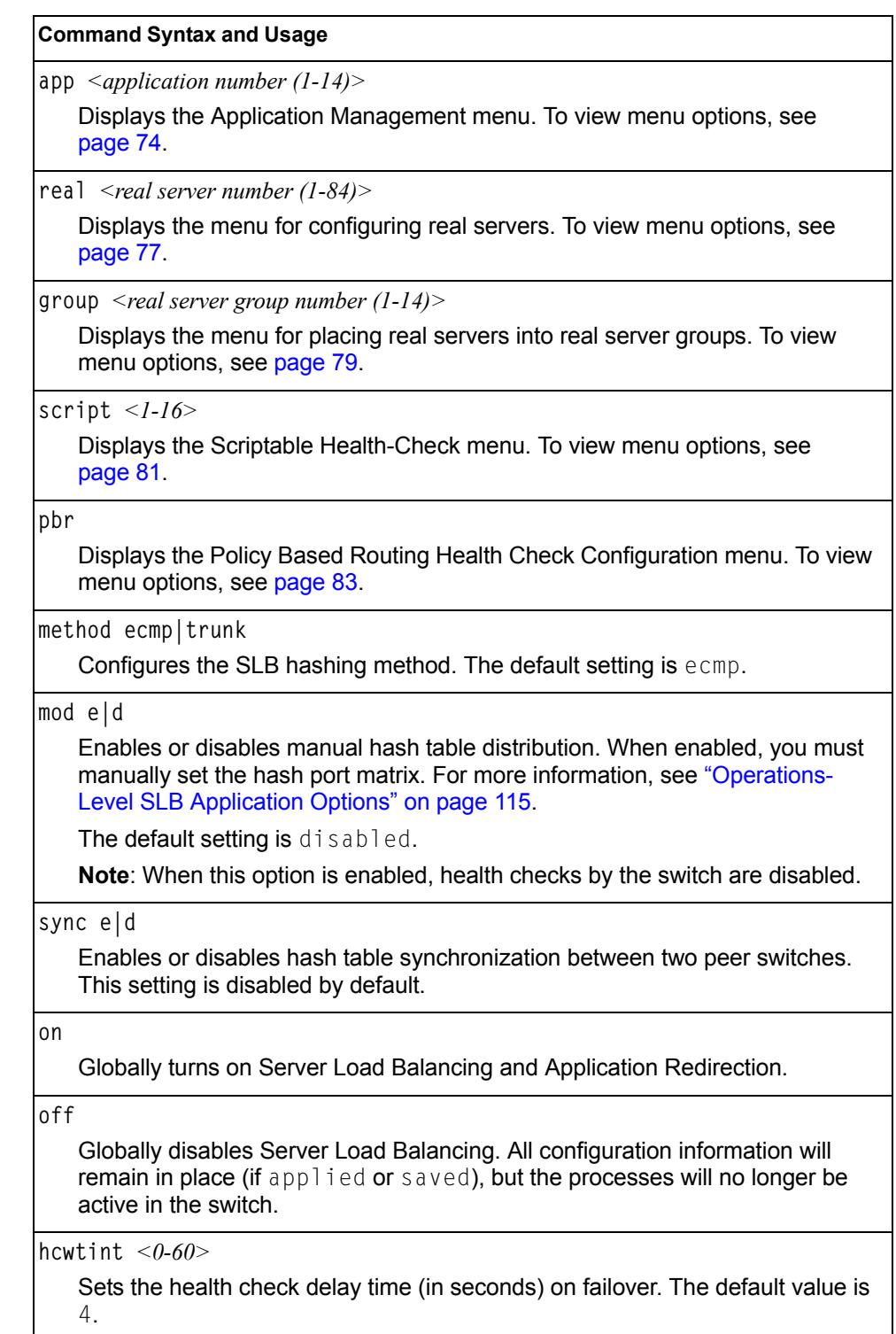

*Table 4. Server Load Balancing Configuration Options (/cfg/slb) (continued)*

**Command Syntax and Usage**

**initarp** *<1-60>*

Sets the ARP delay time (in seconds) on failover. The default value is 2.

**cur**

Displays the current Server Load Balancing configuration.

## <span id="page-83-1"></span><span id="page-83-0"></span>**/cfg/slb/app** *<application number>*  **SLB Application Management Configuration**

| [Application Management 1 Menu] |                                             |
|---------------------------------|---------------------------------------------|
|                                 | errhand - Application Error Handling Menu   |
| name                            | - Set application name                      |
| group                           | - Set real server group                     |
|                                 | mode - Set application mode                 |
| nhvlan                          | - Set next hop VLAN ID                      |
| aggr                            | - Set application aggregation               |
| expand                          | - Enable/disable application hash expansion |
| de 1                            | - Delete application                        |
| cur                             | - Display current application configuration |
|                                 |                                             |

*Table 5. Application Management Options (/cfg/slb/app*

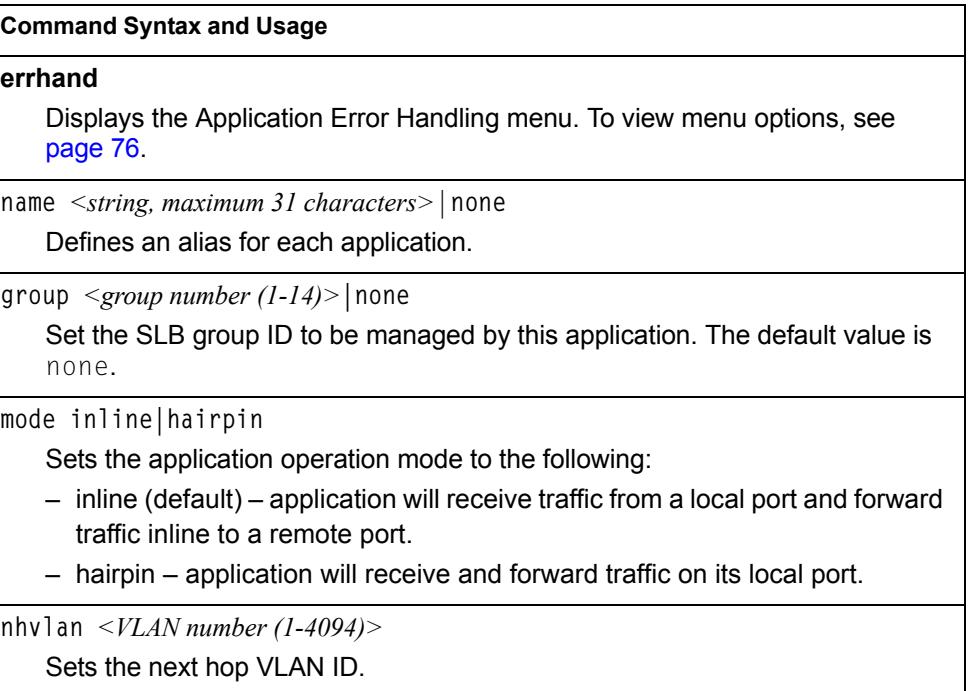

*Table 5. Application Management Options (/cfg/slb/app (continued)*

#### **Command Syntax and Usage**

**aggr e|d**

Enables or disables application aggregation. When enabled, this application is designated as a sub-application that will be aggregated with other subapplications to form a super-application.

The default setting is disabled.

**expand e|d**

Enables or disables hash expansion for applications that have 8 or fewer real servers. When enabled, the number of trunks required to support the application is increased to 8 and the number of hash table entries is increased to 64.

The default setting is disabled.

**del**

Deletes this Application Management instance.

**cur**

Displays the current configuration parameters for this Application Management instance.

**Note:** The **errhand**, **aggr**, and **expand** options are only applicable when **/cfg/slb/method** is set to **trunk**.

## <span id="page-85-0"></span>**/cfg/slb/app** *<application number>***/errhand Application Error Handling Configuration**

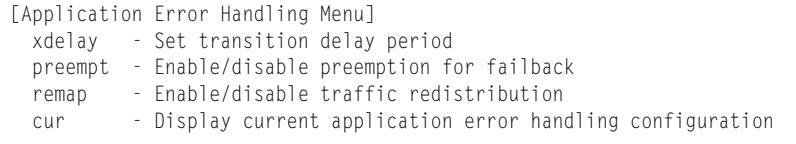

**Note:** The options in this menu are only applicable when **/cfg/slb/method** is set to **trunk**.

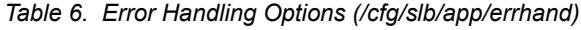

### **Command Syntax and Usage xdelay** *<0-60>* Sets the application transition delay (in seconds) to define the period of instability while health checking real servers in the application group during the following conditions: – When creating a new SLB application for the first time. – When booting up with an existing SLB application configuration. – When re-populating the application group with an empty port membership. – When changing the real server membership in an SLB application during runtime. – When applying SLB-related configuration changes. The default value is 20 seconds. **preempt e|d** Enables or disables pre-emption, which provides the ability to fail back to the primary application servers in the event that service is restored while the corresponding backup server is active. The default value is enabled. **remap e|d** Enables or disables traffic redistribution, or re-mapping of the server group load distribution in the event of server failures within an application group. The default value is disabled. **cur**

Displays the current error handling configuration for this application.

# <span id="page-86-1"></span><span id="page-86-0"></span>**/cfg/slb/real** *<server number>* **Real Server SLB Configuration**

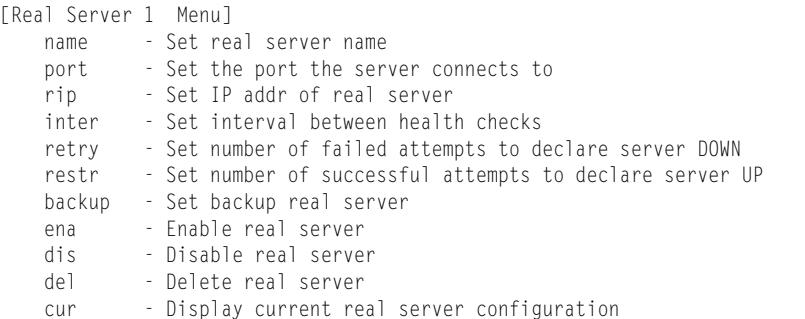

This menu is used for configuring information about real servers that participate in a server pool for Server Load Balancing or Application Redirection. The required parameters are:

- Real server port number
- Real server enabled (disabled by default)

*Table 7. Real Server Configuration Options (/cfg/slb/real)*

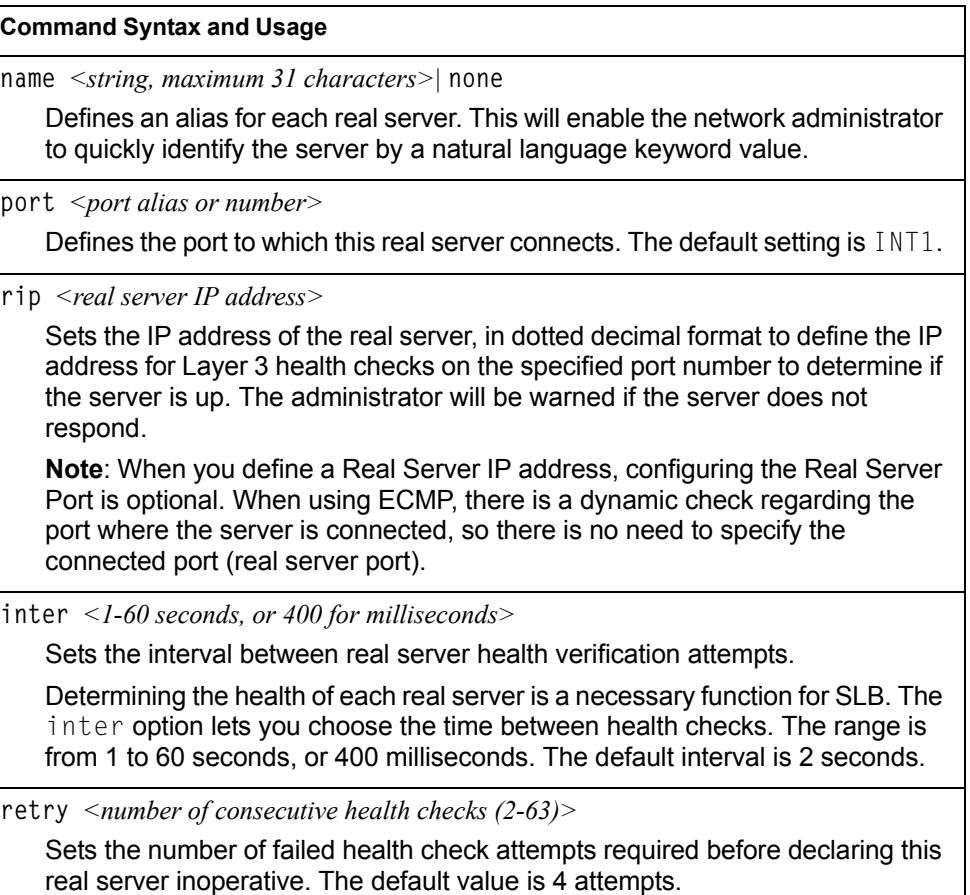

*Table 7. Real Server Configuration Options (/cfg/slb/real)*

#### **Command Syntax and Usage**

**restr** *<number of consecutive health checks (1-63)>*

Sets the number of successful health check attempts required before declaring a server operational. The default value is 8 attempts.

**backup** *<real server number (1-84)>*|**none**

Sets the real server used as the backup server for this real server.

To prevent loss of service if a particular real server fails, use this option to assign a backup real server number. Then, if the primary real server becomes inoperative, the switch will activate the backup real server.

The same backup server may be assigned to more than one real server within the same application group.

**ena**

You *must* perform this command to enable this real server for SLB service.

**dis**

Disables this real server from SLB service. This option *does not* perform a graceful server shutdown.

**del**

Deletes this real server from the SLB configuration. This removes the real server from operation within its real server groups. Use this command with caution, as it will delete any configuration options that have been set for this real server. This option *does not* perform a graceful server shutdown.

**cur**

Displays the current configuration information for this real server.

## <span id="page-88-1"></span><span id="page-88-0"></span>**/cfg/slb/group** *<real server group number>* **Real Server Group SLB Configuration**

 $\blacksquare$ 

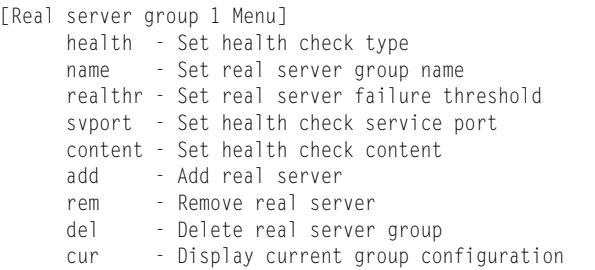

This menu is used for combining real servers into real server groups. Each real server group must consist of all the real servers which provide a specific service for load balancing. Each group must consist of at least one real server. Real server groups are used both for Server Load Balancing and Application Redirection.

*Table 8. Real Server Group Configuration Options (/cfg/slb/group)*

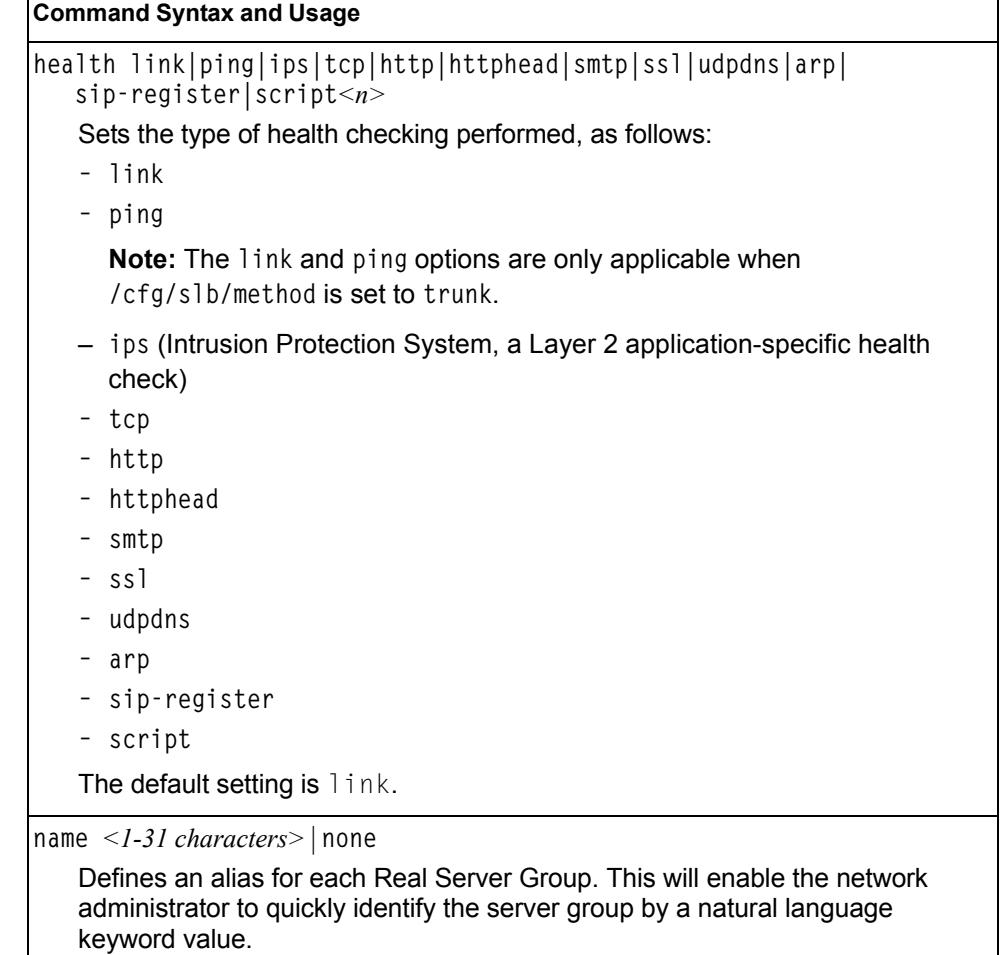

*Table 8. Real Server Group Configuration Options (/cfg/slb/group) (continued)*

| <b>Command Syntax and Usage</b>                                                                                                    |  |  |
|----------------------------------------------------------------------------------------------------|--|--|
| realthr $\langle$ 1-84, 0 for disabled)>                                                                                                    |  |  |
| Specifies the real server failure threshold for triggering an application bypass<br>action, as defined by the following command:                                                                                                    |  |  |
| /cfg/acl/acl #/target/apperr                                                                                                    |  |  |
| For more details, see page 100.                                                                                                    |  |  |
| If the number of operational servers is equal to or less than the threshold, the<br>bypass action is initiated if it is defined. When the number of operational ports<br>rises above the threshold, the application reverts to normal behavior. A<br>SYSLOG message is generated when the # of operational real server ports<br>used within the SLB application group hash matrix have failed down to a non-<br>zero threshold value. A value of 0 (zero) is used to disable the SYSLOG alert.<br>The default threshold value is 0. |  |  |
| syport $< 0.65534>$                                                                                                    |  |  |
| Configures the service port to send health-check data on to the server, if<br>necessary. This option is used only for health-check types that require a<br>service port, as follows:<br>- TCP                                                                                                    |  |  |
| - HTTP                                                                                                    |  |  |
| - HTTP Head                                                                                                    |  |  |
| - SMTP                                                                                                    |  |  |
| - SSL                                                                                                    |  |  |
| $-$ DNS                                                                                                    |  |  |
| - SIP-register                                                                                                    |  |  |
| The default setting is 0 (zero).                                                                                                    |  |  |
| content <filename> II<host>I<filename> none<br/>Defines supporting information for the selected health-check type, as follows:<br/>udpdns: Define a URL, such as www.ibm.com (1-127 characters)<br/>http: Define a filename or path, such as index.html (1-127 characters)<br/>sip-register: Define a username, such as Smith (1-32 characters)<br/>smtp: Define an email address, such as joe@ibm.com (1-64 characters)<br/>The default value is none.</filename></host></filename>                                                |  |  |
| add <real (1-84)="" number="" server=""></real>                                                                                                    |  |  |
| Adds a real server to this real server group.                                                                                                    |  |  |
| rem <real <math="" number="" server="">(1-84)</real>                                                                                                    |  |  |
| Remove a real server from this real server group.                                                                                                    |  |  |
| de1                                                                                                    |  |  |
| Deletes this real server group from the SLB configuration.                                                                                                    |  |  |
| cur                                                                                                    |  |  |
| Displays the current configuration parameters for this real server group.                                                                                                    |  |  |

## <span id="page-90-1"></span><span id="page-90-0"></span>**/cfg/slb/script** *<1-16>* **Scriptable Health Check Configuration**

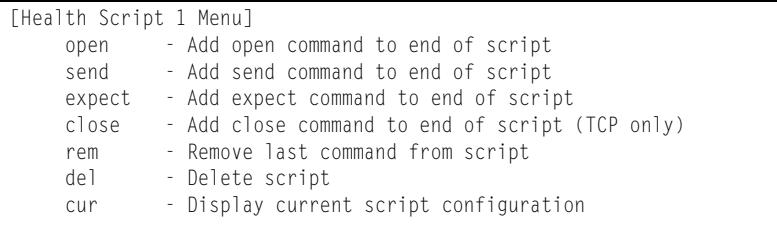

The maximum size of a script is defined by the total number of characters allowed in the script (6144 characters).

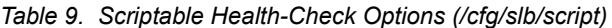

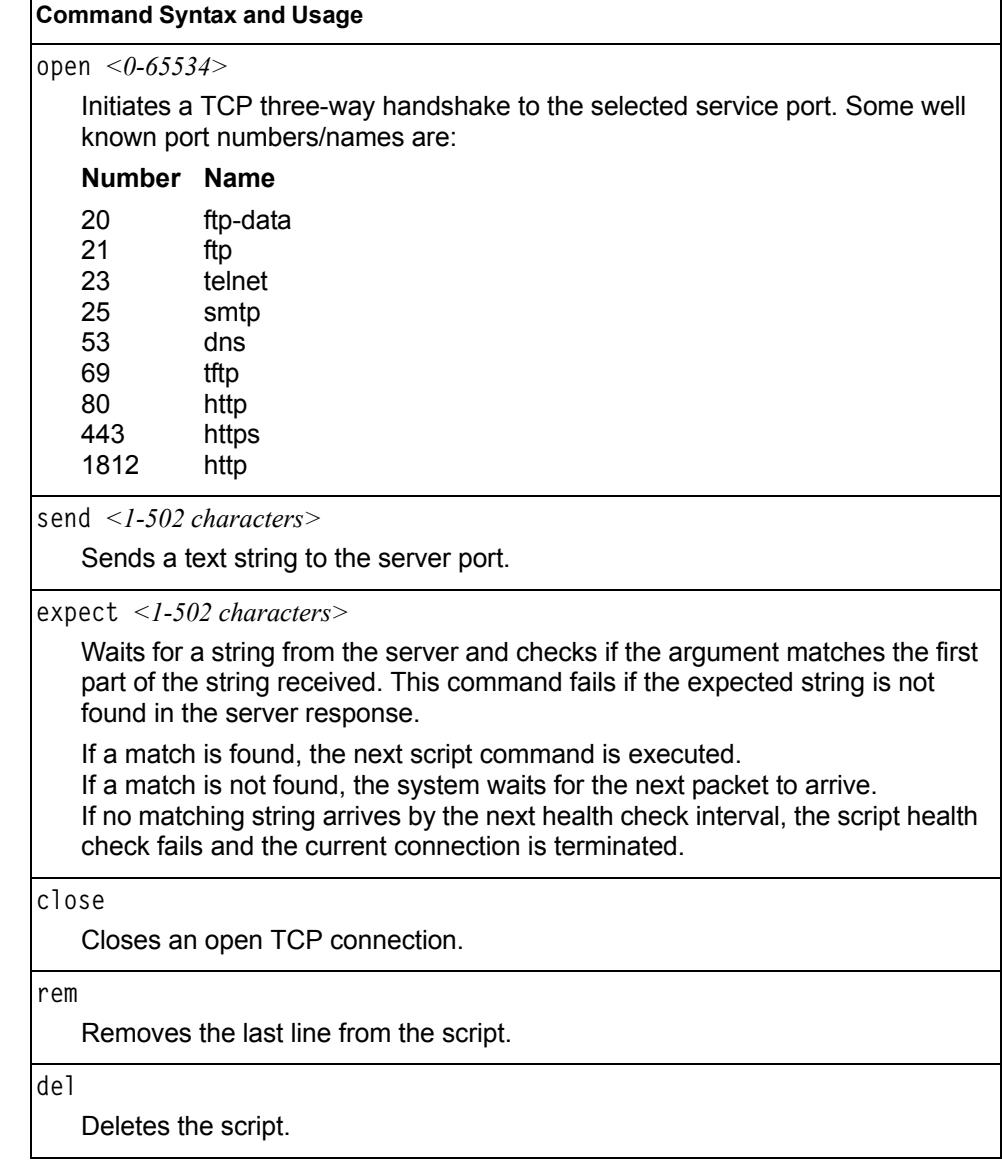

#### *Table 9. Scriptable Health-Check Options (/cfg/slb/script) (continued)*

#### **Command Syntax and Usage**

**cur**

Displays the current health-check script parameters.

# <span id="page-92-1"></span><span id="page-92-0"></span>**/cfg/slb/pbr Policy-Based Routing Health Check Configuration**

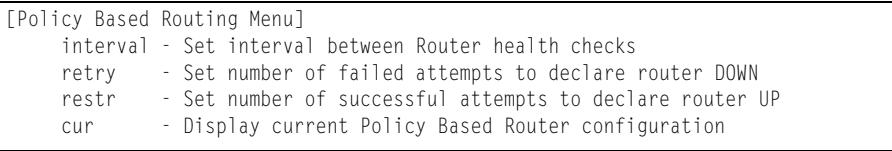

#### *Table 10. Policy-Based Router Mapping Options (/cfg/slb/pbr)*

#### **Command Syntax and Usage**

#### **interval** *<1-60>*

Configures the number of seconds between health checks. The default value is 5 seconds.

**retry** *<1-63>*

Configures the number of consecutive failed health checks required to determine that the next hop router is down. The default value is 1.

**restr** *<1-63>*

Configures the number of consecutive positive health checks required to determine that the next hop router is up. The default value is 1.

**cur**

Displays the current policy-based routing configuration.

## <span id="page-93-0"></span>**/cfg/port** *<port alias or number>*  **Port iFlow Configuration**

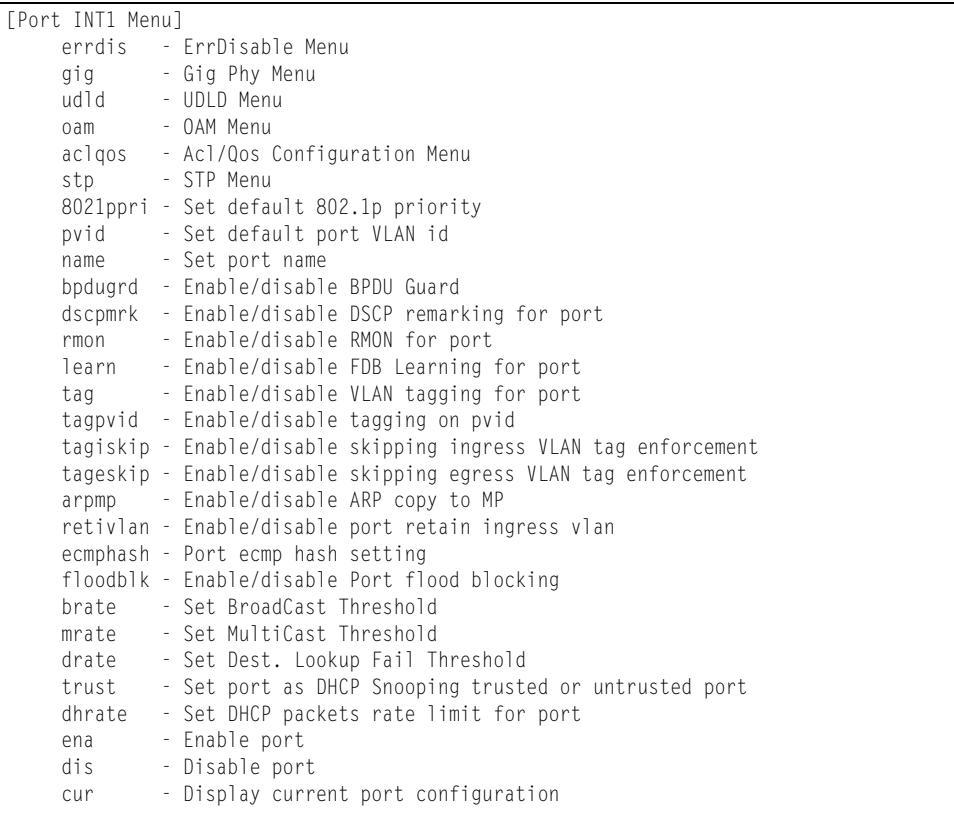

The following table describes the port configuration commands that are specific to iFlow Director. For more information about configuring ports, see your *Command Reference*.

*Table 11. Port Options (/cfg/port/)*

#### **Command Syntax and Usage**

#### **aclqos**

Displays the ACL/QoS Configuration menu. To view menu options, see [page 86.](#page-95-0)

**tagpvid disable**|**enable**

Disables or enables VLAN tag persistence. When disabled, the VLAN tag is removed from packets whose VLAN tag matches the port PVID. The default setting is disabled.

```
tagipvid e|d
```
Enables or disables the option to insert a VLAN tag to packets that ingress a port using the PVID. When enabled, packets (untagged or single tagged) that ingress a port have an additional VLAN tag inserted, with the VLAN ID set to the port PVID. The default setting is disabled.

*Table 11. Port Options (/cfg/port/) (continued)*

#### **Command Syntax and Usage**

**tagiskip e|d**

Skips the enforcement of VLAN tag memberships on the ingress port. If enabled, tagged packets are allowed to ingress the port if the VLAN tag in the packet does not belong to the port VLAN membership. If disabled, the port VLAN membership rules are enforced on the ingress port.

**Note**: When this option is enabled, the **learn** option must be disabled.

The default value is **disabled**.

```
tageskip e|d
```
Skips the enforcement of VLAN tag memberships on the egress port. If enabled, tagged packets are allowed to egress the port even if the VLAN tag in the packet does not belong to the port VLAN membership. If disabled, the port VLAN membership rules are enforced on the egress port.

The default value is **disabled**.

**arpmp e|d**

Enables or disables the ability to forward a copy of ARP request packets on the ingress port to the management processor (MP).

If enabled, when an ARP request packet is received on the ingress port, the packet will be flooded out on all ports with the same VLAN membership as the ingress port and a copy is sent to the MP.

If disabled, when and an ARP request packet is received on the ingress port, the packet are flooded out on all ports with the same VLAN membership as the ingress port, but a copy is not sent to the MP.

The default value is **enabled**.

**retivlan e|d**

Enables or disables the ability to retain the ingress VLAN when traffic is steered from external ports to the real server application group.

The default value is **disabled**.

```
ecmphash sip|dip
```
Sets the ECMP hashing algorithm to use either the source  $(sip)$  or destination (dip) IP address.

The default value is **sip**.

# <span id="page-95-0"></span>**/cfg/port** *<port alias or number>***/aclqos Port ACL Configuration**

| - Add ACL or ACL group to this port<br>add      |  |
|-------------------------------------------------|--|
| - Remove ACL or ACL group from this port<br>rem |  |
| - Display current ACLs for this port<br>cur     |  |

*Table 12. Port ACL Options (/cfg/port/aclqos)*

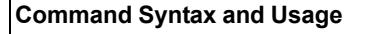

**add acl|grp** *<ACL number or ACL group number>*

Adds the specified ACL or ACL Group to the port.

**rem acl|grp** *<ACL number or ACL group number>*

Removes the specified ACL or ACL Group from the port.

**cur** 

Displays current ACL port parameters.

# <span id="page-96-0"></span>**/cfg/l2/trunk** *<trunk group number>* **Trunk Configuration**

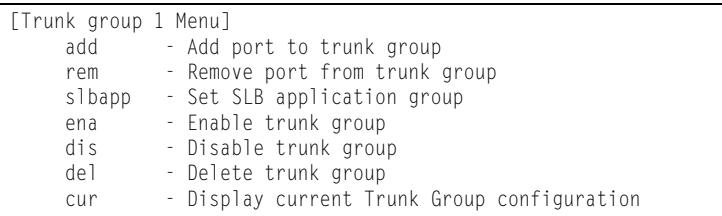

Trunk groups can provide super-bandwidth connections between iFlow Directors or other trunk capable devices. A *trunk* is a group of ports that act together, combining their bandwidth to create a single, larger port. Up to 18 trunk groups can be configured on the switch.

The following table describes the trunk configuration commands that are specific to iFlow Director. For more information about configuring trunks, see your *Command Reference*.

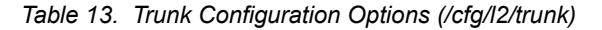

#### **Command Syntax and Usage**

**slbapp** *<0-14>*

Sets the SLB application group ID to be managed by this trunk ID reference for load balancing via trunk hashing.

The default value is zero (0).

**Note:** The **slbapp** option is only applicable when **/cfg/slb/method** is set to **trunk**.

# <span id="page-97-0"></span>**/cfg/l2/thash IP Trunk Hash Configuration**

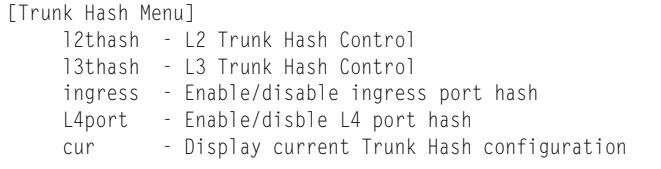

Use the following commands to configure IP trunk hash settings for the switch. The trunk hash settings affect both static trunks and LACP trunks.

*Table 14. IP Trunk Hash Options (/cfg/l2/thash)*

| <b>Command Syntax and Usage</b>                                                                                                    |  |
|----------------------------------------------------------------------------------------------------|--|
| 12thash<br>Displays the Layer 2 Trunk Hash Settings menu. To view menu options, see                                                   |  |
| page 89.<br>13thash                                                                                                    |  |
| Displays the Layer 3 Trunk Hash Settings menu. To view menu options, see<br>page 89.                                                  |  |
| ingress enable disable                                                                                                    |  |
| Enables or disables trunk hash computation based on the ingress port. The<br>default setting is disabled.                             |  |
| L4port enable disable                                                                                                    |  |
| Enables or disables use of Layer 4 service ports (TCP, UDP, and so on) to<br>compute the hash value. The default setting is disabled. |  |
| cur                                                                                                    |  |
| Display current trunk hash configuration.                                                                                             |  |

# <span id="page-98-0"></span>**/cfg/l2/thash/l2thash Layer 2 Trunk Hash Settings**

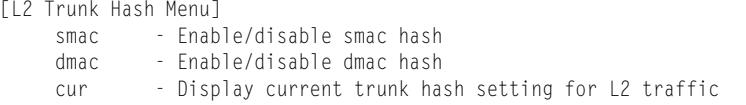

Use the following commands to configure Layer 2 trunk hash parameters for the GbESM.

*Table 15. Layer 2 Hash Parameters*

**Command Syntax and Usage**

**smac enable|disable**

Enables or disables smac hashing.

**smac enable|disable**

Enables or disables smac hashing.

**cur**

Display current Layer 2 trunk hash settings.

## **/cfg/l2/thash/l3thash Layer 3 Trunk Hash Settings**

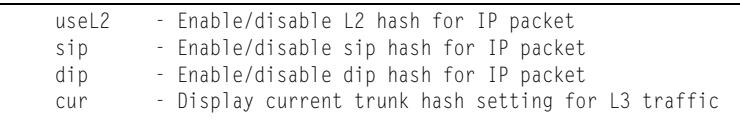

Use the following commands to configure Layer 3 trunk hash parameters for the GbESM.

*Table 16. Layer 3 Hash Parameters*

| <b>Command Syntax and Usage</b>                                             |
|-----------------------------------------------------------------------------|
| useL2 enable disable<br>Enables or disables Layer 2 hashing for IP packets. |
| sip enable disable<br>Enables or disables SIP hashing for IP packets.       |
| dip enable disable<br>Enables or disables DIP hashing for IP packets.       |
| cur<br>Display current Layer 3 trunk hash settings.                         |

# **/cfg/l2/failovr Layer 2 Failover Configuration**

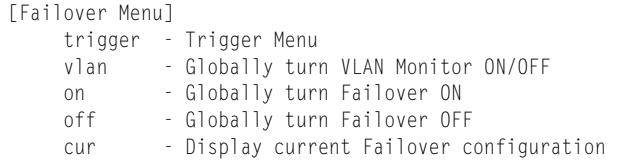

Use this menu to configure Layer 2 Failover.

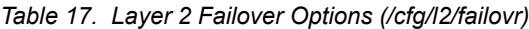

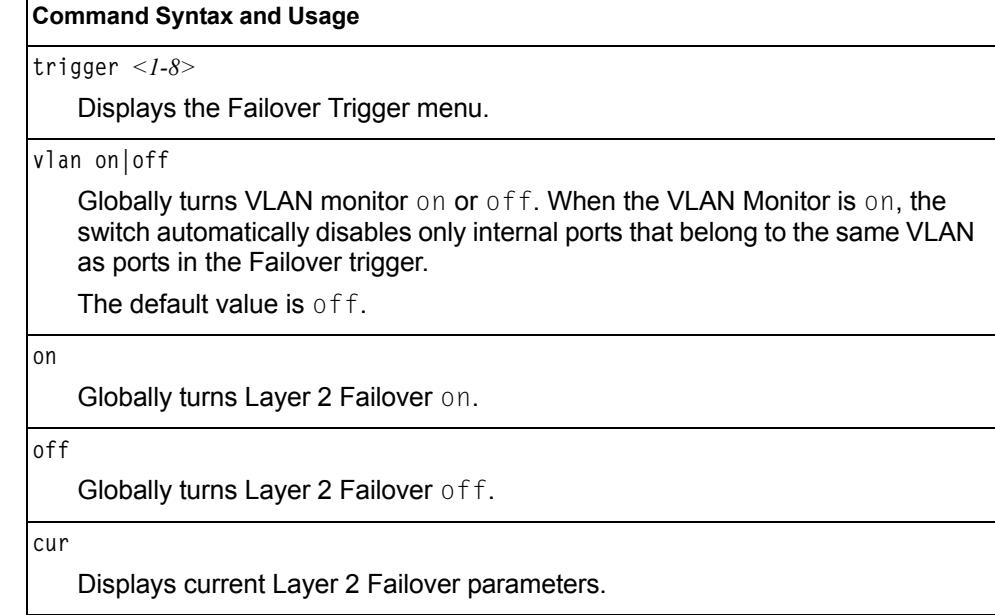

 $D$  Displays current Layer  $Z$  Failover  $p$ 

# <span id="page-100-0"></span>**/cfg/l3/vrrp/group Virtual Router Group Configuration**

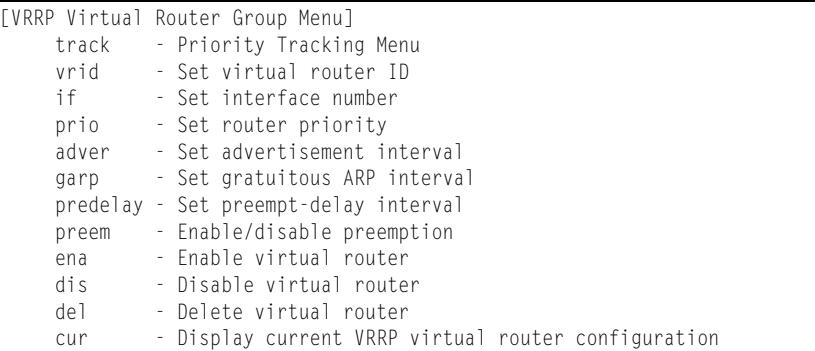

The Virtual Router Group menu is used for associating all virtual routers into a single logical virtual router, which forces all virtual routers on the switch to either be master or backup as a group. For more detailed information about VRRP commands, refer to "VRRP Configuration" in the *Command Reference* for your switch.

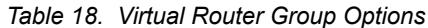

#### **Command Syntax and Usage**

**if** *<interface number>* **[restricted]**

Selects a switch IP interface. The default switch IP interface number is 1.

**Restricted**: If you add this option, the switch will send advertisements on this VRRP group interface only. To clear this restriction, enter the command without the option.

**cur**

Displays the current configuration information for the virtual router group.

# **/cfg/l3/vrrp/group/track Virtual Router Group Priority Tracking Configuration**

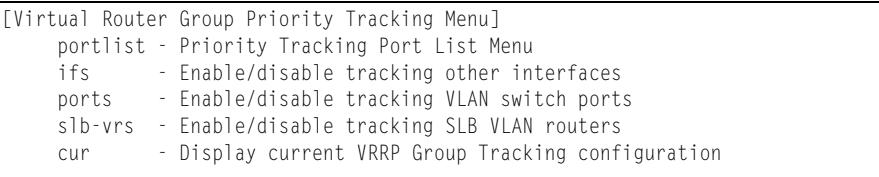

#### *Table 19. Virtual Router Group Priority Tracking Options*

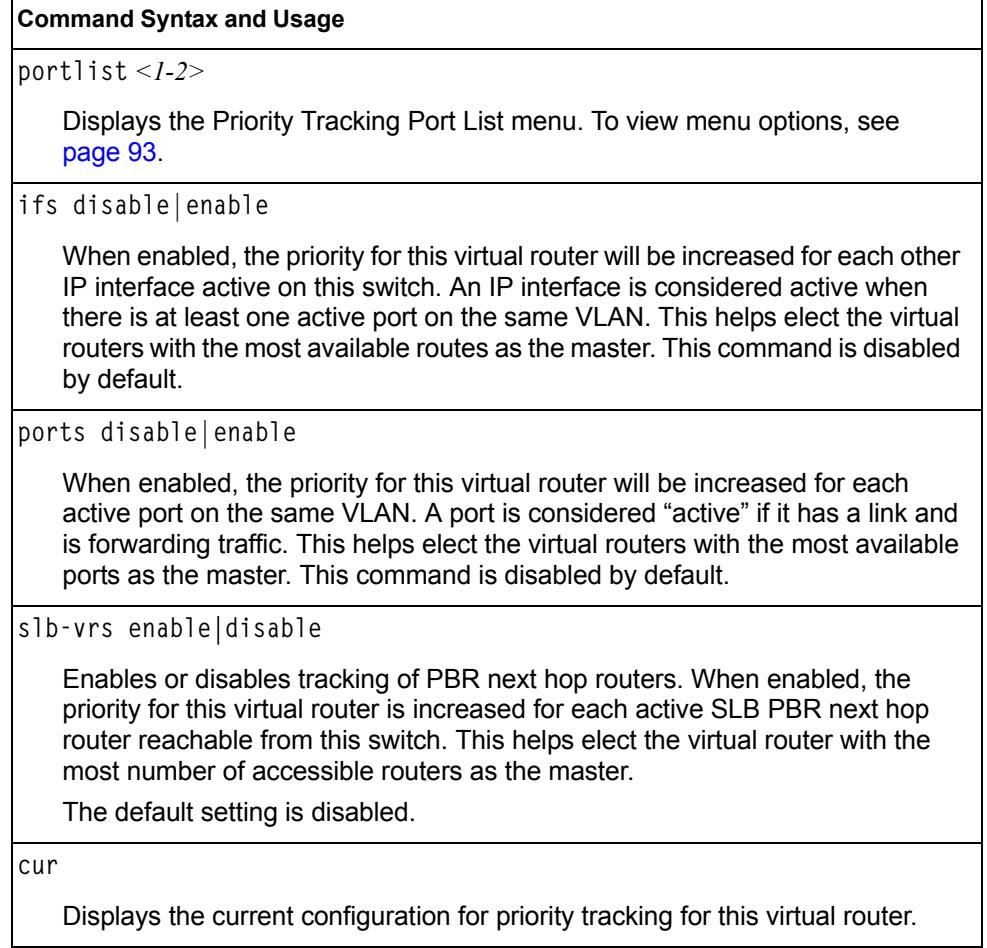

## <span id="page-102-0"></span>**/cfg/l3/vrrp/group/track/portlist Virtual Router Group Priority Tracking Port List**

[VRRP Track Port List 1 Menu]

 addport - Add ports to tracking list remport - Remove ports from tracking list del - Delete port list cur - Display current port list configuration

Only the link states of the physical ports are monitored when selective port tracking is configured. If LACP is enabled on a port, the port is considered operational when LACP is up on the port. Ports belonging to static or LACP trunks are treated as a single (aggregated) port, which is considered operational if at least one of the member ports in the trunk is active.

*Table 20. VRRP Tracking Port List Options*

#### **Command Syntax and Usage**

addport *<port alias or number>* 

Adds a physical port or ports to the current port list. These ports will be tracked when ports tracking is enabled. Place all members of a static or LACP trunk group into the same port list.

You can add several ports, with each port separated by a comma ( , ) or a range of ports separated by a dash ( - ).

remport *<port alias or number>* 

Removes a physical port or ports from the current port list.

**del**

Removes all ports from the port list.

**cur**

Displays the current configuration for priority tracking for this port list.

# <span id="page-103-0"></span>**/cfg/acl Access Control List Configuration**

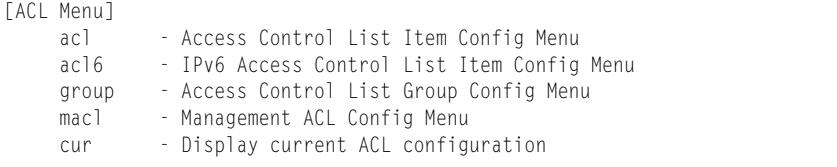

Use this menu to create Access Control Lists and ACL Groups. ACLs define matching criteria used for IP filtering and Quality of Service functions.

*Table 21. ACL General Menu options (/cfg/acl)*

| <b>Command Syntax and Usage</b>                                                                                           |
|----------------------------------------------------------------------------------------------------|
| ac $\vert$ -508<br>Displays the Management Access Control List configuration menu. To view<br>menu options, see page 95.  |
| ac16 $\langle$ 1-127><br>Displays the IPv6 Access Control List configuration menu. To view menu<br>options, see page 108. |
| group $\langle$ 1-508 $\rangle$<br>Displays the ACL Group configuration menu. To view menu options, see<br>page 112.      |
| mac $ $ < $1$ -128><br>Displays the Management Access Control List configuration menu.                                    |
| cur<br>Displays the current ACL parameters.                                                                               |

# <span id="page-104-0"></span>**/cfg/acl/acl** *<ACL number>* **ACL Configuration**

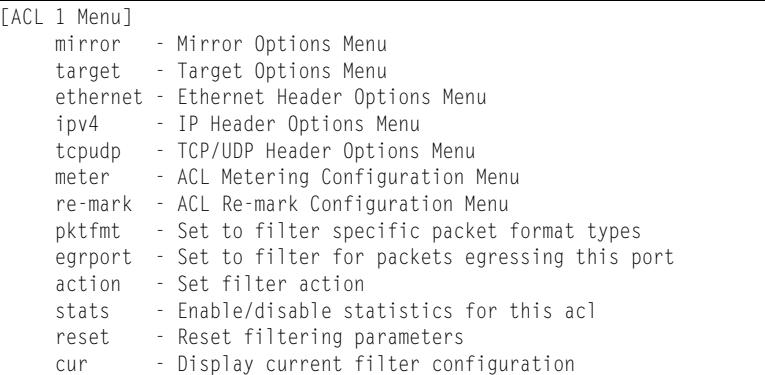

These menus and commands allow you to define filtering criteria for each Access Control List (ACL).

*Table 22. ACL Options (/cfg/acl/acl x)*

#### **Command Syntax and Usage**

#### **mirror**

Displays the ACL Mirror Options menu. To view menu options, see page 96.

#### **target**

Displays the ACL Target Options menu. To view menu options, see [page 98.](#page-107-0)

#### **ethernet**

Displays the ACL Ethernet Header menu. To view menu options, see [page 101.](#page-110-0)

#### **ipv4**

Displays the ACL IP Header menu. To view menu options, see [page 102.](#page-111-0)

#### **tcpudp**

Displays the ACL TCP/UDP Header menu. To view menu options, see [page 103.](#page-112-0)

#### **meter**

Displays the ACL Metering menu. To view menu options, see [page 104.](#page-113-0)

#### **re-mark**

Displays the ACL Re-mark menu. To view menu options, see [page 105.](#page-114-0)

#### **pktfmt** *<packet format>*

Displays the ACL Packet Format menu. To view menu options, see [page 107.](#page-116-0)

#### **egrport** *<port alias or number>*

Configures the ACL to function on egress packets.

*Table 22. ACL Options (/cfg/acl/acl x) (continued)*

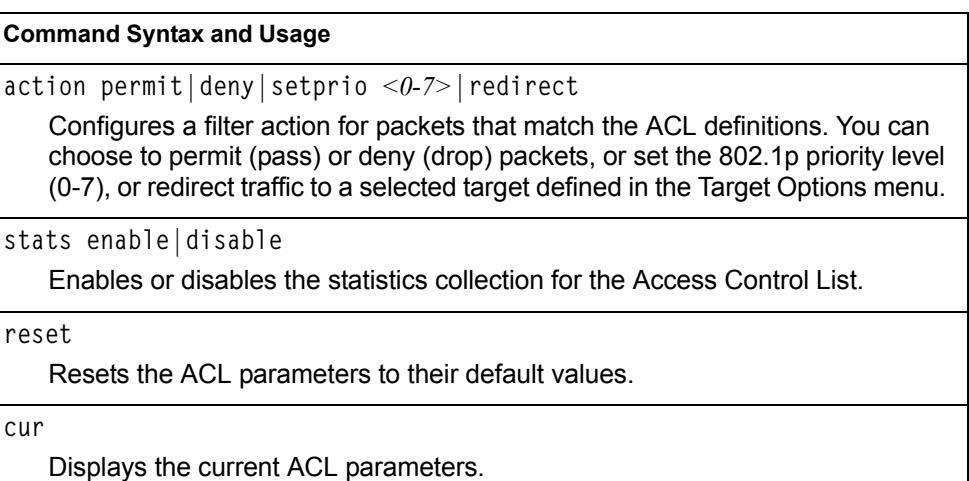

## **/cfg/acl/acl** *<ACL number>***/mirror ACL Mirror Configuration**

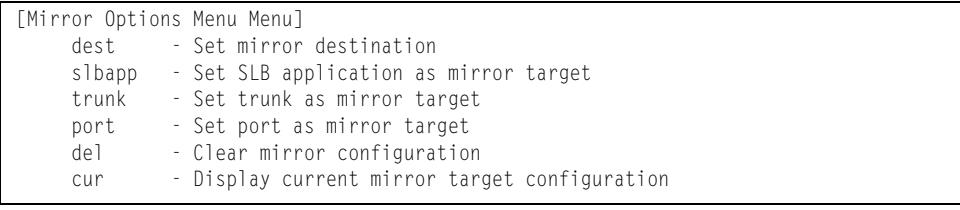

**Note:** This menu has been replaced by **cfg/acl/acl** *<number>***/target/mirror**, You are advised to use that menu (see [page 99\)](#page-108-0) instead, as this one will be removed in a future release.

This menu allows you to define mirroring configuration for the selected ACL.

*Table 23. ACL Target Mirror Options (/cfg/acl/acl x/target/mirror)*

| <b>Command Syntax and Usage</b>                                                                                                    |
|----------------------------------------------------------------------------------------------------|
| dest slbapp trunk port none                                                                                                    |
| Selects one mirror destination method, as follows:                                                                                                    |
| $-$ If slbapp is selected, a nonzero value must be entered for the slbapp<br>option.                                                                                                    |
| $-$ If trunk is selected, a nonzero value must be entered for the trunk<br>option.                                                                                                    |
| $-$ If port is selected, a nonzero value must be entered for the port option.<br>- If none is selected, mirroring is disabled on the ACL.                                                                |
| The default value is none.                                                                                                    |
| slbapp $<0$ -14>                                                                                                    |
| Sets the SLB application group ID as the target for traffic mirroring if the dest option is set<br>to s1bapp. Otherwise, set this option to 0.                                                           |
| The default value is 0 (zero).                                                                                                    |
| trunk $\leq$ trunk group number>                                                                                                    |
| Sets a single trunk as the target for traffic mirroring if the dest option is set to<br>trunk. Otherwise, set this option to 0. Traffic will be mirrored to one port<br>selected within the trunk group. |
| The default value is 0 (zero).                                                                                                    |
| port <port alias="" number="" or=""></port>                                                                                                    |
| Sets a single switch port as the target for traffic mirroring if the dest option is<br>set to port. Otherwise, set this option to 0.                                                                     |
| The default value is 0 (zero).                                                                                                    |
| de l                                                                                                    |
| Deletes this ACL Mirroring instance.                                                                                                    |
| cur                                                                                                    |
| Displays the current parameters for the ACL.                                                                                                    |

## <span id="page-107-0"></span>**/cfg/acl/acl** *<ACL number>***/target Target Options Configuration**

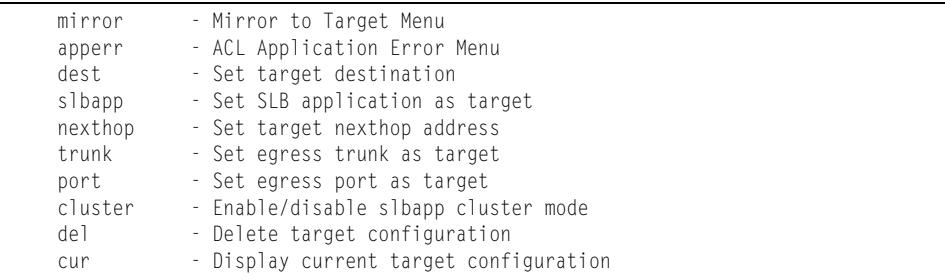

This menu allows you to define target options for an ACL.

**Note:** The **cluster** option is only applicable when **/cfg/slb/method** is set to **trunk**.

*Table 24. Target Options (/cfg/acl/acl <ACL number>/target)*

| <b>Command Syntax and Usage</b>                                                                                                    |  |
|----------------------------------------------------------------------------------------------------|--|
| mirror<br>Displays the ACL Target Mirror Options menu. To view menu options, see                                                                                                    |  |
| page 99.                                                                                                    |  |
| apperr                                                                                                    |  |
| Displays the ACL Application Error menu. To view menu options, see<br>page 100.                                                                                                    |  |
| dest                                                                                                    |  |
| Sets the target destination.                                                                                                    |  |
| slbapp                                                                                                    |  |
| Sets the SLB application as the target.                                                                                                    |  |
| nexthop                                                                                                    |  |
| Sets the target next hop address for the PBR ACL.                                                                                                    |  |
| trunk                                                                                                    |  |
| Sets the egress trunk as target.                                                                                                    |  |
| port                                                                                                    |  |
| Sets the egress port as target.                                                                                                    |  |
| cluster e d                                                                                                    |  |
| Defines the forwarding mode when the target destination is specified by<br>slbapp. If enabled ("e"), traffic will be redirected to all active servers within the<br>SLB application group. If disabled ("d"), traffic will be redirected and load<br>balanced to one active server within the SLB application group.<br>The default value is d (disabled). |  |
*Table 24. Target Options (/cfg/acl/acl <ACL number>/target) (continued)*

**del**

Configures the ACL to function on egress packets.

#### **cur**

Configures a filter action for packets that match the ACL definitions. You can choose to permit (pass) or deny (drop) packets, or set the 802.1p priority level (0-7), or redirect traffic to a selected target defined in the Target Options menu.

### **/cfg/acl/acl** *<ACL number>***/target/mirror** *Target Options Mirror Configuration*

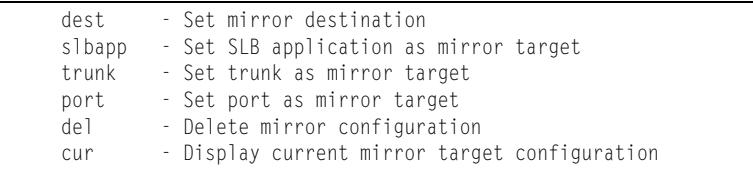

This menu allows you to define mirroring configuration for the selected ACL target.

*Table 25. ACL Target Mirror Options (/cfg/acl/acl x/target/mirror)*

| <b>Command Syntax and Usage</b>                                                                                                    |
|----------------------------------------------------------------------------------------------------|
| dest slbapp trunk port none                                                                                                    |
| Selects one mirror destination method, as follows:                                                                                                    |
| $-$ If slbapp is selected, a nonzero value must be entered for the slbapp<br>option.                                                                                                    |
| $-$ If trunk is selected, a nonzero value must be entered for the trunk<br>option.                                                                                                    |
| $-$ If port is selected, a nonzero value must be entered for the port option.                                                                                                    |
| - If none is selected, mirroring is disabled on the ACL.                                                                                                    |
| The default value is none.                                                                                                    |
| slbapp $<\!\theta$ -14 $>$                                                                                                    |
| Sets the SLB application group ID as the target for traffic mirroring if the $\det S$ to option is set<br>to s1bapp. Otherwise, set this option to 0.                                                    |
| The default value is 0 (zero).                                                                                                    |
| trunk <trunk group="" number=""></trunk>                                                                                                    |
| Sets a single trunk as the target for traffic mirroring if the dest option is set to<br>trunk. Otherwise, set this option to 0. Traffic will be mirrored to one port<br>selected within the trunk group. |
| The default value is 0 (zero).                                                                                                    |

*Table 25. ACL Target Mirror Options (/cfg/acl/acl x/target/mirror)*

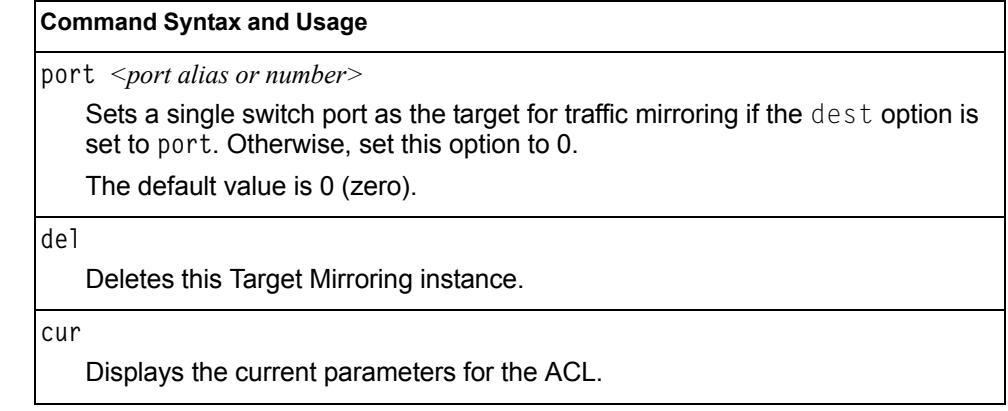

# **/cfg/acl/acl** *<ACL number>***/target/apperr** *Target Application Error Configuration*

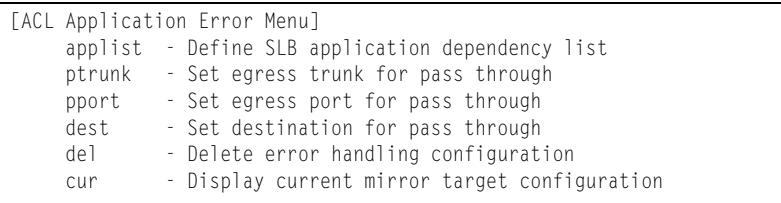

This menu allows you to define the Application Error options for an ACL.

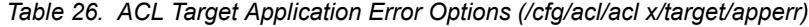

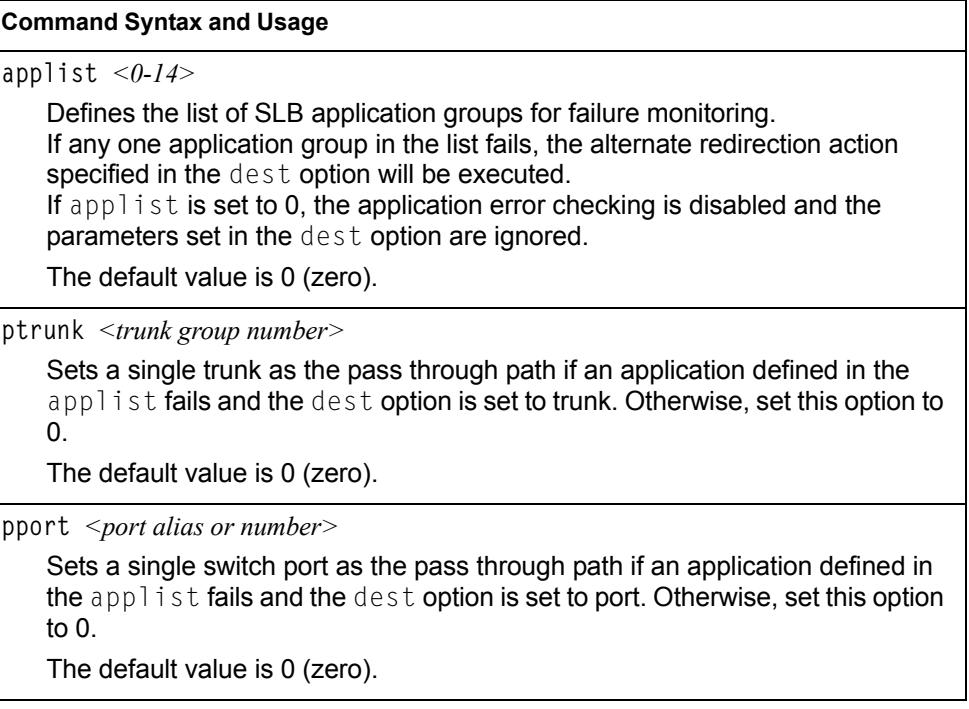

*Table 26. ACL Target Application Error Options (/cfg/acl/acl x/target/apperr)*

| <b>Command Syntax and Usage</b>                                                                                                    |
|----------------------------------------------------------------------------------------------------|
| dest deny permit trunk port                                                                                                    |
| Selects an alternate redirection target destination to use if an application<br>defined in applist fails. Select one of the following options: |
| $-$ If trunk is selected, a nonzero value must be entered for the ptrunk<br>option.                                                            |
| $-$ If port is selected, a nonzero value must be entered for the pport option.                                                                 |
| - If permit is selected, traffic for the target destination will be forwarded via<br>Layer 2 for the error path.                               |
| - If deny is selected, traffic will be dropped for the error path.                                                                             |
| The default value is deny.                                                                                                    |
| de1                                                                                                    |
| Deletes this Application Error handling instance.                                                                                              |
| cur                                                                                                    |
| Displays the current parameters for the ACL.                                                                                                   |

### **/cfg/acl/acl** *<ACL number>***/ethernet Ethernet Filtering Configuration**

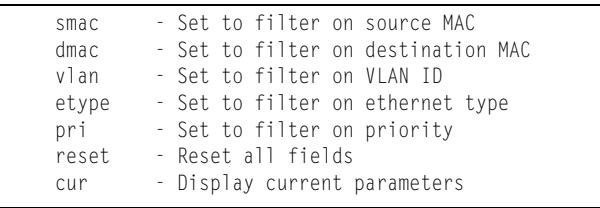

iFlow Director Layer 3 allows selective traffic to be redirected to the real server application group using ACL with Ethernet, IPv, and TCP/UDP filters.

This menu allows you to define Ethernet matching criteria for an ACL.

*Table 27. ACL Ethernet Filtering Options (/cfg/acl/acl x/ethernet)*

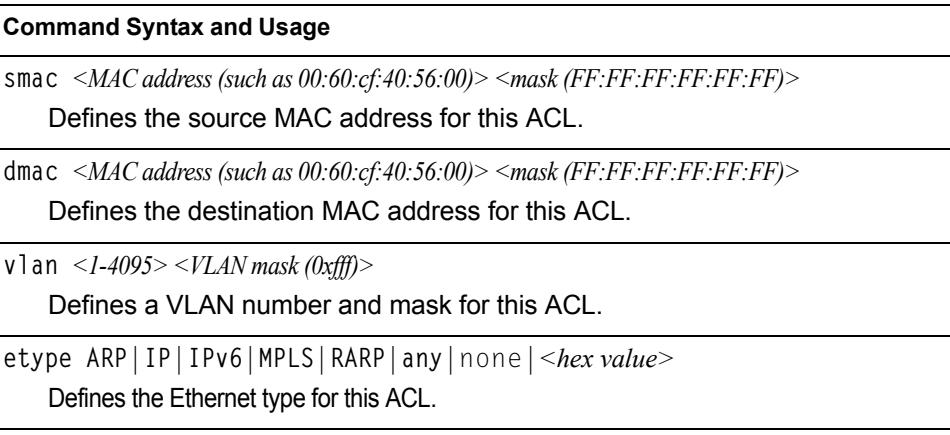

*Table 27. ACL Ethernet Filtering Options (/cfg/acl/acl x/ethernet)*

| <b>Command Syntax and Usage</b> |  |  |  |
|---------------------------------|--|--|--|
|---------------------------------|--|--|--|

**pri** *<0-7>*

Defines the Ethernet priority value for the ACL.

**reset**

Resets Ethernet parameters for the ACL to their default values.

**cur**

Displays the current Ethernet parameters for the ACL.

# **/cfg/acl/acl** *<ACL number>***/ipv4**

### **IP version 4 Filtering Configuration**

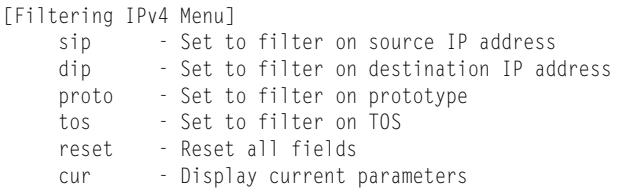

This menu allows you to define IPv4 matching criteria for an ACL.

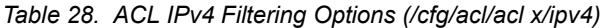

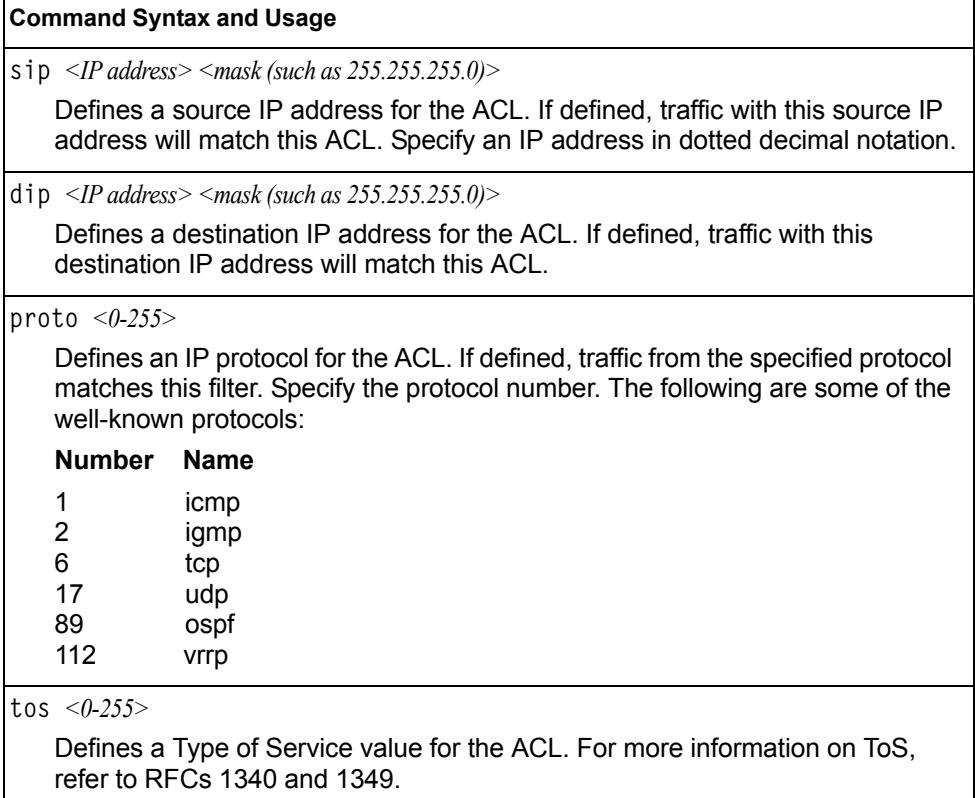

*Table 28. ACL IPv4 Filtering Options (/cfg/acl/acl x/ipv4)*

**Command Syntax and Usage**

**reset**

Resets the IPv4 parameters for the ACL to their default values.

**cur**

Displays the current IPV4 parameters.

### **/cfg/acl/acl** *<ACL number>***/tcpudp TCP/UDP Filtering Configuration**

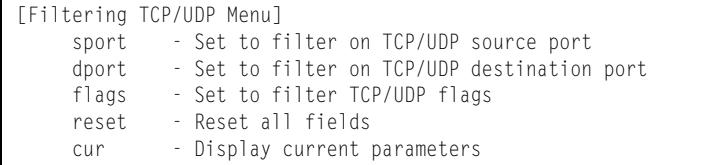

This menu allows you to define TCP/UDP matching criteria for an ACL.

*Table 29. ACL TCP/UDP Filtering Options (/cfg/acl/acl x/tcpudp)*

#### **Command Syntax and Usage**

**sport** *<source port (1-65535)> <port mask (0x1-0xFFFF)>*

Defines a source port for the ACL. If defined, traffic with the specified TCP or UDP source port will match this ACL. The default port mask is "0xFFFF". Specify the port number. The following are some of the well-known ports:

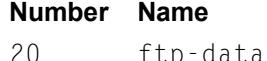

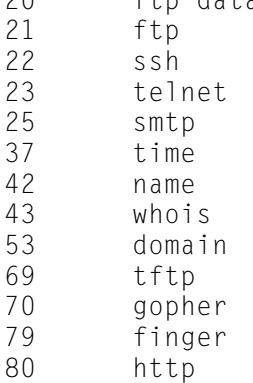

**dport** *<destination port (1-65535)> <port mask (0x1-0xFFFF)>*

Defines a destination port for the ACL. If defined, traffic with the specified TCP or UDP destination port will match this ACL. The default port mask is "0xFFFF". Specify the port number as with **sport**.

**flags** *<value (0x0-0x3f)>*

Defines a TCP/UDP flag for the ACL.

*Table 29. ACL TCP/UDP Filtering Options (/cfg/acl/acl x/tcpudp)*

**reset**

Resets the TCP/UDP parameters for the ACL to their default values.

**cur**

Displays the current TCP/UDP Filtering parameters.

## **/cfg/acl/acl** *<ACL number>***/meter ACL Metering Configuration**

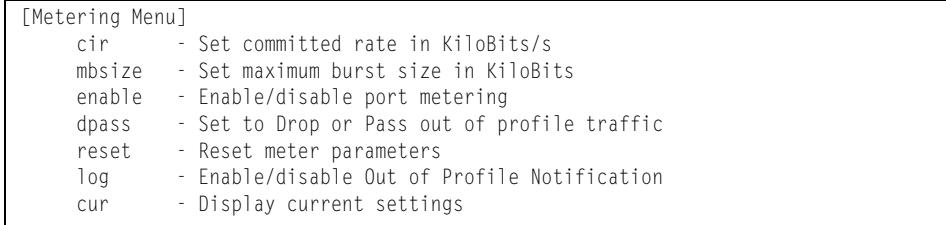

This menu defines the metering profile for the selected ACL.

*Table 30. ACL Metering Options (/cfg/acl/acl x/meter)*

| <b>Command Syntax and Usage</b>                                                                                                    |
|----------------------------------------------------------------------------------------------------|
| cir $\leq 64 - 10000000$                                                                                                    |
| Configures the committed rate, in Kilobits per second. The committed rate<br>must be a multiple of 64.                                    |
| mbsize $\langle 32 - 4096 \rangle$                                                                                                    |
| Configures the maximum burst size, in Kilobits. Enter one of the following<br>values for mbsize: 32, 64, 128, 256, 512, 1024, 2048, 4096. |
| enable $e   d$                                                                                                    |
| Enables or disables metering on the ACL.                                                                                                  |
| dpass drop   pass                                                                                                    |
| Configures the ACL Meter to either drop or pass out-of-profile traffic.                                                                   |
| reset                                                                                                    |
| Reset ACL Metering parameters to their default values.                                                                                    |
| log eld                                                                                                    |
| Enables or disables logging out-of-profile notifications.                                                                                 |
| cur                                                                                                    |
| Displays current ACL Metering parameters.                                                                                                 |

# **/cfg/acl/acl** *<ACL number>***/re-mark ACL Re-Mark Configuration**

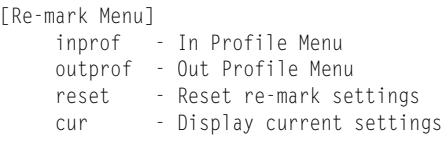

You can choose to re-mark IP header data for the selected ACL. You can configure different re-mark values, based on whether packets fall within or out of the ACL Metering profile.

*Table 31. ACL Re-mark Options (/cfg/acl/acl x/re-mark)*

|         | <b>Command Syntax and Usage</b>                                                  |
|---------|----------------------------------------------------------------------------------|
| inprof  |                                                                                  |
|         | Displays the Re-mark In-Profile menu. To view menu options, see page 105.        |
| outprof |                                                                                  |
|         | Displays the Re-mark Out-of-Profile menu. To view menu options, see<br>page 107. |
| reset   |                                                                                  |
|         | Reset ACL Re-mark parameters to their default values.                            |
| cur     |                                                                                  |
|         | Displays current Re-mark parameters.                                             |

## <span id="page-114-0"></span>**/cfg/acl/acl** *<ACL number>***/re-mark/inprof** *Re-Marking In-Profile Configuration*

|        | [Re-marking - In Profile Menu]  |
|--------|---------------------------------|
| uplp   | - Set Update User Priority Menu |
| updscp | - Set the update DSCP           |
| reset  | - Reset update DSCP settings    |
| cur    | - Display current settings      |
|        |                                 |

*Table 32. ACL Re-Mark In-Profile Options (/cfg/acl/acl x/re-mark/inprof)*

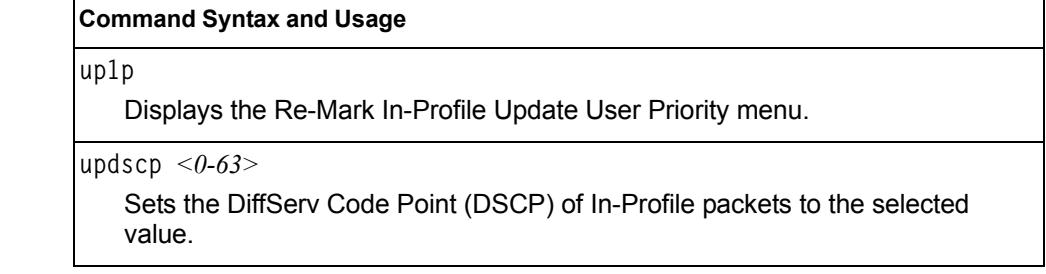

*Table 32. ACL Re-Mark In-Profile Options (/cfg/acl/acl x/re-mark/inprof) (continued)*

**reset**

Resets the update DSCP parameters to their default values.

**cur** 

Displays current Re-Mark In-Profile parameters.

# **/cfg/acl/acl** *<ACL number>***/re-mark/inprof/up1p** *Update User Priority Configuration*

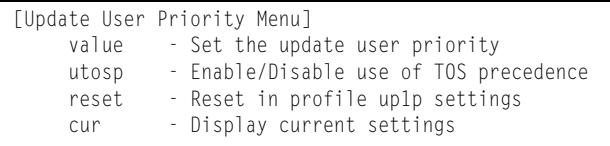

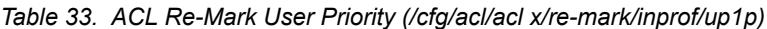

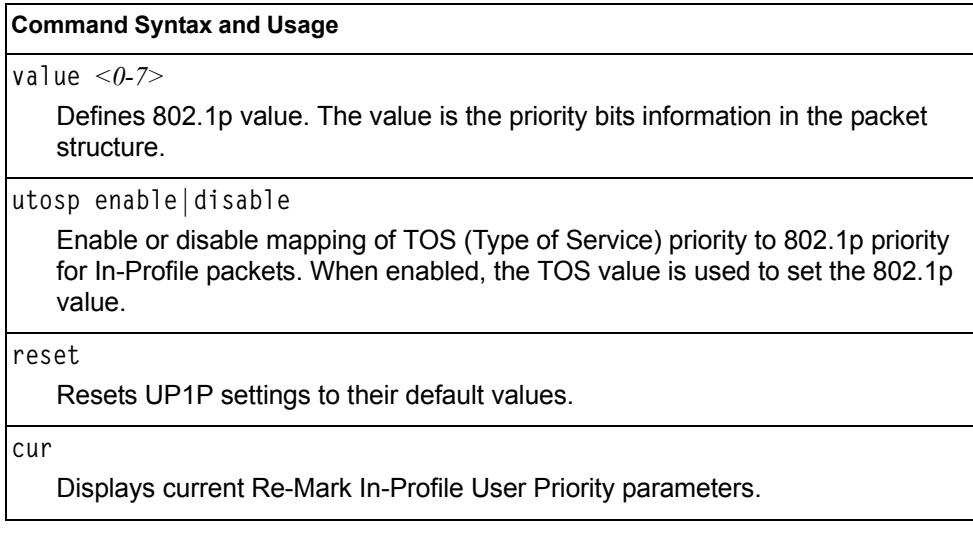

## <span id="page-116-0"></span>**/cfg/acl/acl** *<ACL number>***/re-mark/outprof** *Re-Marking Out-of-Profile Configuration*

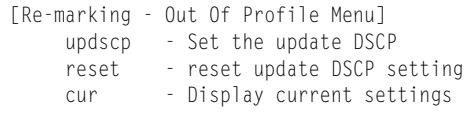

*Table 34. ACL Re-Mark Out-of-Profile Options (/cfg/acl/acl x/re-mark/outprof)*

## **Command Syntax and Usage updscp** *<0-63>* Sets the DiffServ Code Point (DSCP) of Out-of-Profile packets to the selected value. The switch sets the DSCP value on Out-of-Profile packets. **reset** Resets the update DSCP parameters for Out-of-Profile packets to their default values. **cur**

Displays current Re-Mark Out-of-Profile parameters.

## **/cfg/acl/acl** *<ACL number>***/pktfmt Packet Format Filtering Configuration**

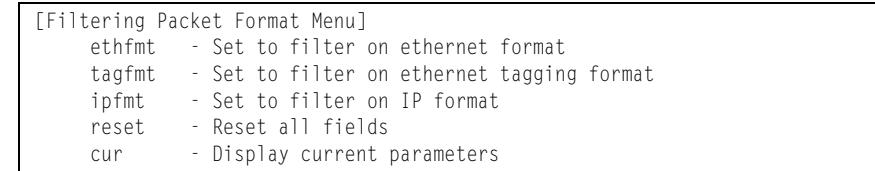

This menu allows you to define Packet Format matching criteria for an ACL.

*Table 35. ACL Packet Format Filtering Options (/cfg/acl/acl x/pktfmt)*

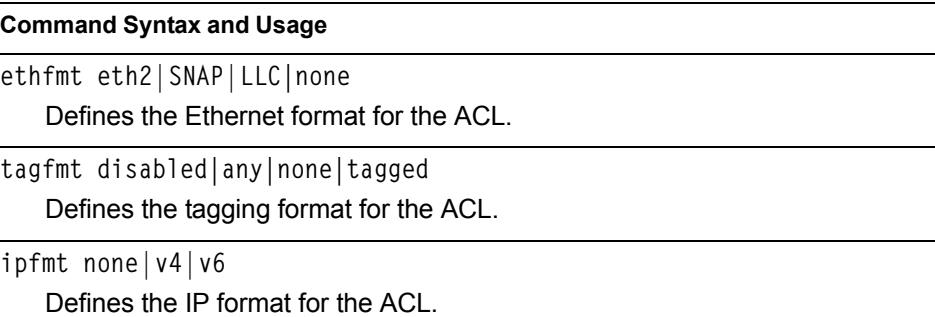

*Table 35. ACL Packet Format Filtering Options (/cfg/acl/acl x/pktfmt) (continued)*

**reset**

Resets Packet Format parameters for the ACL to their default values.

```
cur
```
Displays the current Packet Format parameters for the ACL.

# **/cfg/acl/acl6** *<ACL number>* **ACL IPv6 Configuration**

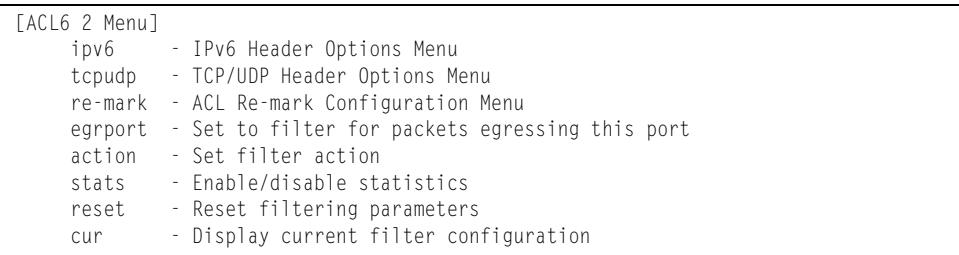

These menus allow you to define filtering criteria for each IPv6 Access Control List (ACL).

*Table 36. IPv6 ACL Options*

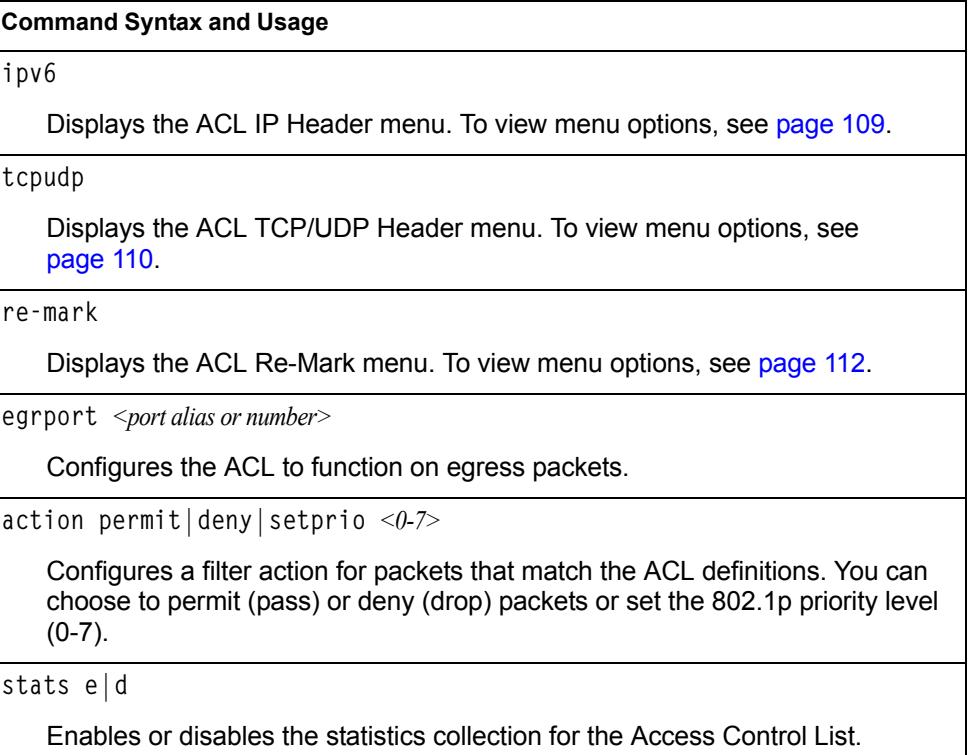

*Table 36. IPv6 ACL Options (continued)*

**Command Syntax and Usage**

**reset**

Resets the ACL parameters to their default values.

**cur**

Displays the current ACL parameters.

## **/cfg/acl/acl6** *<ACL number>***/ipv6 IP version 6 Filtering Configuration**

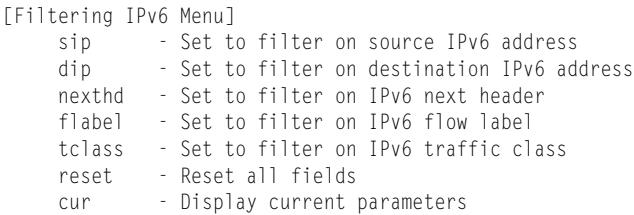

This menu allows you to define IPv6 matching criteria for an ACL.

*Table 37. IP version 6 Filtering Options*

| <b>Command Syntax and Usage</b>                                                                                              |
|----------------------------------------------------------------------------------------------------|
| $\sin$ > IPv6 address> $\leq$ prefix length>                                                                                 |
| Defines a source IPv6 address for the ACL. If defined, traffic with this source IP<br>address will match this ACL.           |
| $dip$ <ipv6 address=""> <prefix length=""></prefix></ipv6>                                                                   |
| Defines a destination IPv6 address for the ACL. If defined, traffic with this<br>destination IP address will match this ACL. |
| nexthd $<0.255>$                                                                                                    |
| Defines the next header value for the ACL. If defined, traffic with this next<br>header value will match this ACL.           |
| flabel $\langle 0.0x$ FFFFF>                                                                                                 |
| Defines the flow label for the ACL. If defined, traffic with this flow label will<br>match this ACL.                         |
| tclass $<0.255>$                                                                                                    |
| Defines the traffic class for the ACL. If defined, traffic with this traffic class will<br>match this ACL.                   |

*Table 37. IP version 6 Filtering Options (continued)*

**Command Syntax and Usage**

**reset**

Resets the IPv6 parameters for the ACL to their default values.

**cur**

Displays the current IPv6 parameters.

## **/cfg/acl/acl6** *<ACL number>***/tcpudp IPv6 TCP/UDP Filtering Configuration**

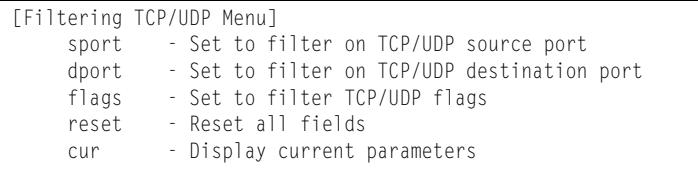

This menu allows you to define TCP/UDP matching criteria for an ACL.

*Table 38. IPv6 ACL TCP/UDP Filtering Options*

#### **Command Syntax and Usage**

**sport** *<source port (1-65535)> <mask (0xFFFF)>*

Defines a source port for the ACL. If defined, traffic with the specified TCP or UDP source port will match this ACL. Specify the port number. The following are some of the well-known ports:

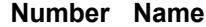

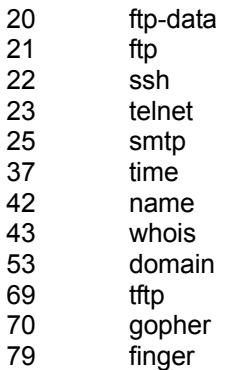

80 http

**dport** *<destination port (1-65535)> <mask (0xFFFF)>*

Defines a destination port for the ACL. If defined, traffic with the specified TCP or UDP destination port will match this ACL. Specify the port number as with **sport**.

**flags** *<value (0x0-0x3f)> <mask (0x0-0x3f)>*

Defines a TCP/UDP flag for the ACL.

*Table 38. IPv6 ACL TCP/UDP Filtering Options (continued)*

**Command Syntax and Usage**

**reset**

Resets the TCP/UDP parameters for the ACL to their default values.

**cur**

Displays the current TCP/UDP Filtering parameters.

### **/cfg/acl/acl6** *<ACL number>***/re-mark IPv6 Re-Mark Configuration**

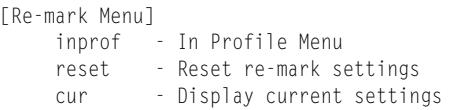

You can choose to re-mark IP header data for the selected ACL. You can configure different re-mark values, based on whether packets fall within the ACL metering profile, or out of the ACL metering profile.

*Table 39. IPv6 ACL Re-Mark Options*

#### **Command Syntax and Usage**

**inprof**

Displays the Re-Mark In-Profile menu. To view menu options, see [page 112](#page-121-0).

**reset**

Reset ACL re-mark parameters to their default values.

**cur**

Displays current re-mark parameters.

## <span id="page-121-0"></span>**/cfg/acl/acl6** *<ACL number>***/re-mark/inprof** *IPv6 Re-Marking In-Profile Configuration*

|        | [Re-marking - In Profile Menu] |
|--------|--------------------------------|
| updscp | - Set the update DSCP          |
| reset  | - Reset update DSCP settings   |
| cur    | - Display current settings     |

*Table 40. IPv6 ACL Re-Mark In-Profile Options*

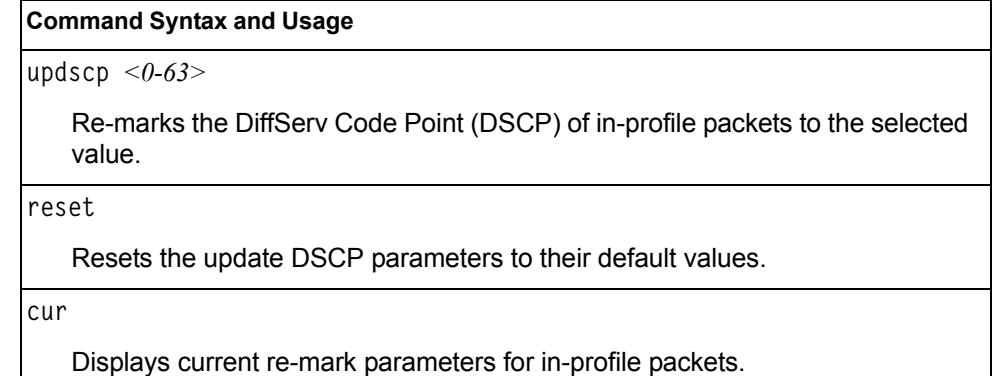

# **/cfg/acl/group** *<ACL Group number>* **ACL Group Configuration**

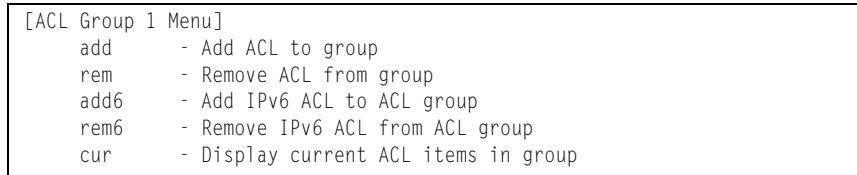

This menu allows you to configure one or more ACLs to be added to an ACL Group. Once you create an ACL Group, you can assign the ACL Group to one or more ports.

*Table 41. ACL Group Options (/cfg/acl/group x)*

| <b>Command Syntax and Usage</b>              |  |
|----------------------------------------------|--|
| add acl $\langle -5.08 \rangle$              |  |
| Adds the selected ACL to the ACL Group.      |  |
| rem ac $1 < 1.508$                           |  |
| Removes the selected ACL from the ACL Group. |  |
| add acl $6$ <1-127>                          |  |
| Adds the selected IPv6 ACL to the ACL Group. |  |

*Table 41. ACL Group Options (/cfg/acl/group x)*

#### **Command Syntax and Usage**

**rem acl6** *<1-127>*

Removes the selected IPv6 ACL from the ACL Group.

**cur**

Displays the current ACL group parameters.

# **/oper Operations Menu**

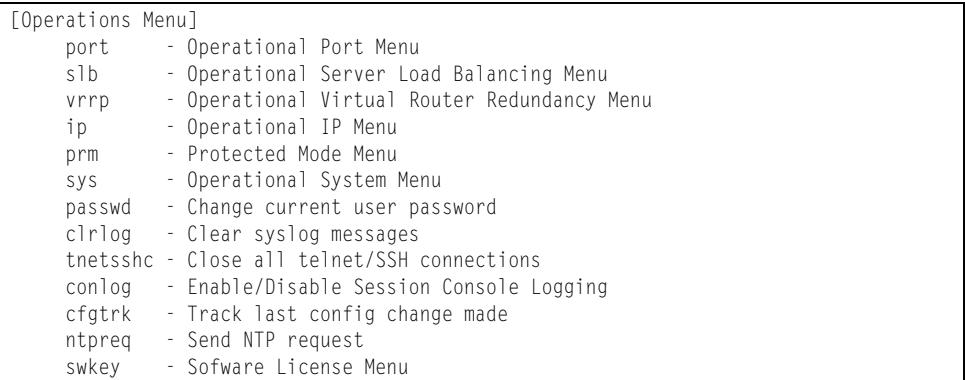

Use the Operations Menu to alter operational characteristics without affecting switch configuration.

The following table briefly describes only the operations commands that are specific to iFlow Director. For more information about operations commands, see your *Command Reference*.

*Table 42. Operations Menu (/oper)*

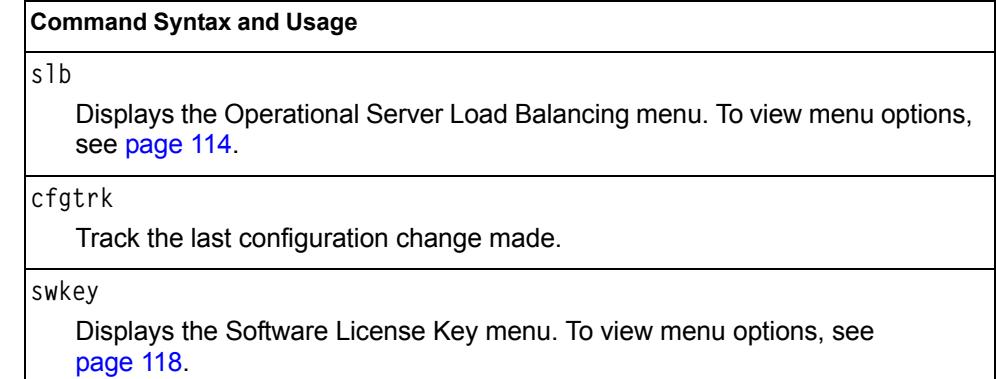

# <span id="page-123-0"></span>**/oper/slb Operations-Level SLB Options**

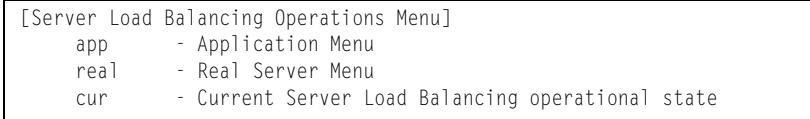

The operations-level Server Load Balancing options are used for temporarily disabling or enabling real servers.

**Note:** The **app** option is only applicable when **/cfg/slb/method** is set to **trunk**.

*Table 43. Server Load Balancing Operations Options (/oper/slb)*

| <b>Command Syntax and Usage</b>                                                  |  |
|----------------------------------------------------------------------------------|--|
| app $\leq$ <i>application number (1-14)</i>                                      |  |
| Displays the Application Operations menu. To view menu options, see<br>page 115. |  |
| real $\le$ real server number (1-84)>                                            |  |
| Displays the Real Server Operations menu. To view menu options, see<br>page 117. |  |
| cur                                                                              |  |
| Displays the current SLB operating parameters.                                   |  |

# <span id="page-124-0"></span>**/oper/slb/app** *<application number>* **Operations-Level SLB Application Options**

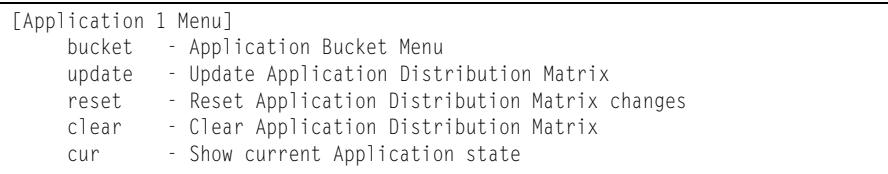

Use this menu to assign switch ports to trunk hash table entries (buckets) that support the application. This feature allows you to fine-tune the hashing to manually control traffic distribution across application ports.

**Note:** The options in this menu are only applicable when **/cfg/slb/method** is set to **trunk**.

*Table 44. Application Operations (/oper/slb/app)*

| <b>Command Syntax and Usage</b>                                                                                                    |  |
|----------------------------------------------------------------------------------------------------|--|
| bucket $\langle$ -64>                                                                                                    |  |
| Displays the application bucket menu, which allows you to add a real server<br>port to the selected hash bucket.                                                          |  |
| <b>Note:</b> Only real server ports that are members of the application can be<br>selected.                                                                               |  |
| update                                                                                                    |  |
| Executes changes to the operating hash matrix during runtime operation.                                                                                                   |  |
| reset                                                                                                    |  |
| Resets the hash matrix to its current operating parameters. Use this command<br>to remove changes that have not been updated and revert to the current<br>running matrix. |  |

*Table 44. Application Operations (/oper/slb/app) (continued)*

**clear**

Clears the current operating hash matrix. This change is not executed until you issue the **update** command.

**cur**

Displays the current operational parameters for the application.

## **/oper/slb/app** *<application number>***/bucket** *<1-64>* **Operations-Level SLB Application Options**

```
[Application Bucket 2 Menu]
     port - Set port in Application Bucket
    cur - Show current Application Bucket state
```
Use this menu to add a real server port to the selected hash bucket.

**Note:** The options in this menu are only applicable when **/cfg/slb/method** is set to **trunk**.

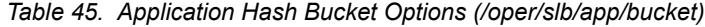

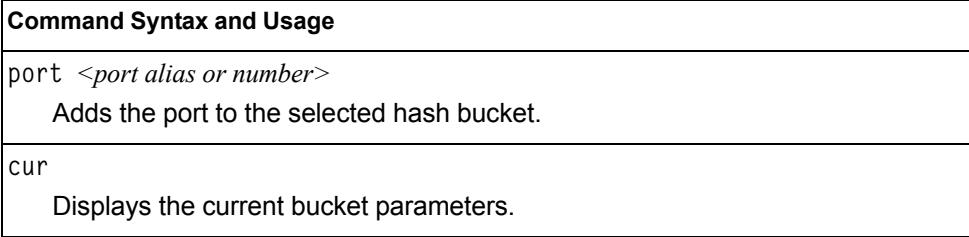

# <span id="page-126-0"></span>**/oper/slb/real** *<server number>* **Operations-Level SLB Real Server Options**

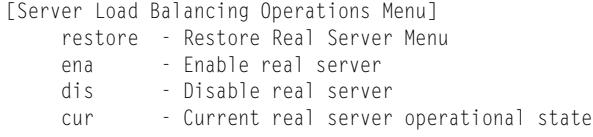

#### **Note:** The **restore** option is only applicable when **/cfg/slb/method** is set to **trunk**.

*Table 46. Real Server options (/oper/slb/real)*

#### **Command Syntax and Usage**

**restore**

Displays the real server Restore menu.

**ena**

Enables the real server. The real server will be returned to its configured operation mode when the switch is reset.

**dis**

Disables the real server. The real server will be returned to its configured operation mode when the switch is reset.

**cur**

Displays the current real server operational state.

## **/oper/slb/real** *<server number>***/restore Operations-Level SLB Restore Options**

[Server Load Balancing Operations Menu] replace - Replace active backup server with primary recover - Recover and remap with primary server cur - Current Server Restoration operational state

Use this menu to selectively restore service to a primary server forced into a standby state during runtime operations.

**Note:** The options in this menu are only applicable when **/cfg/slb/method** is set to **trunk**.

*Table 47. Server Restoration Options (/oper/slb/real/restore)*

| <b>Command Syntax and Usage</b>                                                                                                    |
|----------------------------------------------------------------------------------------------------|
| replace                                                                                                    |
| Restores a standby, primary server into active service under the following<br>circumstances.                                                                                                    |
| When a backup server is active, a "healthy" primary server maybe forced into a<br>standby mode due to the preempt dis (disable pre-emption) option. As a result,<br>the replace command can be used to operationally replace the active backup<br>server with the restored primary server without re-mapping the application<br>group.          |
| The replace command applies only to standby, primary servers with a<br>configured backup and disregards the rules for preempt dis on the<br>selected/associated blade(s) from the standby portmap, but still honor the<br>rules for remap dis (disable re-mapping) on the associated application group.                                         |
| recover                                                                                                    |
| Restores a real server into active service under the following circumstances.                                                                                                    |
| When a failed server is restored, it may be added to the active portmap but not<br>in the hashmap due to the remap dis (disable re-mapping) option. As a result,<br>the recover option can be used to operationally restore the server to active<br>service by injecting and re-mapping the server back into the application group<br>hash map. |
| The recover option applies to real servers with or without a configured backup<br>and disregards the rules for the preempt dis (disable pre-emption) on the<br>selected/associated blade(s) from the standby portmap and remap dis (disable<br>re-mapping) on the associated application group.                                                 |
| cur                                                                                                    |
| Displays the current server restoration operational state.                                                                                                    |

# <span id="page-127-0"></span>**/oper/swkey Software License Key Options**

[Software License Menu] key - License Key Menu

*Table 48. Software License Key options (/oper/swkey)*

**Command Syntax and Usage**

**key**

Displays the License Key menu.

# **/oper/swkey/key License Key Options**

| [License Key Menu] |  |                                       |  |
|--------------------|--|---------------------------------------|--|
| enakey             |  | - Enable License Key/Software Feature |  |
| rmkev              |  | - Remove License Key/Software Feature |  |

*Table 49. License Key Options (/oper/swkey/key)*

#### **Command Syntax and Usage**

**enakey** *<feature name>* 

Allows you to unlock iFlow Director. You are prompted to enter the feature name (ibmiflow) and the license key code.

**rmkey** *<feature name>*

Removes the license key for iFlow Director.

# **Chapter 5. ISCLI Reference**

The following sections include information about iFlow Director ISCLI commands. For more detailed information about switch commands, refer to the *ISCLI Reference* for your switch.

The following topics are discussed in this chapter:

- ["Information Commands" on page 122](#page-131-0)
- ["SLB Statistics Commands" on page 124](#page-133-0)
- ["SLB Configuration" on page 125](#page-134-0)
	- ["SLB Application Management Configuration" on page 126](#page-135-0)
	- ["Real Server SLB Configuration" on page 128](#page-137-0)
	- ["Real Server Group SLB Configuration" on page 130](#page-139-0)
	- ["Scriptable Health Check Configuration" on page 132](#page-141-0)
	- ["Policy-Based Routing Health Check Configuration" on page 133](#page-142-0)
- ["Port iFlow Configuration" on page 134](#page-143-0)
- ["Trunk Configuration" on page 137](#page-146-0)
- ["Virtual Router Group Configuration" on page 141](#page-150-0)
- ["Access Control Configuration" on page 143](#page-152-0)
- ["Operations Commands" on page 158](#page-167-0)
	- ["Operations-Level SLB Options" on page 158](#page-167-1)
	- ["Software License Key Options" on page 161](#page-170-0)

## <span id="page-131-0"></span>**Information Commands**

This section describes the information commands that are specific to iFlow Director. For more information about information commands, see your *ISCLI Reference*.

The general information commands are briefly described in the following table.

*Table 50. Information Options*

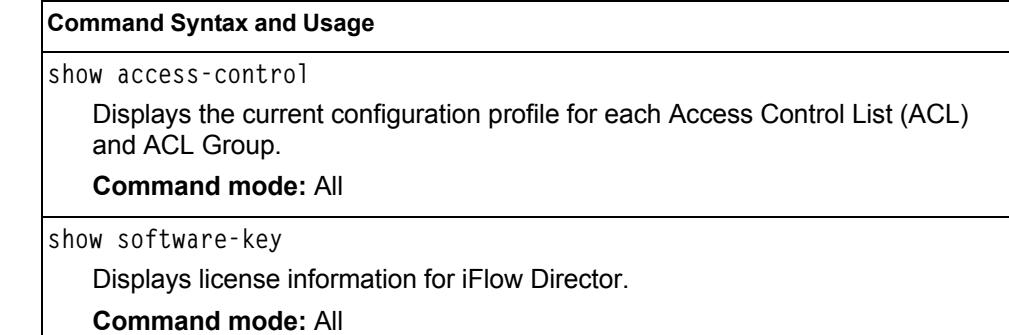

# **SLB Information**

The following table describes the Server Load Balancing (SLB) information commands.

*Table 51. SLB Information Options*

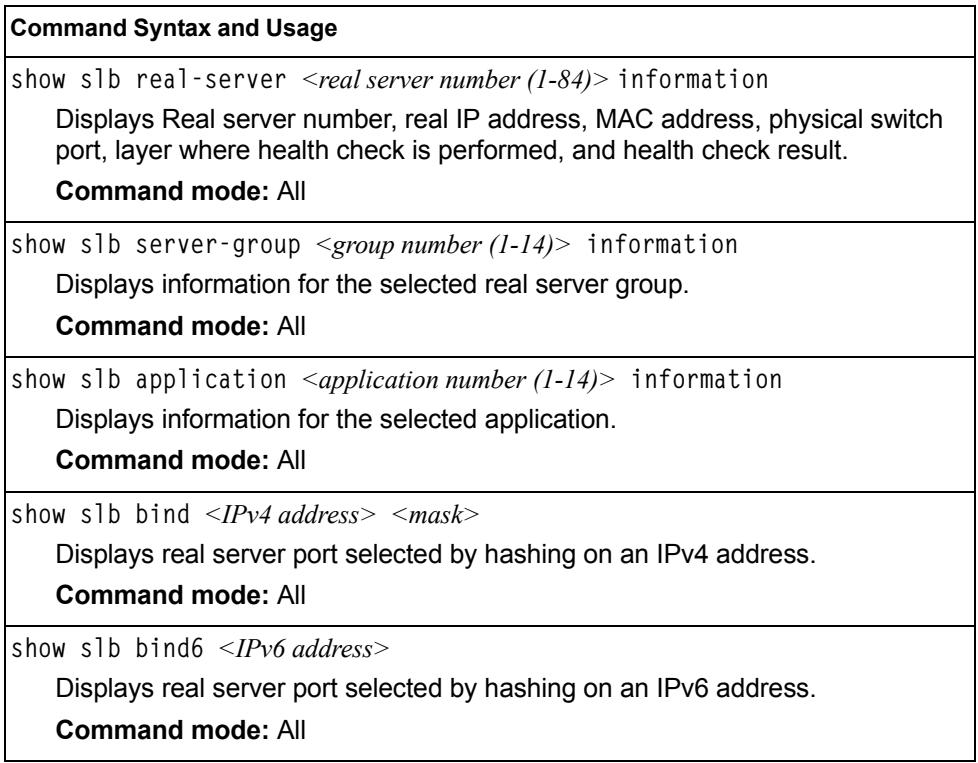

*Table 51. SLB Information Options (continued)*

**show slb ecmp-table** 

Displays the ECMP hashing table.

**Command mode:** All

**show slb information**

Displays all SLB information for the switch.

**Command mode:** All

**Note:** The **bind**, **bind6**, and **ecmp-table** options are only applicable when **slb method** is set to **ecmp**.

#### <span id="page-133-0"></span>**SLB Statistics Commands**

The following section describes the statistics commands that are specific to iFlow Director. For more information about statistics commands, see your *ISCLI Reference*.

The following table describes the Server Load Balancing (SLB) statistics commands.

*Table 52. SLB Statistics Options*

#### **Command Syntax and Usage**

**show slb application {***<application number (1-14)>***|all} counters**

Displays statistics for the selected application.

**Command mode:** All

**clear slb application {***<application number (1-14)>***|all} counters**

Clears SLB application statistics.

**Command mode:** Privileged EXEC

# <span id="page-134-0"></span>**SLB Configuration**

The following sections describe the configuration commands that are specific to iFlow Director. For more information about configuration commands, see your *ISCLI Reference*.

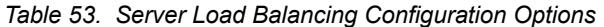

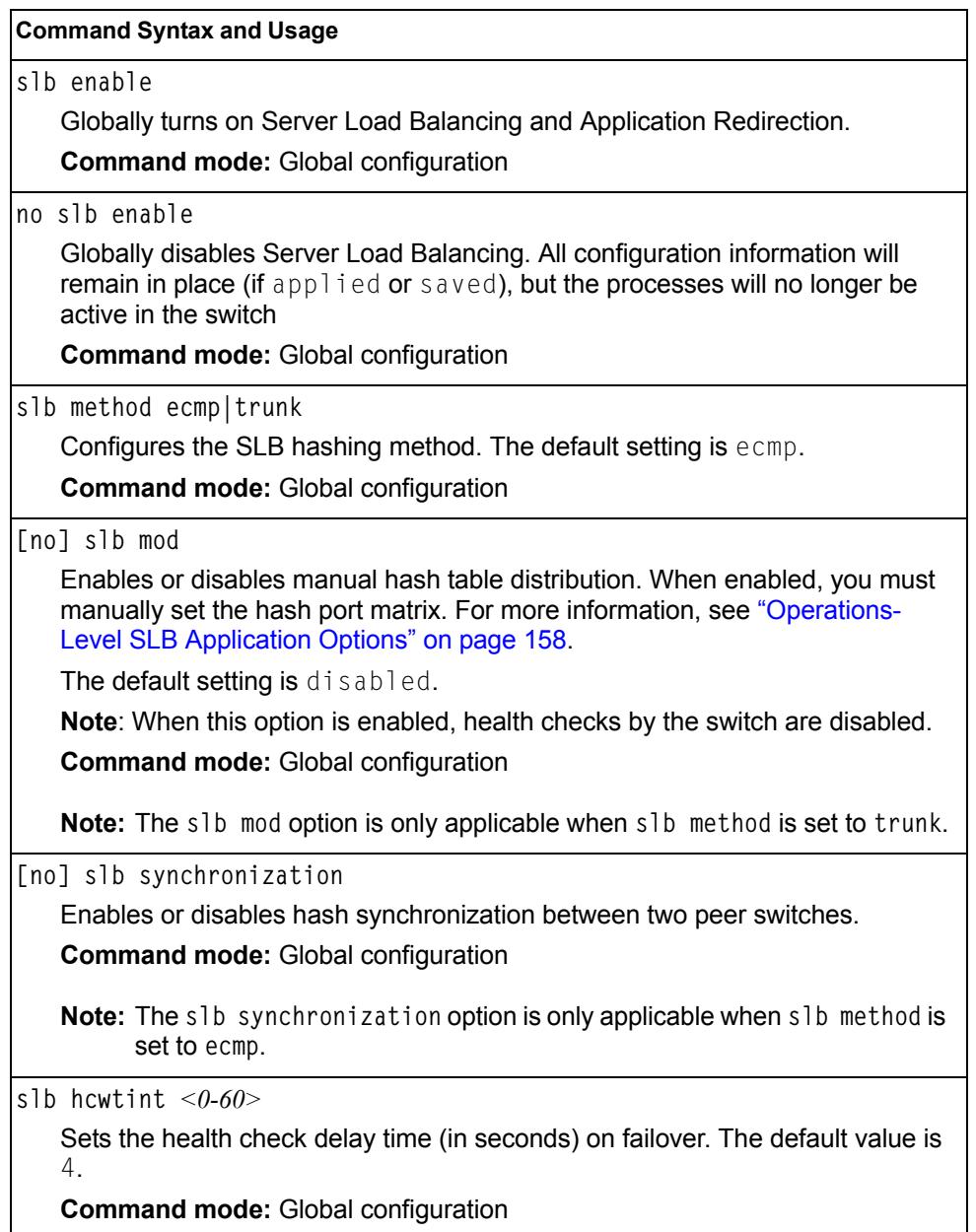

*Table 53. Server Load Balancing Configuration Options (continued)*

**slb initarp** *<1-60>*

Sets the ARP delay time (in seconds) on failover. The default value is 2.

**show slb**

Displays the current Server Load Balancing configuration.

**Command mode:** All

## <span id="page-135-0"></span>**SLB Application Management Configuration**

*Table 54. SLB Application Management Options*

| <b>Command Syntax and Usage</b>                                                                                                    |
|----------------------------------------------------------------------------------------------------|
| [no] slb application $\langle -1/4 \rangle$ name $\langle$ string, maximum 31 characters>                                                                                                    |
| Defines an alias for each application.                                                                                                    |
| <b>Command mode: Global configuration</b>                                                                                                    |
| [no] slb application <1-14> server-group < group number $(1-14)$ >                                                                                                    |
| Sets the SLB group ID to be managed by this application.                                                                                                    |
| <b>Command mode: Global configuration</b>                                                                                                    |
| slb application $\langle I-I4 \rangle$ mode {inline hairpin}                                                                                                    |
| Sets the application operation mode to the following:                                                                                                    |
| - inline – application will receive traffic from a local port and forward traffic<br>inline to a remote port.                                                                                                    |
| - hairpin – application will receive and forward traffic on its local port.                                                                                                    |
| <b>Command mode: Global configuration</b>                                                                                                    |
| [no] slb application $\langle -1-14 \rangle$ aggregation                                                                                                    |
| Enables or disables application aggregation. When enabled, this application is<br>designated as a sub-application that will be aggregated with other sub-<br>applications to form a super-application.                                            |
| The default setting is disabled.                                                                                                    |
| <b>Command mode: Global configuration</b>                                                                                                    |
| [no] slb application $\langle -1-14 \rangle$ expand                                                                                                    |
| Enables or disables hash expansion for applications that have 8 or fewer real<br>servers. When enabled, the number of trunks required to support the<br>application is increased to 8 and the number of hash table entries is increased<br>to 64. |
| The default setting is disabled.                                                                                                    |
| <b>Command mode: Global configuration</b>                                                                                                    |

*Table 54. SLB Application Management Options (continued)*

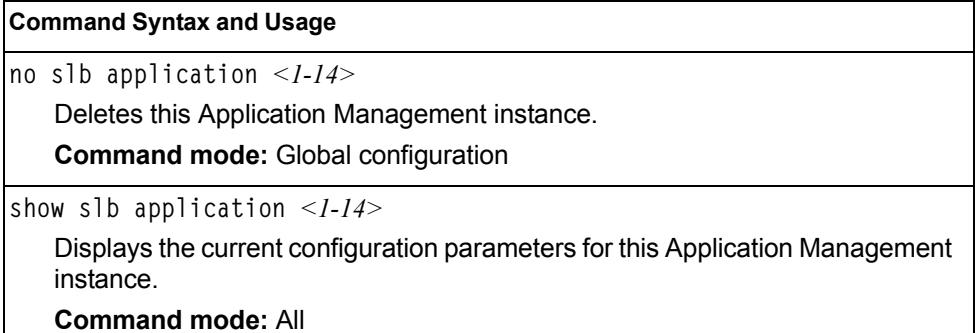

**Note:** The **slb aggregation** and **slb expand** options are only applicable when **slb method** is set to **trunk**.

# **Application Error Handling Configuration**

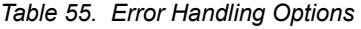

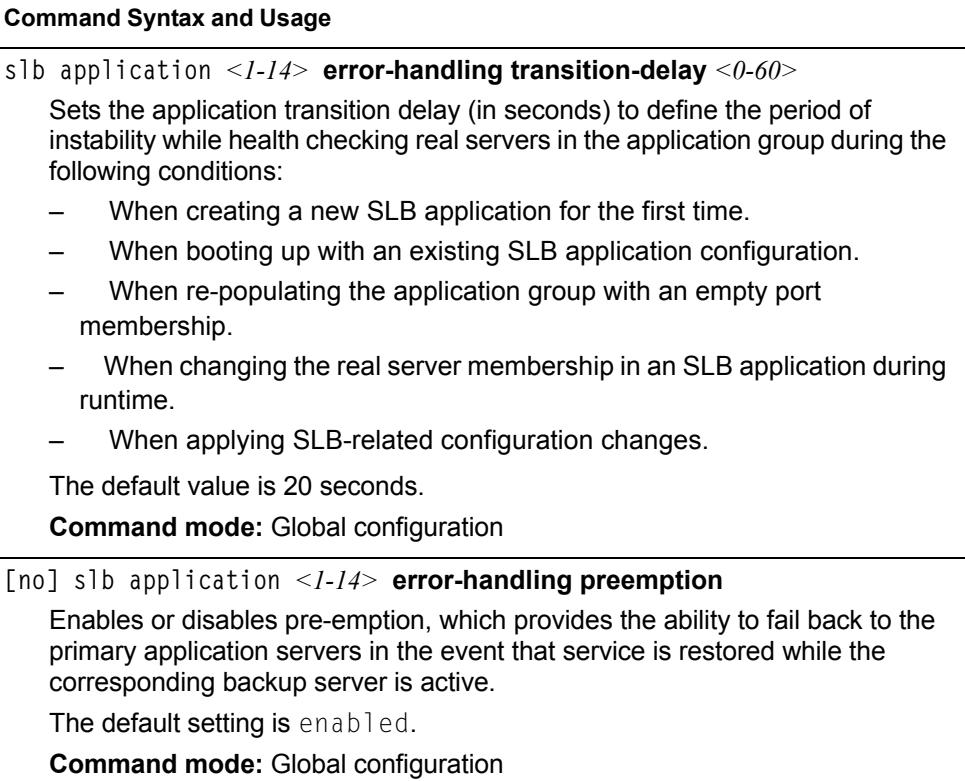

*Table 55. Error Handling Options (continued)*

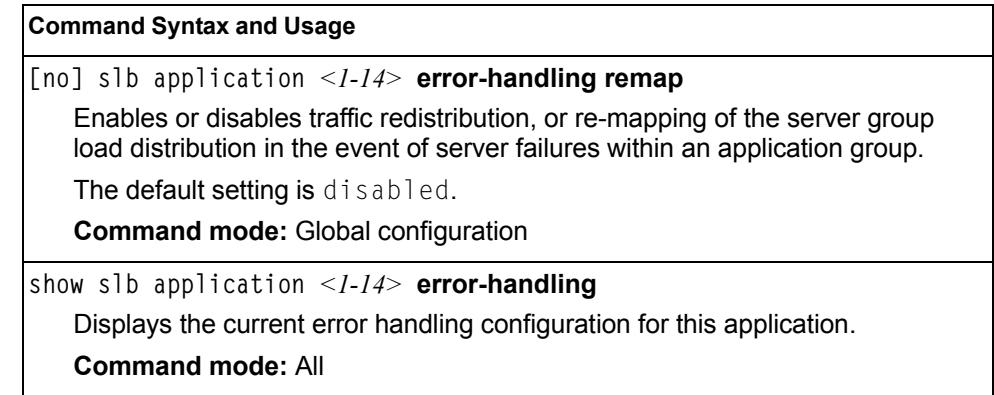

**Note:** The **slb application error-handling** options are only applicable when **slb method** is set to **trunk**.

### <span id="page-137-0"></span>**Real Server SLB Configuration**

This menu is used for configuring information about real servers that participate in a server pool for Server Load Balancing or Application Redirection. The required parameters are:

- Real server port number
- Real server enabled (disabled by default)

*Table 56. Real Server Configuration Options*

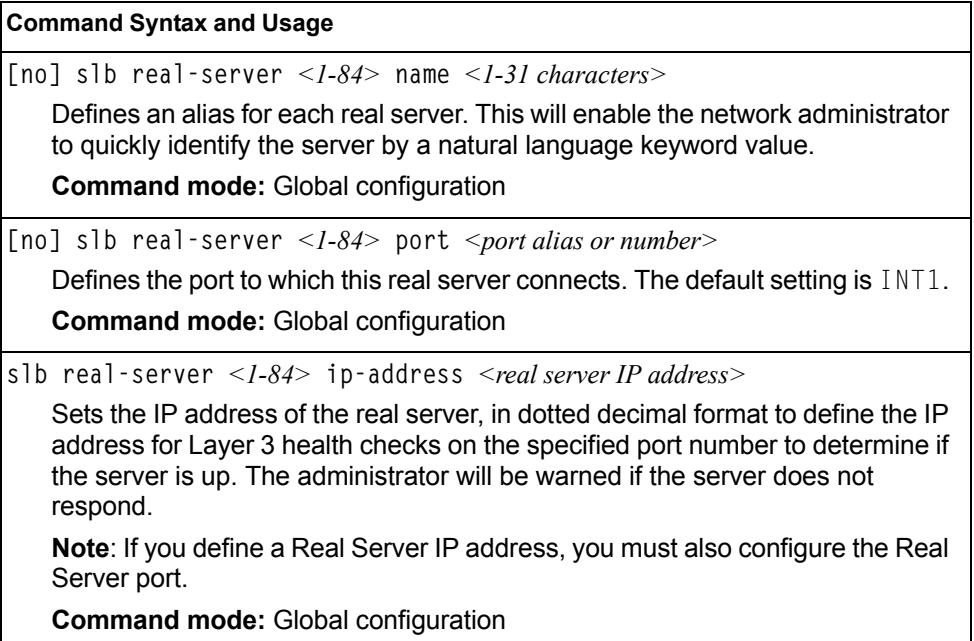

*Table 56. Real Server Configuration Options (continued)*

| <b>Command Syntax and Usage</b>                                                                                                    |  |  |  |  |
|----------------------------------------------------------------------------------------------------|--|--|--|--|
| slb real-server < $1-84$ > interval < $1-60$ seconds, or 400 for milliseconds>                                                                                                    |  |  |  |  |
| Sets the interval between real server health verification attempts.                                                                                                    |  |  |  |  |
| Determining the health of each real server is a necessary function for SLB. The<br>inter option lets you choose the time between health checks.<br>The range is from 1 to 60 seconds, or 400 milliseconds. The default interval is<br>2 seconds.                                                                      |  |  |  |  |
| <b>Command mode: Global configuration</b>                                                                                                    |  |  |  |  |
| slb real-server < $1-84$ > retry < number of consecutive health checks (2-63)>                                                                                                    |  |  |  |  |
| Sets the number of failed health check attempts required before declaring this<br>real server inoperative. The default value is 4 attempts.                                                                                                    |  |  |  |  |
| <b>Command mode: Global configuration</b>                                                                                                    |  |  |  |  |
| slb real-server <1-84> restore <number <math="" checks="" consecutive="" health="" of="">(2-63)&gt;</number>                                                                                                    |  |  |  |  |
| Sets the number of successful health check attempts required before declaring<br>a server operational. The default value is 8 attempts.                                                                                                    |  |  |  |  |
| <b>Command mode: Global configuration</b>                                                                                                    |  |  |  |  |
| [no] slb real-server < $1-84$ backup < real server number (1-84) >                                                                                                    |  |  |  |  |
| Sets the real server used as the backup server for this real server.                                                                                                    |  |  |  |  |
| To prevent loss of service if a particular real server fails, use this option to<br>assign a backup real server number. Then, if the primary real server becomes<br>inoperative, the switch will activate the backup real server.                                                                                     |  |  |  |  |
| The same backup server may be assigned to more than one real server within<br>the same application group.                                                                                                    |  |  |  |  |
| <b>Command mode: Global configuration</b>                                                                                                    |  |  |  |  |
| slb real-server -84 enable                                                                                                    |  |  |  |  |
| You must perform this command to enable this real server for SLB service.                                                                                                    |  |  |  |  |
| <b>Command mode: Global configuration</b>                                                                                                    |  |  |  |  |
| no slb real-server < <i>1-84</i> > enable                                                                                                    |  |  |  |  |
| Disables this real server from SLB service. This option does not perform a<br>graceful server shutdown.                                                                                                    |  |  |  |  |
| <b>Command mode: Global configuration</b>                                                                                                    |  |  |  |  |
| no slb real-server $<1-84>$                                                                                                    |  |  |  |  |
| Deletes this real server from the SLB configuration. This removes the real<br>server from operation within its real server groups. Use this command with<br>caution, as it will delete any configuration options that have been set for this<br>real server. This option does not perform a graceful server shutdown. |  |  |  |  |
| <b>Command mode: Global configuration</b>                                                                                                    |  |  |  |  |
| show slb real-server $<\frac{1-84}{5}$                                                                                                    |  |  |  |  |
| Displays the current configuration information for this real server.                                                                                                    |  |  |  |  |
| <b>Command mode: All</b>                                                                                                    |  |  |  |  |

# <span id="page-139-0"></span>**Real Server Group SLB Configuration**

This menu is used for combining real servers into real server groups. Each real server group should consist of all the real servers which provide a specific service for load balancing. Each group must consist of at least one real server. Real server groups are used both for Server Load Balancing and Application Redirection.

*Table 57. Real Server Group Configuration Options*

```
Command Syntax and Usage
slb server-group <1-14> health {link|ping|ips|tcp|http|httphead|smtp|
    ssl|udpdns|arp|sip-register|script <1-16>}
   Sets the type of health checking performed, as follows: 
    – link
Note: The link option is only applicable when slb method is set to trunk.
    – ping
   – ips (Intrusion Protection System, a Layer 2 application-specific health 
      check) 
   – tcp
   – http
   – httphead
   – smtp
   – ssl
   – udpdns
   – arp
   – sip-register
   – script
   The default setting is link.
   Note: If the switch is configured with health check smtp, sip-register, or 
          udpdns, you must first change the health-check type to link before 
          changing it to another of the types listed.
   Command mode: Global configuration
[no] slb server-group <1-14> name <1-31 characters>
   Defines an alias for each Real Server Group. This will enable the network 
    administrator to quickly identify the server group by a natural language 
   keyword value. 
   Command mode: Global configuration
```
*Table 57. Real Server Group Configuration Options (continued)*

| <b>Command Syntax and Usage</b>                                                                                                    |
|----------------------------------------------------------------------------------------------------|
| slb server-group $\langle 1-14 \rangle$ real-threshold $\langle 1-84, 0 \text{ for } \text{disabeled} \rangle$                                                                                                    |
| Specifies the real server failure threshold for triggering an application bypass<br>action, as defined by the following command:<br>/cfg/acl/acl #/target/apperr                                                                                                    |
| For more details, see page 146.                                                                                                    |
| If the number of operational servers is equal to or less than the threshold, the<br>bypass action is initiated if it is defined. When the number of operational ports<br>rises above the threshold, the application reverts to normal behavior. A<br>SYSLOG message is generated when the # of operational real server ports<br>used within the SLB application group hash matrix have failed down to a non-<br>zero threshold value. A value of 0 (zero) is used to disable the SYSLOG alert.<br>The default threshold value is 0. |
| <b>Command mode: Global configuration</b>                                                                                                    |
| slb server-group $\langle -1-14 \rangle$ service-port $\langle 0-65534 \rangle$                                                                                                    |
| Configures the service port to send health-check data on to the server, if<br>necessary. This option is used only for health-check types that require a<br>service port, as follows:                                                                                                    |
| $-$ tcp                                                                                                    |
| - http                                                                                                    |
| - httphead                                                                                                    |
| - smtp                                                                                                    |
| $-$ ssl                                                                                                    |
| - udpdns                                                                                                    |
| - sip-register                                                                                                    |
| The default setting is 0 (zero).                                                                                                    |
| <b>Command mode: Global configuration</b>                                                                                                    |
| [no] slb server-group $\langle -1-14 \rangle$ content $\langle$ text string><br>Defines supporting information for the selected health-check type, as follows:                                                                                                    |
| - udpdns: Define a URL, such as www.ibm.com (1-127 characters)                                                                                                    |
| - http: Define a filename or path, such as index.html (1-127 characters)                                                                                                    |
| - sip-register: Define a username, such as Smith (1-32 characters)                                                                                                    |
| smtp: Define an email address, such as joe@ibm.com (1-64 characters)                                                                                                    |
| The default value is null (empty).                                                                                                    |
| <b>Command mode: Global configuration</b>                                                                                                    |
| slb server-group < $1$ - $14$ > real-server <real (1-84)="" number="" server=""></real>                                                                                                    |
| Adds a real server to this real server group.                                                                                                    |
| <b>Command mode: Global configuration</b>                                                                                                    |
| no slb server-group <1-14> real-server <real (1-84)="" number="" server=""></real>                                                                                                    |
| Removes a real server from this real server group.                                                                                                    |
| <b>Command mode: Global configuration</b>                                                                                                    |

*Table 57. Real Server Group Configuration Options (continued)*

**Command Syntax and Usage**

**no slb server-group** *<1-14>*

Deletes this real server group from the SLB configuration.

**Command mode:** Global configuration

**show slb server-group** *<1-14>*

Displays the current configuration parameters for this real server group.

**Command mode:** All

### <span id="page-141-0"></span>**Scriptable Health Check Configuration**

The maximum size of a script is defined by the total number of characters allowed in the script (6144 characters).

*Table 58. Scriptable Health-Check Options*

| <b>Command Syntax and Usage</b>                                                                                                    |
|----------------------------------------------------------------------------------------------------|
| slb script <1-16> open <0-65534>                                                                                                    |
| Initiates a TCP three-way handshake to the selected service port. Some well<br>known port numbers/names are listed here:                                                                                                    |
| $20 = ft p - data$<br>$21 = ftp$<br>$23 = \text{telnet}$<br>$25 = \text{smtp}$<br>$53 = dns$<br>$69 = tftp$<br>$80 = http$<br>$443 =$ https<br>$1812 =$ radius                                                                                                    |
| <b>Command mode: Global configuration</b>                                                                                                    |
| slb script $\langle -1-16 \rangle$ send $\langle -1-502 \rangle$ characters<br>Sends a text string to the server port.<br><b>Command mode: Global configuration</b>                                                                                                    |
| slb script < $1-16$ expect < $1-502$ characters>                                                                                                    |
| Waits for a string from the server and checks if the argument matches the first<br>part of the string received. This command fails if the expected string is not<br>found in the server response.                                                                                                    |
| If a match is found, the next script command is executed.<br>If a match is not found, the system waits for the next packet to arrive.<br>If no matching string arrives by the next health check interval, the script health<br>check fails and the current connection is terminated.<br><b>Command mode: Global configuration</b> |
| slb script $<1-16>$ close                                                                                                    |
| Closes an open TCP connection.                                                                                                    |
| <b>Command mode: Global configuration</b>                                                                                                    |

*Table 58. Scriptable Health-Check Options*

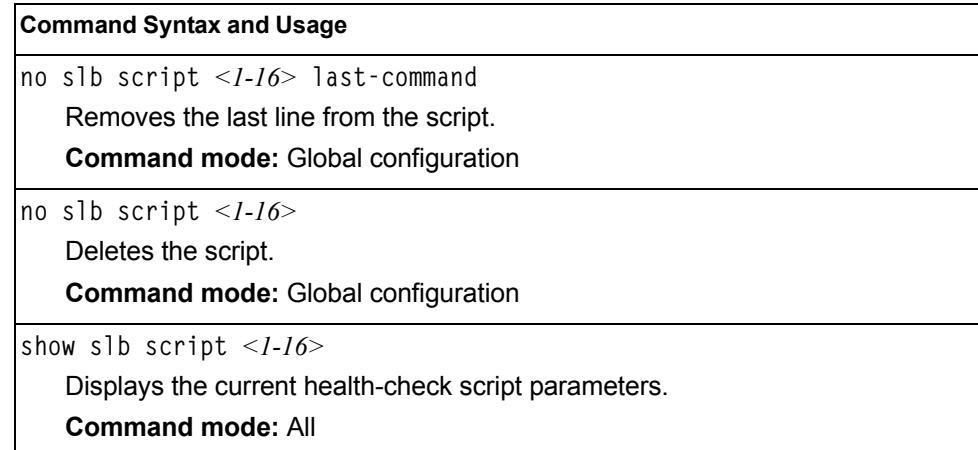

# <span id="page-142-0"></span>**Policy-Based Routing Health Check Configuration**

*Table 59. Policy-Based Router Mapping Options*

| <b>Command Syntax and Usage</b>                                                                                                   |  |  |
|----------------------------------------------------------------------------------------------------|--|--|
| slb pbr interval $\langle$ 1-60>                                                                                                  |  |  |
| Configures the number of seconds between health checks. The default value is<br>30 seconds.                                       |  |  |
| <b>Command mode:</b> Global configuration                                                                                         |  |  |
| slb pbr retry $<\frac{1-63}{5}$                                                                                                   |  |  |
| Configures the number of consecutive failed health checks required to<br>determine that the link is down. The default value is 4. |  |  |
| <b>Command mode:</b> Global configuration                                                                                         |  |  |
| slb pbr restore $<\frac{1-63}{5}$                                                                                                 |  |  |
| Configures the number of consecutive positive health checks required to<br>determine that the link is up. The default value is 2. |  |  |
| <b>Command mode:</b> Global configuration                                                                                         |  |  |
| show slb pbr                                                                                                    |  |  |
| Displays the current policy-based routing configuration.                                                                          |  |  |
| <b>Command mode: All</b>                                                                                                    |  |  |

# <span id="page-143-0"></span>**Port iFlow Configuration**

The following table describes the port configuration commands that are specific to iFlow Director. For more information about configuring ports, see your *ISCLI Reference*.

*Table 60. Port Commands*

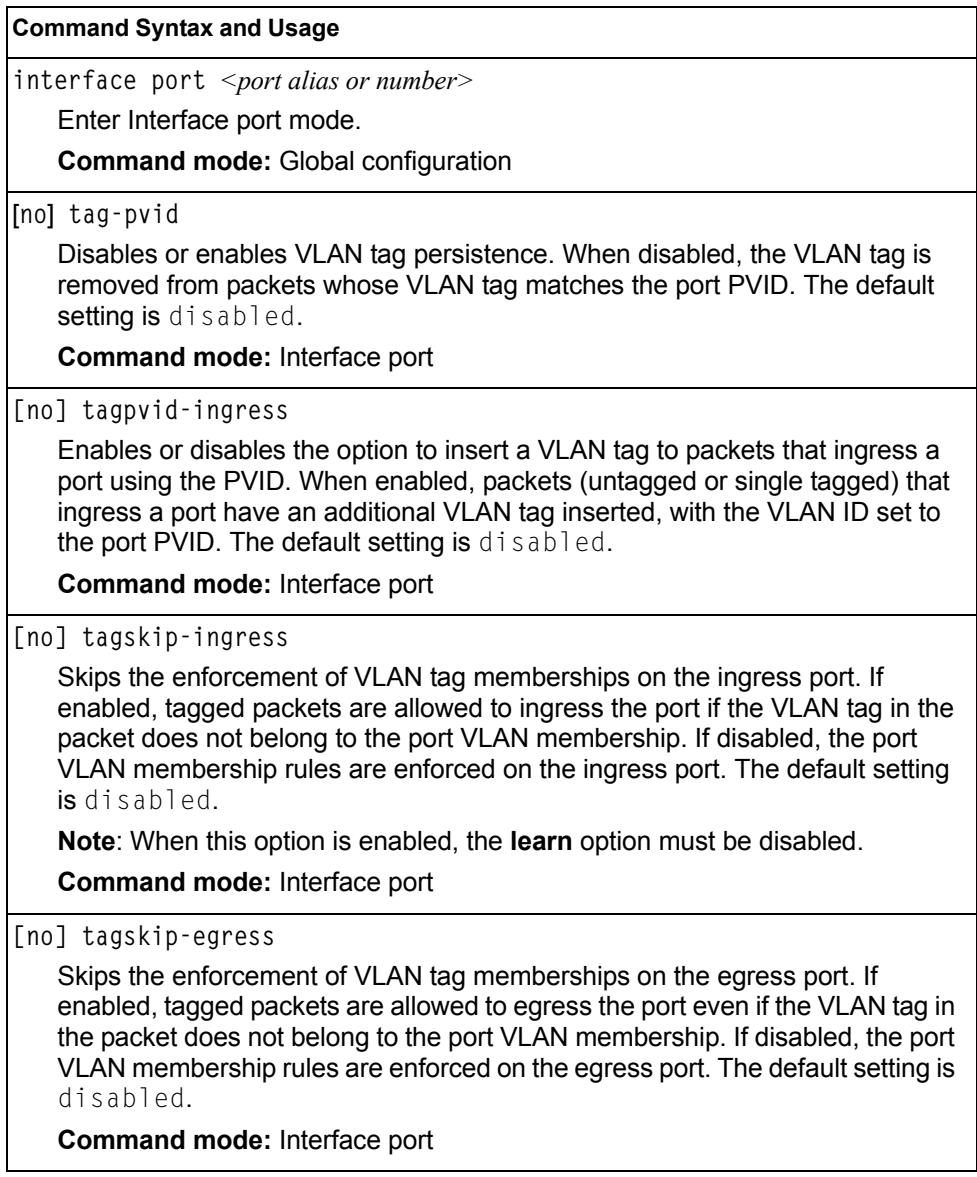
*Table 60. Port Commands*

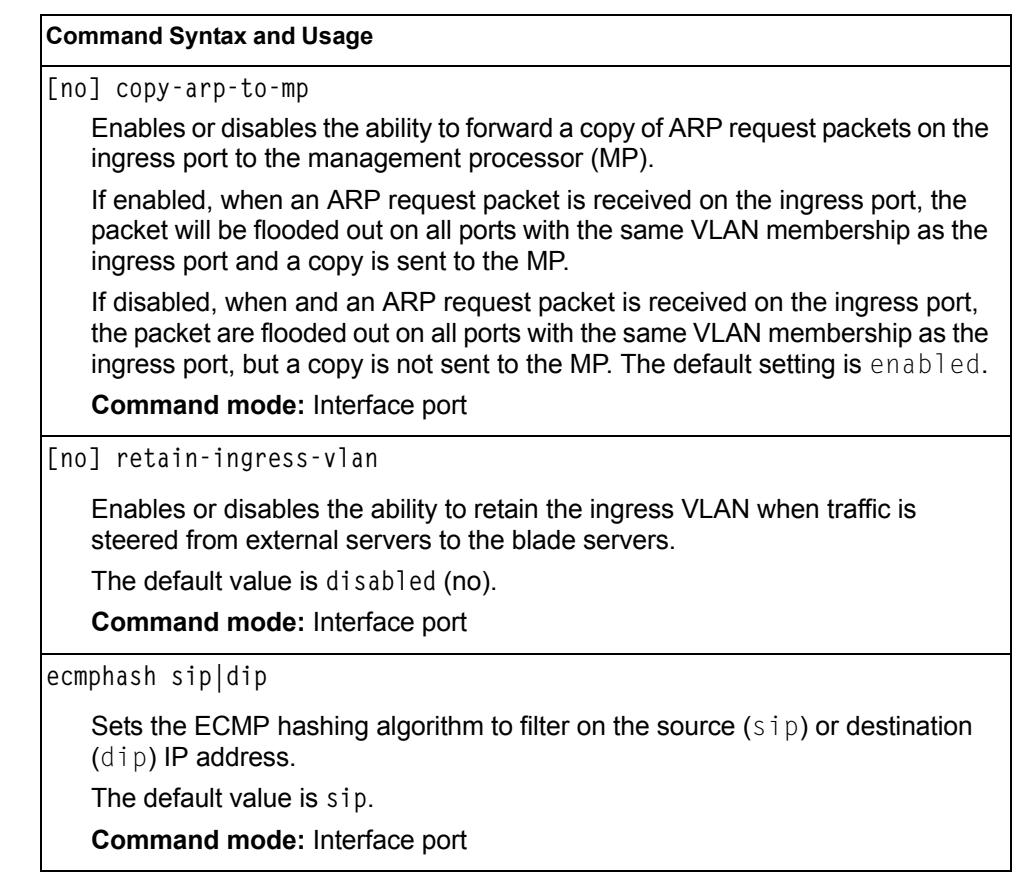

# **Port ACL Configuration**

*Table 61. Port ACL Options* 

| <b>Command Syntax and Usage</b>                                               |
|-------------------------------------------------------------------------------|
| $access\text{-}control$ list $\langle ACL$ number                             |
| Adds the specified ACL to the port. You can add multiple ACL lists to a port. |
| <b>Command mode: Interface port</b>                                           |
| no access-control list $\langle ACL$ number>                                  |
| Deletes the specified ACL from the port.                                      |
| <b>Command mode:</b> Interface port                                           |
| $access$ -control group $\leq$ ACL group number>                              |
| Adds the specified ACL group to the port. You can add multiple ACL groups to  |
| a port.                                                                       |
| Command mode: Interface port                                                  |

*Table 61. Port ACL Options* 

| <b>Command Syntax and Usage</b>                                              |  |
|------------------------------------------------------------------------------|--|
| $ no$ access-control group $\leq$ ACL group number>                          |  |
| Removes the specified ACL group from the port.                               |  |
| <b>Command mode: Interface port</b>                                          |  |
| show interface port $\{$ / $\leq$ port alias or number > $\}$ access-control |  |
| Displays current ACL port parameters.                                        |  |
| <b>Command mode: All</b>                                                     |  |

### **Trunk Configuration**

Trunk groups can provide super-bandwidth connections between iFlow Directors or other trunk capable devices. A *trunk* is a group of ports that act together, combining their bandwidth to create a single, larger port. Up to 18 trunk groups can be configured on the switch.

The following table describes the trunk configuration commands that are specific to iFlow Director. For more information about configuring trunks, see your *ISCLI Reference*.

**Note:** The trunk configurations options are only applicable when **slb method** is set to **trunk**.

*Table 62. Trunk Configuration Options*

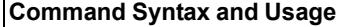

**[no] portchannel** *<1-18>* **slb-application** *<1-14>*

Sets the SLB application group ID to be managed by this trunk ID reference for load balancing via trunk hashing. The default value is zero (0).

**Command mode:** Global configuration

### **Failover Configuration**

The following Layer 2 Failover commands are specific to iFlow Director.

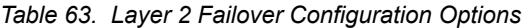

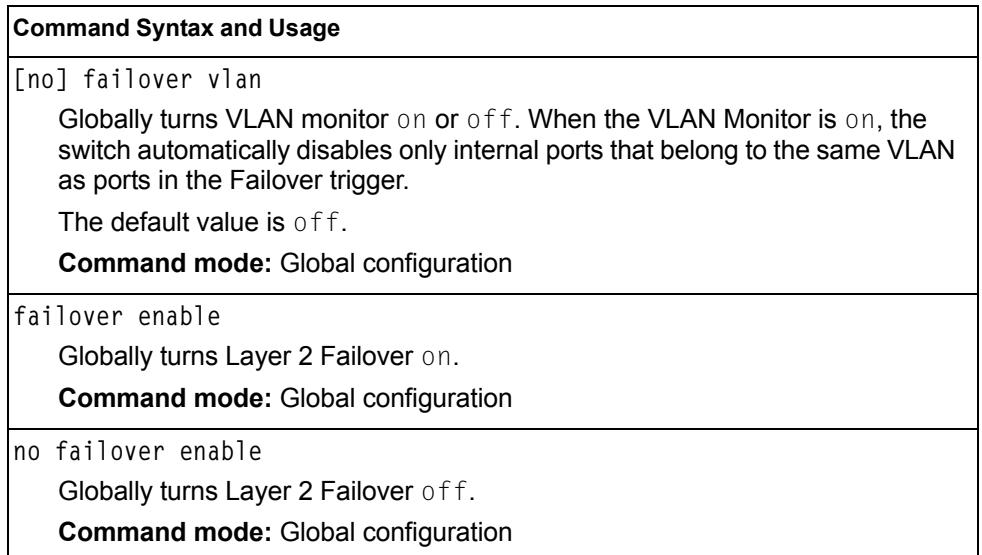

# **Failover Trigger Configuration**

*Table 64. Failover Trigger Configuration Options* 

| <b>Command Syntax and Usage</b>                                                                                                    |
|----------------------------------------------------------------------------------------------------|
| [no] failover trigger $\{<1-8>\}$ enable                                                                                                    |
| Enables or disables the Failover trigger.                                                                                                    |
| <b>Command mode:</b> Global configuration                                                                                                    |
| failover trigger $\{<1-8>\}$ limit $<0-1024>$                                                                                                    |
| Configures the minimum number of operational links allowed within each<br>trigger before the trigger initiates a failover event. If you enter a value of zero<br>(0), the switch triggers a failover event only when no links in the trigger are<br>operational. |
| <b>Command mode:</b> Global configuration                                                                                                    |
| show failover trigger $\{<\iota-8>\}$                                                                                                    |
| Displays the current L2 Failover trigger settings.                                                                                                    |
| <b>Command mode: All</b>                                                                                                    |

# **Auto Monitor Configuration**

*Table 65. Auto Monitor Configuration Options* 

| <b>Command Syntax and Usage</b>                                                                                                    |  |
|----------------------------------------------------------------------------------------------------|--|
| failover trigger $\{\langle -1-8 \rangle\}$ amon portchannel $\langle$ <i>trunk group number</i><br>Adds a trunk group to the Auto Monitor.<br><b>Command mode:</b> Global configuration                                                   |  |
| no failover trigger $\{<\ell$ -8>} amon portchannel $\le$ trunk group number><br>Removes a trunk group from the Auto Monitor.<br><b>Command mode:</b> Global configuration                                                                 |  |
| failover trigger $\{<\iota$ -8>} amon adminkey $<\iota$ -65535><br>Adds a LACP admin key to the Auto Monitor. LACP trunks formed with this<br>admin key will be included in the Auto Monitor.<br><b>Command mode:</b> Global configuration |  |
| no failover trigger ${<}I-8>$ } amon adminkey $<$ <i>I</i> -65535><br>Removes a LACP admin key from the Auto Monitor.<br><b>Command mode:</b> Global configuration                                                                         |  |

## **Failover Manual Monitor - Monitor Configuration**

Use this menu to define the port links to monitor. The Manual Monitor - Monitor configuration accepts only external uplink ports.

*Table 66. Failover Manual Monitor - Monitor Options*

| <b>Command Syntax and Usage</b>                                                                                                    |
|----------------------------------------------------------------------------------------------------|
| failover trigger ${<}I-8>$ } mmon monitor member < portalias or number><br>Adds the selected port to the Manual Monitor - Monitor configuration.<br><b>Command mode: Global configuration</b>                         |
| no failover trigger {<1-8>} mmon monitor member <portalias number="" or=""><br/>Removes the selected port from the Manual Monitor - Monitor configuration.<br/><b>Command mode: Global configuration</b></portalias>  |
| failover trigger $\langle -1-8 \rangle$ mmon monitor portchannel $\langle$ trunk number><br>Adds the selected trunk group to the Manual Monitor - Monitor configuration.<br><b>Command mode: Global configuration</b> |
| no failover trigger <1-8> mmon monitor portchannel <trunk number=""><br/>Removes the selected trunk group from the Manual Monitor - Monitor<br/>configuration.</trunk>                                                |
| <b>Command mode: Global configuration</b>                                                                                                    |
| failover trigger $\langle -1-8 \rangle$ mmon monitor adminkey $\langle -1-65535 \rangle$                                                                                                    |
| Adds an LACP admin key to the Manual Monitor - Monitor configuration. LACP<br>trunks formed with this admin key will be included in the Manual Monitor -<br>Monitor configuration.                                    |
| <b>Command mode: Global configuration</b>                                                                                                    |
| no failover trigger $\langle -1-8 \rangle$ mmon monitor adminkey $\langle -1-65535 \rangle$                                                                                                    |
| Removes an LACP admin key from the Manual Monitor - Monitor configuration.                                                                                                    |
| <b>Command mode: Global configuration</b>                                                                                                    |
| show failover trigger $<1-8>$                                                                                                    |
| Displays the current Layer 2 Failover settings.                                                                                                    |
| <b>Command mode: All</b>                                                                                                    |

## **Failover Manual Monitor - Control Configuration**

Use this menu to define the port links to control.

The Manual Monitor - Control configuration accepts internal and external ports, but not management ports.

*Table 67. Failover Manual Monitor - Control Options*

| <b>Command Syntax and Usage</b>                                                                                                    |
|----------------------------------------------------------------------------------------------------|
| failover trigger $\{\langle -1-8 \rangle\}$ mmon control member $\langle$ port alias or number>                                                                                    |
| Adds the selected port to the Manual Monitor - Control configuration.                                                                                                    |
| <b>Command mode: Global configuration</b>                                                                                                    |
| no failover trigger $\{-1-8>\}$ mmon control member $\le$ portalias or number>                                                                                                    |
| Removes the selected port from the Manual Monitor - Control configuration.                                                                                                    |
| <b>Command mode: Global configuration</b>                                                                                                    |
| failover trigger $\langle -1-8 \rangle$ mmon control portchannel $\langle$ trunk number>                                                                                           |
| Adds the selected trunk group to the Manual Monitor - Control configuration.                                                                                                    |
| <b>Command mode: Global configuration</b>                                                                                                    |
| no failover trigger <1-8> mmon control portchannel <trunk number=""></trunk>                                                                                                    |
| Removes the selected trunk group from the Manual Monitor - Control<br>configuration.                                                                                               |
| Command mode: Global configuration                                                                                                    |
| failover trigger $\langle -1-8 \rangle$ mmon control adminkey $\langle -1-65535 \rangle$                                                                                           |
| Adds an LACP admin key to the Manual Monitor - Control configuration. LACP<br>trunks formed with this admin key will be included in the Manual Monitor -<br>Control configuration. |
| <b>Command mode: Global configuration</b>                                                                                                    |
| no failover trigger $\langle -1-8 \rangle$ mmon control adminkey $\langle -1-65535 \rangle$                                                                                        |
| Removes an LACP admin key from the Manual Monitor - Control configuration.                                                                                                    |
| <b>Command mode: Global configuration</b>                                                                                                    |
| show failover trigger $<1-8>$                                                                                                    |
| Displays the current Failover settings.                                                                                                    |
| <b>Command mode: All</b>                                                                                                    |
|                                                                                                    |

### **Virtual Router Group Configuration**

Virtual Router Group commands are used for associating all virtual routers into a single logical virtual router, which forces all virtual routers on the switch to either be master or backup as a group. For more detailed information about VRRP commands, refer to "VRRP Configuration" in the *Command Reference* for your switch.

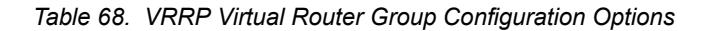

**Command Syntax and Usage** 

**group interface** *<interface number>* **[restricted]**

Selects a switch IP interface. The default switch IP interface number is 1.

**Restricted**: If you add this option, the switch will send advertisements on this VRRP group interface only. To clear this restriction, enter the command without the option.

**Command mode:** Router VRRP

**show ip vrrp group**

Displays the current configuration information for the virtual router group.

**Command mode:** All

### **Virtual Router Group Priority Tracking Configuration**

*Table 69. Virtual Router Group Priority Tracking Options*

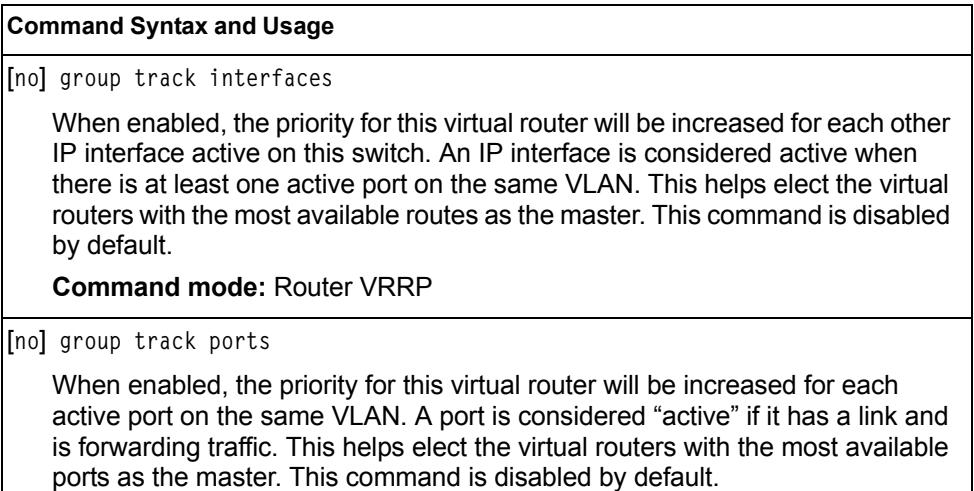

**Command mode:** Router VRRP

*Table 69. Virtual Router Group Priority Tracking Options*

**Command Syntax and Usage**

```
[no] group track slb-vrouter
```
Enables or disables tracking of VLAN Routers. When enabled, the priority for this virtual router is increased for each active SLB VLAN router reachable from this switch. This helps elect the virtual router with the most number of accessible routers as the master.

The default setting is disabled.

**Command mode:** Router VRRP

**show ip vrrp group track**

Displays the current configuration for priority tracking for this virtual router.

**Command mode:** All

## **Virtual Router Group Priority Tracking Port List**

Only the link states of the physical ports are monitored when selective port tracking is configured. If LACP is enabled on a port, the port is considered operational when LACP is up on the port. Ports belonging to static or LACP trunks are treated as a single (aggregated) port, which is considered operational if at least one of the member ports in the trunk is active.

*Table 70. VRRP Tracking Port List Options*

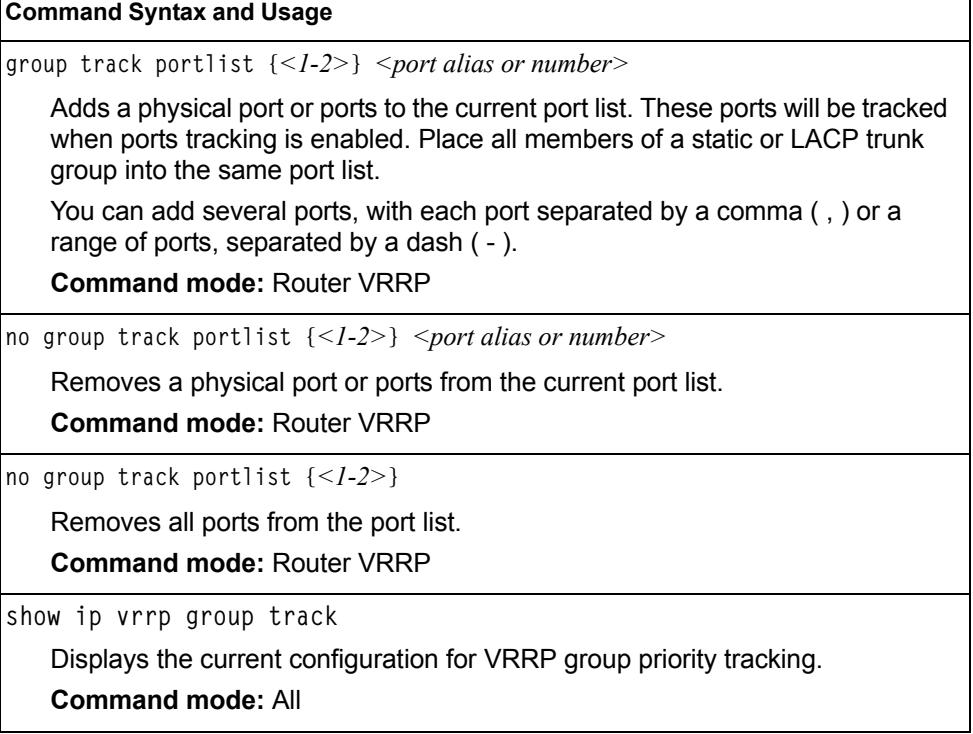

### **Access Control Configuration**

Use these commands to create Access Control Lists and ACL Groups. ACLs define matching criteria used for IP filtering and Quality of Service functions.

*Table 71. General ACL Configuration Options* 

| <b>Command Syntax and Usage</b>                                                   |  |
|-----------------------------------------------------------------------------------|--|
| [no] $access$ -control list < $1-508$ >                                           |  |
| Configures an IPv4 Access Control List. To view command options, see<br>page 143. |  |
| <b>Command mode:</b> Global configuration                                         |  |
| [no] $access$ -control list6 < $1$ - $127$ >                                      |  |
| Configures an IPv6 Access Control List. To view command options, see<br>page 153. |  |
| <b>Command mode:</b> Global configuration                                         |  |
| [no] access-control group $\leq l$ -508>                                          |  |
| Configures an ACL Group. To view command options, see page 156.                   |  |
| <b>Command mode:</b> Global configuration                                         |  |
| show access-control                                                               |  |
| Displays the current ACL parameters.                                              |  |
| <b>Command mode: All</b>                                                          |  |

## <span id="page-152-0"></span>**ACL IPv4 Configuration**

These commands allow you to define filtering criteria for each IPv4 Access Control List (ACL).

*Table 72. ACL Configuration Commands* 

| <b>Command Syntax and Usage</b>                                                                                                    |
|----------------------------------------------------------------------------------------------------|
| $access-control$ list <1-508> egress-port port < <i>port alias or number&gt;</i>                                                                                                    |
| Configures the ACL to function on egress packets.                                                                                                    |
| <b>Command mode:</b> Global configuration                                                                                                    |
| no access-control list $\langle -1.508 \rangle$ egress-port                                                                                                    |
| Removes the ACL from egress port functions.                                                                                                    |
| <b>Command mode:</b> Global configuration                                                                                                    |
| $access$ -control list <1-508> action {permit deny set-priority <0-7> <br>redirect}                                                                                                    |
| Configures a filter action for packets that match the ACL definitions. You can<br>choose to permit (pass) or deny (drop) packets, or set the 802.1p priority level<br>(0-7), or redirect traffic to a selected target. |
| <b>Command mode:</b> Global configuration                                                                                                    |

*Table 72. ACL Configuration Commands* 

| <b>Command Syntax and Usage</b>                                            |
|----------------------------------------------------------------------------|
| [no] access-control list $\leq l$ -508> counters                           |
| Enables or disables the statistics collection for the Access Control List. |
| <b>Command mode:</b> Global configuration                                  |
| default access-control list $\langle$ -508>                                |
| Resets the ACL parameters to their default values.                         |
| <b>Command mode:</b> Global configuration                                  |
| show access-control list $\langle$ -508>                                   |
| Displays the current ACL parameters.                                       |
| <b>Command mode: All</b>                                                   |

## **ACL Mirror Configuration**

This menu allows you to define mirroring configuration for the selected ACL target.

*Table 73. ACL Mirror Options*

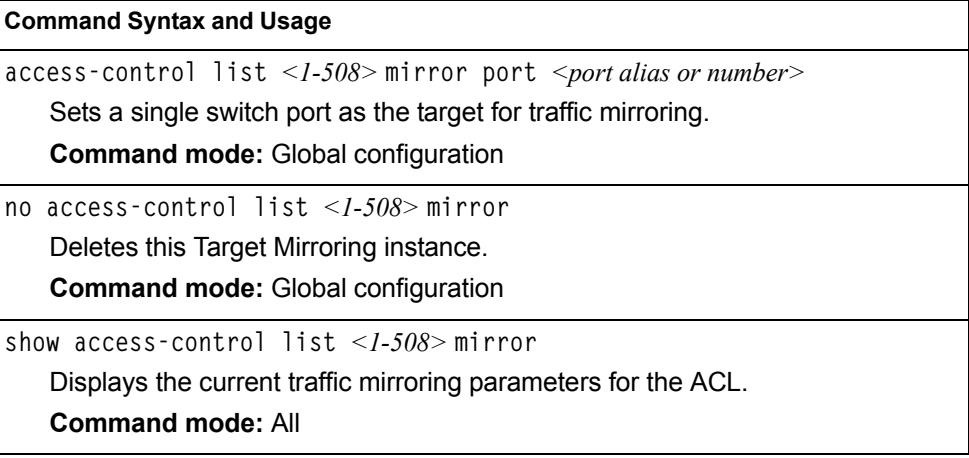

## **ACL Target Options Configuration**

This menu allows you to define target options for an ACL.

*Table 74. ACL Target Options*

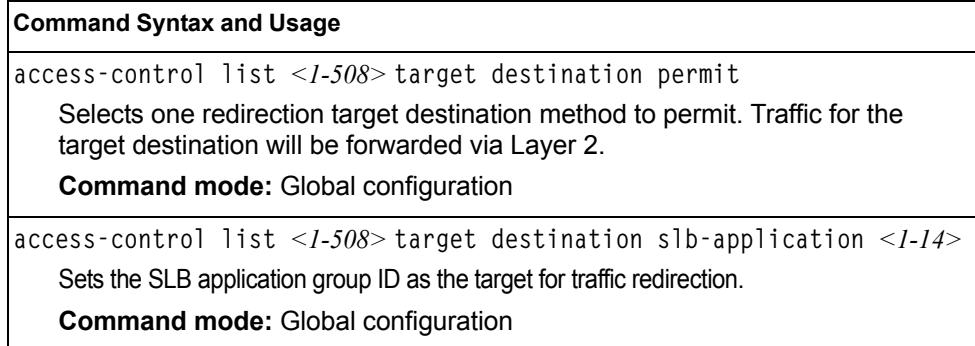

*Table 74. ACL Target Options (continued)*

**access-control list** *<1-508>* **target destination trunk** *<1-18>* Sets a single trunk as the target for traffic redirection. Traffic will be forwarded out on one port selected within the trunk group. **Command mode:** Global configuration **access-control list** *<1-508>* **target destination port** *<port alias or number>* Sets a single switch port as the target for traffic redirection. **Command mode:** Global configuration **[no] access-control list** *<1-508>* **cluster** Defines the forwarding mode when an SLB application group is specified. If enabled, traffic is redirected to all active servers within the SLB application group. If disabled, traffic is redirected and load balanced to one active server within the SLB application group. The default value is disabled. **Command mode:** Global configuration **Note:** The **cluster** option is only applicable when **slb method** is set to **trunk**. **[no] access-control list** *<1-508>* **target** Deletes this ACL target. **Command mode:** Global configuration **show access-control list** *<1-508>* **target** Displays the current parameters for the ACL. **Command Syntax and Usage**

**Command mode:** All

#### **Target Options Mirror Configuration**

This menu allows you to define mirroring configuration for the selected ACL target.

*Table 75. ACL Target Mirror Options*

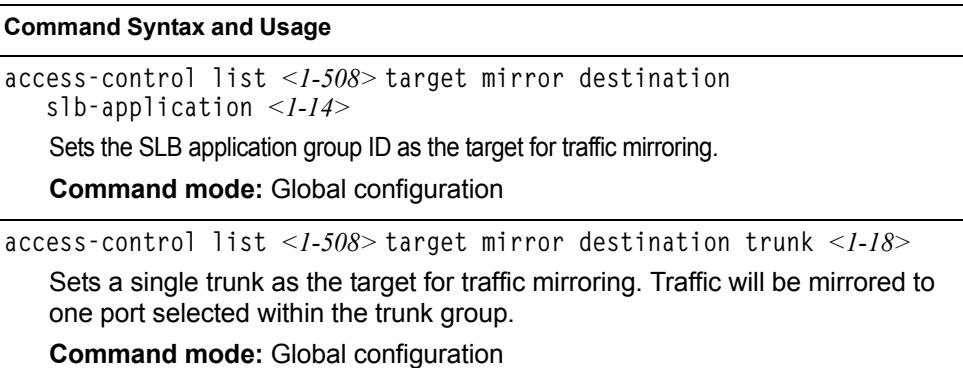

*Table 75. ACL Target Mirror Options (continued)*

| <b>Command Syntax and Usage</b>                                                                     |
|----------------------------------------------------------------------------------------------------|
| $access-control$ list $\leq l$ -508> target mirror destination<br>port $\leq$ port alias or number> |
| Sets a single switch port as the target for traffic mirroring.                                      |
| <b>Command mode:</b> Global configuration                                                           |
| no access-control list $\langle -1.508 \rangle$ target mirror                                       |
| Deletes this Target Mirroring instance.                                                             |
| <b>Command mode:</b> Global configuration                                                           |
| show access-control list $\langle -1.508 \rangle$ target mirror                                     |
| Displays the current parameters for the ACL.                                                        |
| <b>Command mode: All</b>                                                                            |

#### **Target Application Error Configuration**

This menu allows you to define the Application Error options for an ACL.

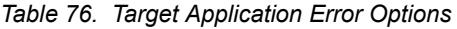

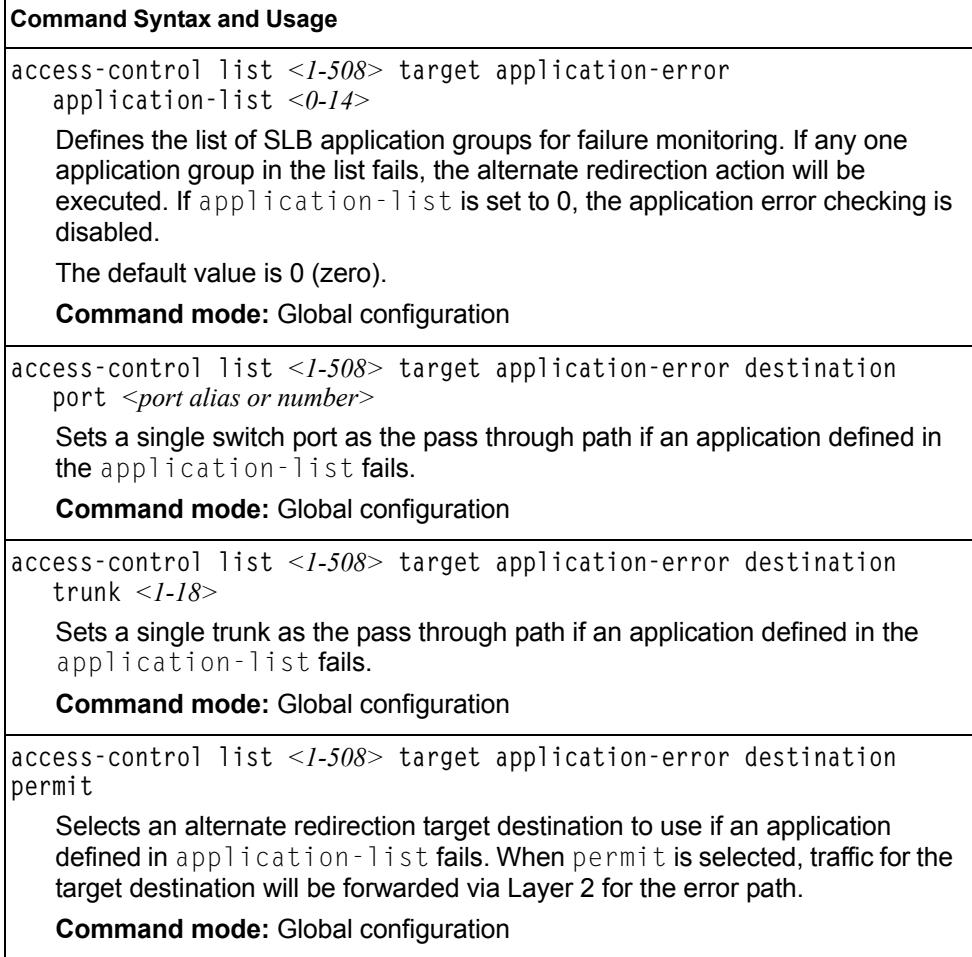

*Table 76. Target Application Error Options (continued)*

**Command Syntax and Usage**

**no access-control list** *<1-508>* **target application-error** 

Deletes this Application Error handling instance.

**Command mode:** Global configuration

**show access-control list** *<1-508>* **target application-error** 

Displays the current parameters for the ACL.

**Command mode:** All

### **Ethernet Filtering Configuration**

These commands allow you to define Ethernet matching criteria for an ACL.

*Table 77. Ethernet Filtering Configuration Options*

| <b>Command Syntax and Usage</b>                                                                                                    |
|----------------------------------------------------------------------------------------------------|
| [no] access-control list $\{<\textit{I}-508>\}$ ethernet source-mac-address<br>$\{ \}$ $\{ \}$                                                                     |
| Defines the source MAC address for this ACL.                                                                                                    |
| <b>Command mode: Global configuration</b>                                                                                                    |
| [no] access-control list {<1-508>} ethernet destination-mac-address<br>$\{ \} \{ \}$                                                                               |
| Defines the destination MAC address for this ACL.                                                                                                    |
| <b>Command mode: Global configuration</b>                                                                                                    |
| [no] access-control list $\{<\>I$ -508>} ethernet vlan $\{<\frac{V}{AN}ID>\}$<br>$\{\}$                                                                            |
| Defines a VLAN number and mask for this ACL.                                                                                                    |
| <b>Command mode: Global configuration</b>                                                                                                    |
| [no] access-control list $\{<\iota$ -508>} ethernet ethernet-type<br>$\{arp   ip   ipv6   mpls   rarp   any   0xXXX \}$<br>Defines the Ethernet type for this ACL. |
| <b>Command mode: Global configuration</b>                                                                                                    |
| [no] access-control list $\{<\,I$ -508>} ethernet priority $<\,0$ -7><br>Defines the Ethernet priority value for the ACL.                                          |
| <b>Command mode: Global configuration</b>                                                                                                    |
| default access-control list ${<}I-508$ ethernet                                                                                                    |
| Resets Ethernet parameters for the ACL to their default values.                                                                                                    |
| <b>Command mode: Global configuration</b>                                                                                                    |
| show access-control list $\{<\,I$ -508>} ethernet                                                                                                    |
| Displays the current Ethernet parameters for the ACL.                                                                                                    |
| <b>Command mode: All</b>                                                                                                    |

# **IP version 4 Filtering Configuration**

These commands allow you to define IPv4 matching criteria for an ACL.

*Table 78. IP version 4 Filtering Configuration Options*

| <b>Command Syntax and Usage</b>                                                                                                    |
|----------------------------------------------------------------------------------------------------|
| [no] access-control list $\{<\iota$ -508>} ipv4 source-ip-address<br>$\langle$ IP address> { $\langle$ IP mask>                                                                                                    |
| Defines a source IP address for the ACL. If defined, traffic with this source IP<br>address will match this ACL. Specify an IP address in dotted decimal notation.                                                               |
| <b>Command mode: Global configuration</b>                                                                                                    |
| [no] access-control list $\{<\iota$ -508>}ipv4 destination-ip-address<br>$\langle$ IP address> $\langle$ IP mask>                                                                                                    |
| Defines a destination IP address for the ACL. If defined, traffic with this<br>destination IP address will match this ACL.                                                                                                    |
| <b>Command mode: Global configuration</b>                                                                                                    |
| [no] access-control list $\{<\iota$ -508>} ipv4 protocol $<\iota$ -255>                                                                                                    |
| Defines an IP protocol for the ACL. If defined, traffic from the specified protocol<br>matches this filter. Specify the protocol number. The following are some of the<br>well-known protocols.                                  |
| <b>Number</b><br>Name                                                                                                    |
| $\mathbf{1}$<br>icmp<br>$\overline{2}$<br>igmp<br>6<br>tcp<br>17<br>udp<br>89<br>ospf<br>112<br>vrrp                                                                                                    |
| <b>Command mode: Global configuration</b>                                                                                                    |
| [no] access-control list $\{<\iota$ -508>} ipv4 type-of-service <0-255><br>Defines a Type of Service value for the ACL. For more information on ToS,<br>refer to RFC 1340 and 1349.<br><b>Command mode: Global configuration</b> |
| default access-control list ${<}I-508$ >} ipv4                                                                                                    |
| Resets the IPv4 parameters for the ACL to their default values.                                                                                                    |
| <b>Command mode: Global configuration</b>                                                                                                    |
| show access-control list ${<}I-508$ >} ipv4                                                                                                    |
| Displays the current IPV4 parameters.                                                                                                    |
| <b>Command mode: All</b>                                                                                                    |

# **TCP/UDP Filtering Configuration**

These commands allow you to define TCP/UDP matching criteria for an ACL.

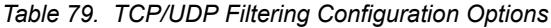

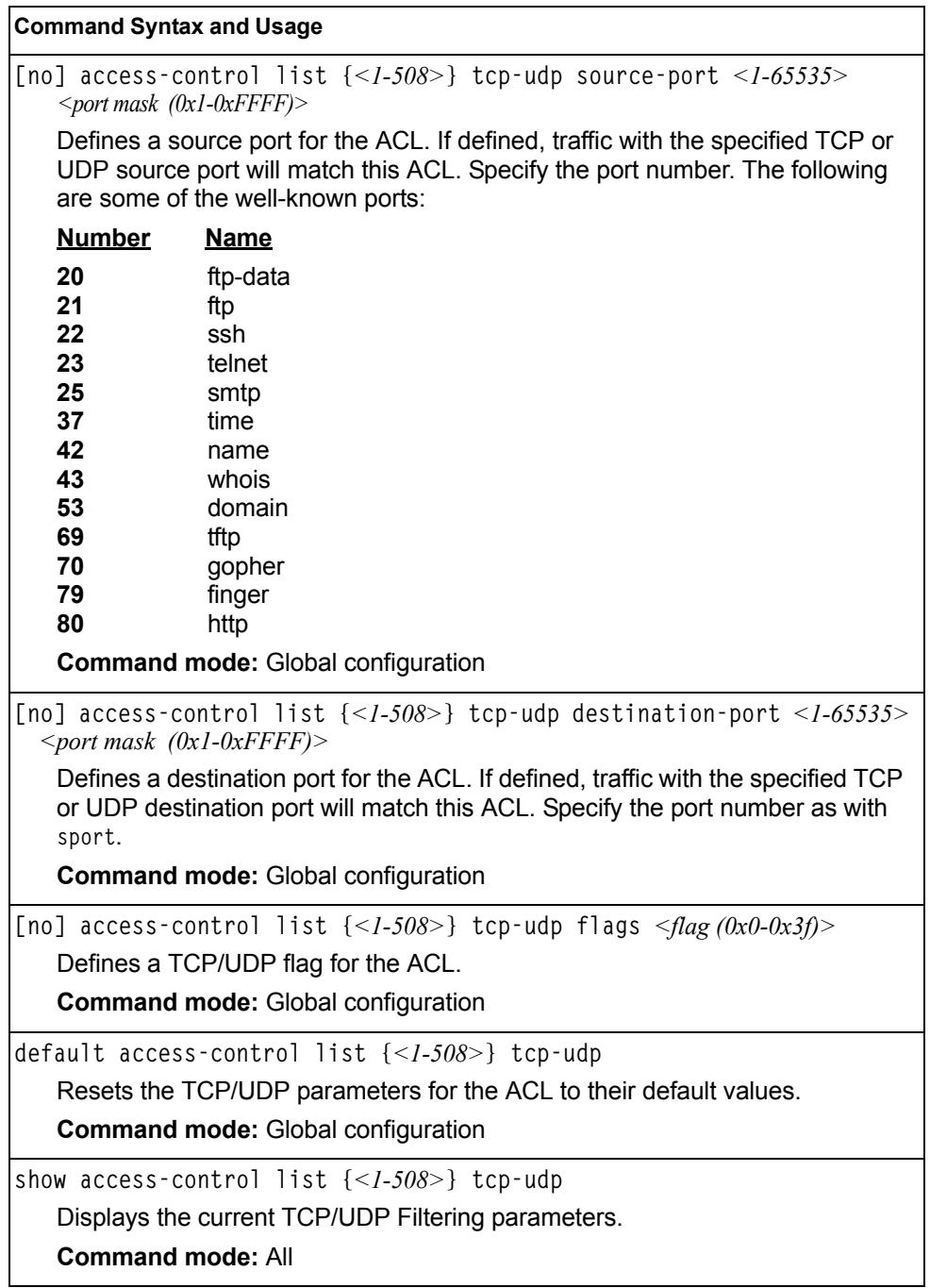

## **Packet Format Filtering Configuration**

These commands allow you to define Packet Format matching criteria for an ACL.

*Table 80. Packet Format Filtering Configuration Options*

| <b>Command Syntax and Usage</b>                                                                |
|------------------------------------------------------------------------------------------------|
| [no] access-control list $\{<\iota$ -508>} packet-format ethernet<br>{ethernet-type2 snap llc} |
| Defines the Ethernet format for the ACL.                                                       |
| <b>Command mode:</b> Global configuration                                                      |
| [no] access-control list $\{<\iota$ -508>} packet-format tagging<br>{any   none   tagged}      |
| Defines the tagging format for the ACL.                                                        |
| <b>Command mode: Global configuration</b>                                                      |
| [no] access-control list $\{<\iota$ -508>} packet-format ip $\{ipv4 ipv6\}$                    |
| Defines the IP format for the ACL.                                                             |
| <b>Command mode: Global configuration</b>                                                      |
| default access-control list $\{<1-508>\}$ packet-format                                        |
| Resets Packet Format parameters for the ACL to their default values.                           |
| <b>Command mode:</b> Global configuration                                                      |
| show access-control list ${<}I-508$ packet-format                                              |
| Displays the current Packet Format parameters for the ACL.                                     |
| <b>Command mode: All</b>                                                                       |

## **ACL Metering Configuration**

These commands define the Access Control profile for the selected ACL or ACL Group.

*Table 81. ACL Metering Configuration Options*

| <b>Command Syntax and Usage</b>                                                                                                    |
|----------------------------------------------------------------------------------------------------|
| $access$ -control list ${l-508>}$ meter committed-rate $\langle 64 - 10000000 \rangle$                                                    |
| Configures the committed rate, in Kilobits per second. The committed rate<br>must be a multiple<br>of 64.                                 |
| <b>Command mode:</b> Global configuration                                                                                                 |
| $access$ -control list $\{<1-508>\}$ meter maximum-burst-size $\langle 32-4096 \rangle$                                                   |
| Configures the maximum burst size, in Kilobits. Enter one of the following<br>values for mbsize: 32, 64, 128, 256, 512, 1024, 2048, 4096. |
| <b>Command mode:</b> Global configuration                                                                                                 |
| [no] access–control list $\{<\iota$ -508>} meter enable                                                                                   |
| Enables or disables ACL Metering.                                                                                                    |
| <b>Command mode:</b> Global configuration                                                                                                 |

*Table 81. ACL Metering Configuration Options (continued)*

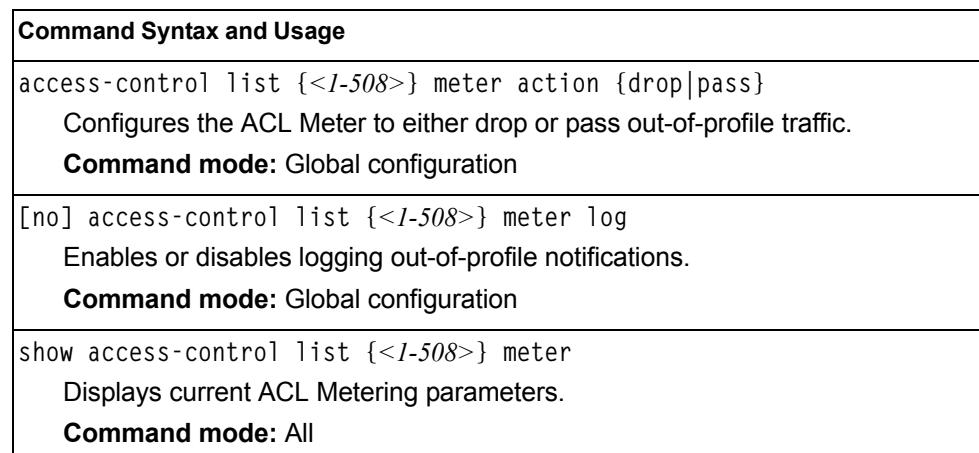

## **ACL Re-Mark Configuration**

You can choose to re-mark IP header data for the selected ACL or ACL Group. You can configure different re-mark values, based on whether packets fall within the ACL Metering profile, or out of the ACL Metering profile.

#### **Re-Marking In-Profile Configuration**

*Table 82. ACL Re-Mark Configuration Options* 

Ē

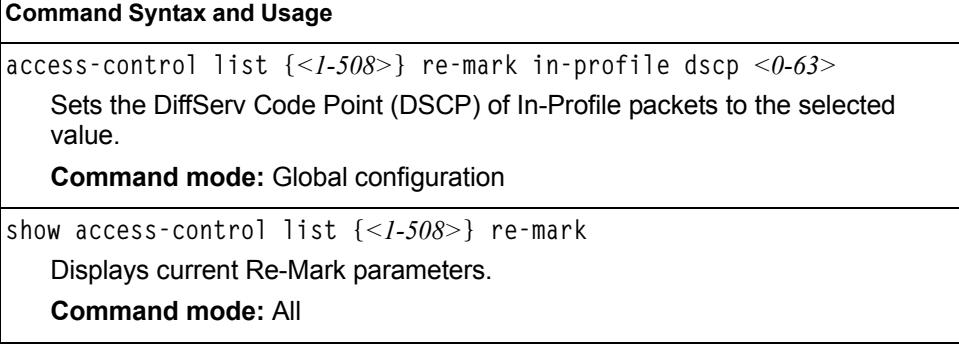

#### **Update User Priority Configuration**

*Table 83. ACL User Priority Configuration Options* 

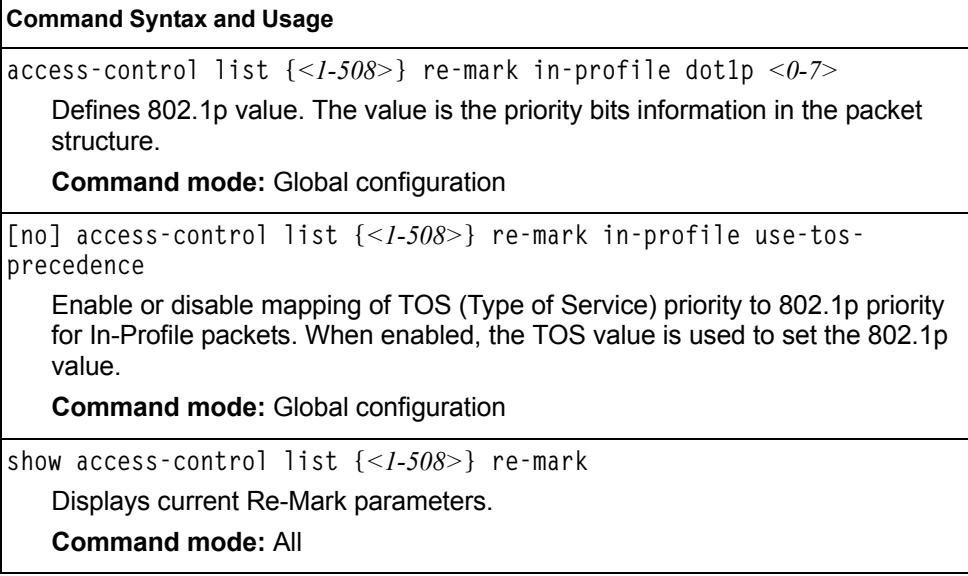

#### **Re-Marking Out-of-Profile Configuration**

*Table 84. ACL Out-of-Profile Configuration Options* 

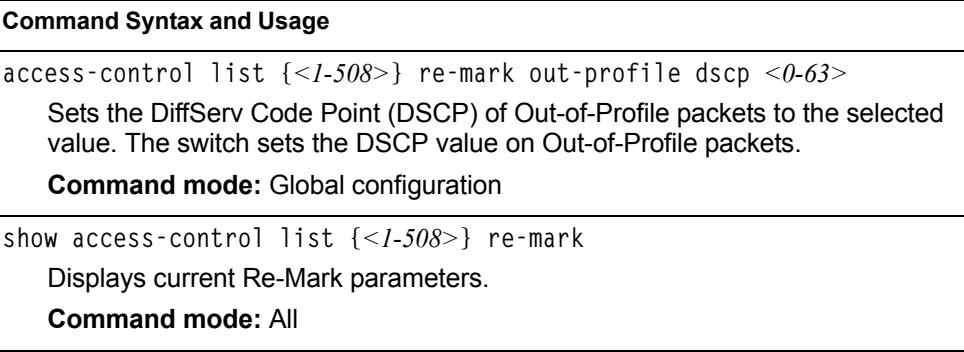

## <span id="page-162-0"></span>**ACL IPv6 Configuration**

These commands allow you to define filtering criteria for each IPv6 Access Control List (ACL).

*Table 85. IPv6 ACL Options*

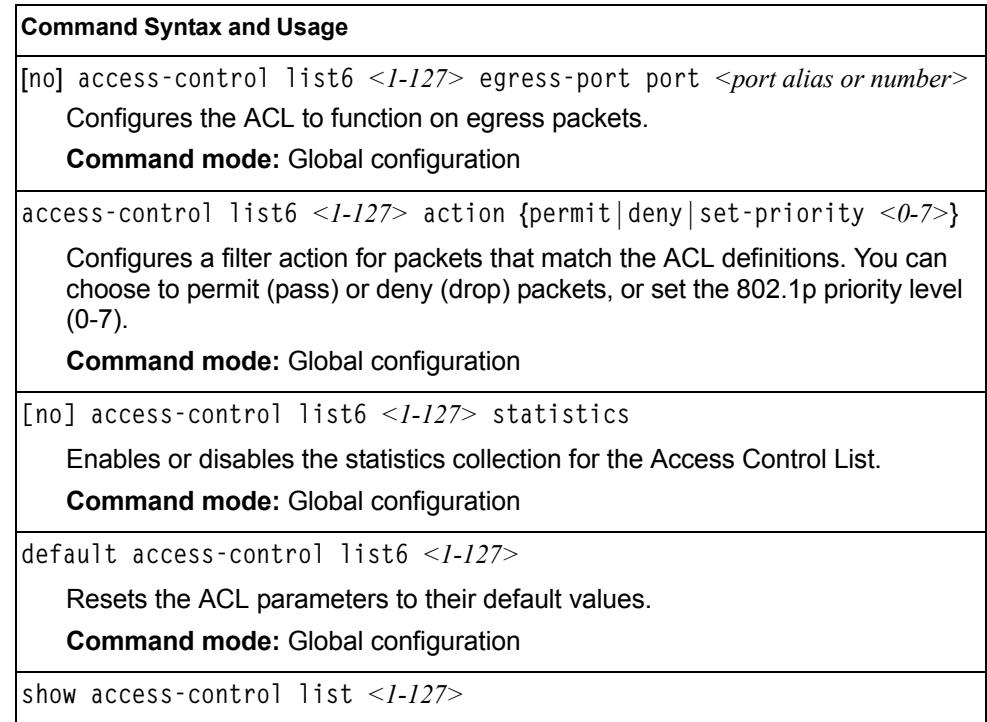

Displays the current ACL parameters.

**Command mode:** All

## **IP version 6 Filtering Configuration**

These commands allow you to define IPv6 matching criteria for an ACL.

*Table 86. IP version 6 Filtering Options*

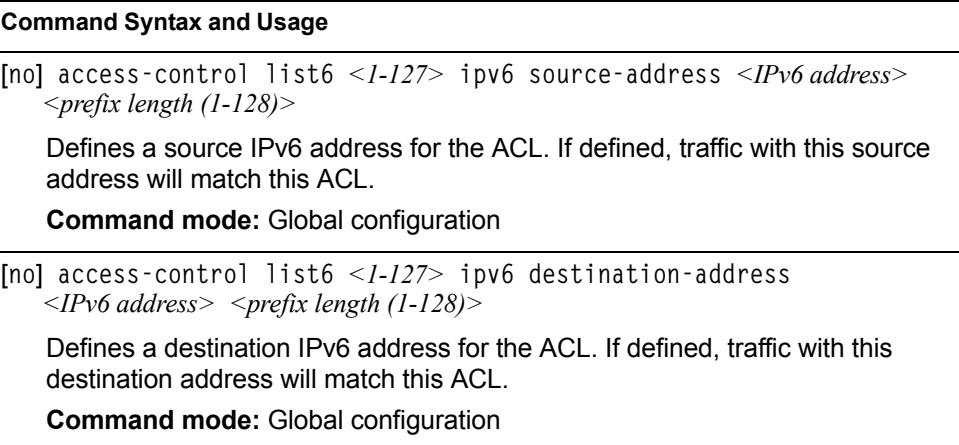

*Table 86. IP version 6 Filtering Options (continued)*

| <b>Command Syntax and Usage</b>                                                                                    |
|----------------------------------------------------------------------------------------------------|
| [no] access-control list6 $\langle$ -127> ipv6 next-header $\langle$ 0-255>                                        |
| Defines the next header value for the ACL. If defined, traffic with this next<br>header value will match this ACL. |
| [no] $access-control$ list6 <1-127> ipv6 flow-label <0-0xFFFFF>                                                    |
| Defines the flow label for the ACL. If defined, traffic with this flow label will<br>match this ACL.               |
| [no] access-control list6 $\langle$ -127> ipv6 traffic-class $\langle$ 0-255>                                      |
| Defines the traffic class for the ACL. If defined, traffic with this traffic class will<br>match this ACL.         |
| default access-control list6 $\langle$ -127> ipv6                                                                  |
| Resets the IPv6 parameters for the ACL to their default values.                                                    |
| <b>Command mode:</b> Global configuration                                                                          |
| show access–control list6 $\leq$ I-127 $>$ ipv6                                                                    |
| Displays the current IPv6 parameters.                                                                              |
| <b>Command mode: All</b>                                                                                           |

### **IPv6 TCP/UDP Filtering Configuration**

These commands allows you to define TCP/UDP matching criteria for an ACL.

*Table 87. IPv6 ACL TCP/UDP Filtering Options*

### **Command Syntax and Usage**

```
[no] access-control list6 <1-127> tcp-udp source-port <1-65535> 
    <port mask (0x0001-0xFFFF)>
   Defines a source port for the ACL. If defined, traffic with the specified TCP or 
   UDP source port will match this ACL. Specify the port number. The following 
   are some of the well-known ports:
   Number Name
   20 ftp-data
   21 ftp
   22 ssh
   23 telnet
   25 smtp
   37 time
   42 name
   43 whois
   53 domain
   69 tftp
   70 gopher
              finger
   80 http
   Command mode: Global configuration
[no] access-control list6 <1-127> tcp-udp destination-port 
    <1-65535> <port mask (0x0001-0xFFFF)>
   Defines a destination port for the ACL. If defined, traffic with the specified TCP 
   or UDP destination port will match this ACL. Specify the port number as with 
   sport.
   Command mode: Global configuration 
[no] access-control list6 <1-127> tcp-udp flags <flags (0x0-0x3F)>
    <flags mask (0x0-0x3F)>>
   Defines a TCP/UDP flag for the ACL.
   Command mode: Global configuration 
default access-control list6 <1-127> tcp-udp
   Resets the TCP/UDP parameters for the ACL to their default values.
   Command mode: Global configuration 
show access-control list6 <1-127> tcp-udp
   Displays the current TCP/UDP Filtering parameters.
   Command mode: All
```
## **IPv6 Re-Mark Configuration**

You can choose to re-mark IP header data for the selected ACL. You can configure different re-mark values, based on whether packets fall within the ACL metering profile, or out of the ACL metering profile.

#### **IPv6 Re-Marking In-Profile Configuration**

*Table 88. IPv6 Re-Marking In-Profile Options*

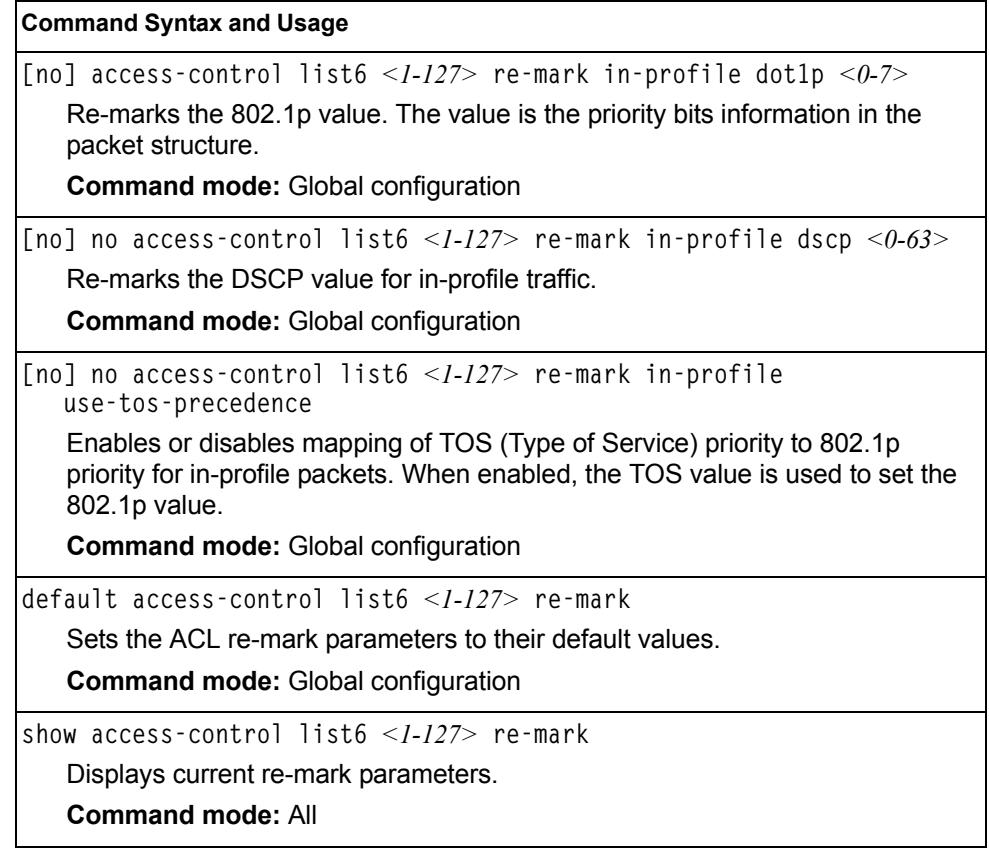

### <span id="page-165-0"></span>**ACL Group Configuration**

These commands allow you to configure one or more ACLs to be added to an ACL Group. Once you create an ACL Group, you can assign the ACL Group to one or more ports.

*Table 89. ACL Group Configuration Options*

| <b>Command Syntax and Usage</b>                            |  |
|------------------------------------------------------------|--|
| access-control group $\{\leq l$ -508>} list $\leq l$ -508> |  |
| Adds the selected ACL to the ACL Group.                    |  |
| <b>Command mode:</b> Global configuration                  |  |
| no access-control group ${<}I-508$ >} list $<$ I-508>      |  |
| Removes the selected ACL from the ACL Group.               |  |
| <b>Command mode:</b> Global configuration                  |  |

*Table 89. ACL Group Configuration Options (continued)*

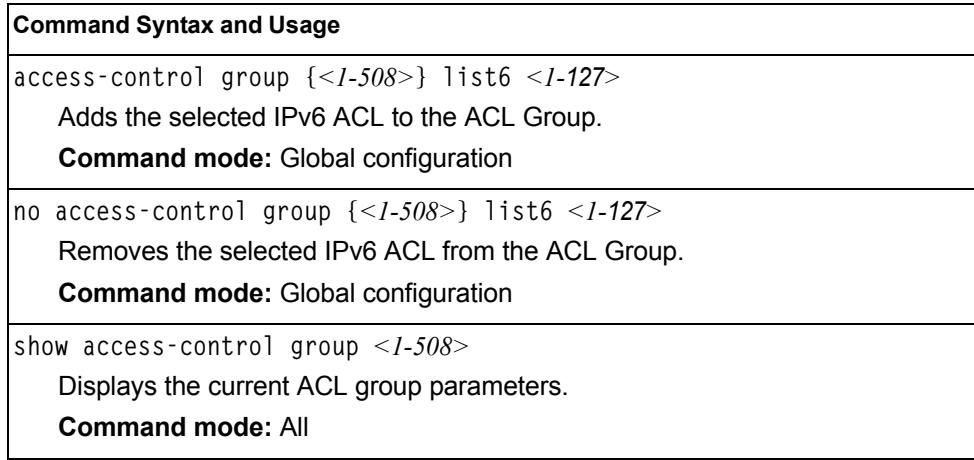

#### **Operations Commands**

The Operations commands allow you to alter switch operational characteristics without affecting switch configuration. This section describes the operations commands that are specific to iFlow Director. For more information about operations commands, see your *ISCLI Reference*.

The following topics are discussed in this section:

- ["Operations-Level SLB Options" on page 158](#page-167-0)
- ["Software License Key Options" on page 161](#page-170-0)

#### <span id="page-167-0"></span>**Operations-Level SLB Options**

The operations-level Server Load Balancing options are used for temporarily disabling or enabling real servers.

### **Operations-Level SLB Application Options**

Use this menu to assign switch ports to trunk hash buckets that support the application. This feature allows you to fine-tune the hashing to produce better traffic distribution across application ports.

**Note:** The operations-level SLB applications options are only applicable when **slb method** is set to **trunk**.

*Table 90. Application Operations*

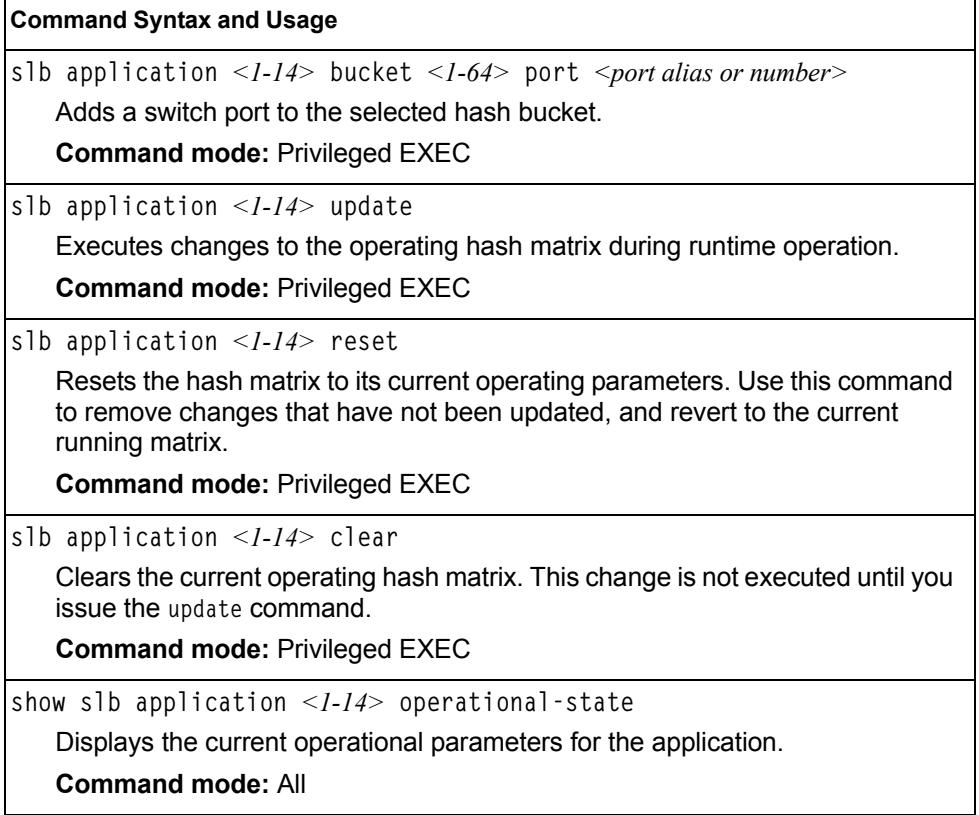

# **Operations-Level SLB Real Server Options**

*Table 91. Real Server Operations Options162*

| <b>Command Syntax and Usage</b>                                                                                          |  |
|----------------------------------------------------------------------------------------------------|--|
| slb real-server $\langle -84 \rangle$ enable                                                                             |  |
| Enables the real server. The real server will be returned to its configured<br>operation mode when the switch is reset.  |  |
| <b>Command mode: Privileged EXEC</b>                                                                                     |  |
| no slb real-server $\langle -34 \rangle$ enable                                                                          |  |
| Disables the real server. The real server will be returned to its configured<br>operation mode when the switch is reset. |  |
| <b>Command mode: Privileged EXEC</b>                                                                                     |  |
| show slb real-server $\langle -1-84\rangle$ operational-state                                                            |  |
| Displays the current real server operational state.                                                                      |  |
| <b>Command mode: All</b>                                                                                                 |  |

### **Operations-Level SLB Restore Options**

Use this menu to selectively restore service to a primary server forced into a standby state during runtime operations.

**Note:** The **replace** and **recover** options are only applicable when **slb method** is set to **trunk**.

*Table 92. Server Restoration Options*

#### **Command Syntax and Usage**

```
slb real-server <1-84> replace
```
Restores a standby, primary server into active service under the following circumstances.

When a backup server is active, a "healthy" primary server maybe forced into a standby mode due to the **preempt dis** (disable pre-emption) option. As a result, the **replace** command can be used to operationally replace the active backup server with the restored primary server without re-mapping the application group.

The **replace** command applies only to standby, primary servers with a configured backup and disregards the rules for **preempt dis** on the selected/associated blade(s) from the standby portmap, but still honor the rules for **remap dis** (disable re-mapping) on the associated application group.

**Command mode:** Privileged EXEC

**slb real-server** *<1-84>* **recover**

Restores a real server into active service under the following circumstances.

When a failed server is restored, it may be added to the active portmap but not in the hashmap due to the **remap dis** (disable re-mapping) option. As a result, the **recover** option can be used to operationally restore the server to active service by injecting and re-mapping the server back into the application group hashmap.

The **recover** option applies to real servers with or without a configured backup and disregards the rules for the **preempt dis** (disable pre-emption) on the selected/associated blade(s) from the standby portmap and **remap dis** (disable re-mapping) on the associated application group.

**Command mode:** Privileged EXEC

**show slb real-server** *<1-84>* **operational-state**

Displays the current real server operational state.

**Command mode:** All

# <span id="page-170-0"></span>**Software License Key Options**

*Table 93. License Key Options*

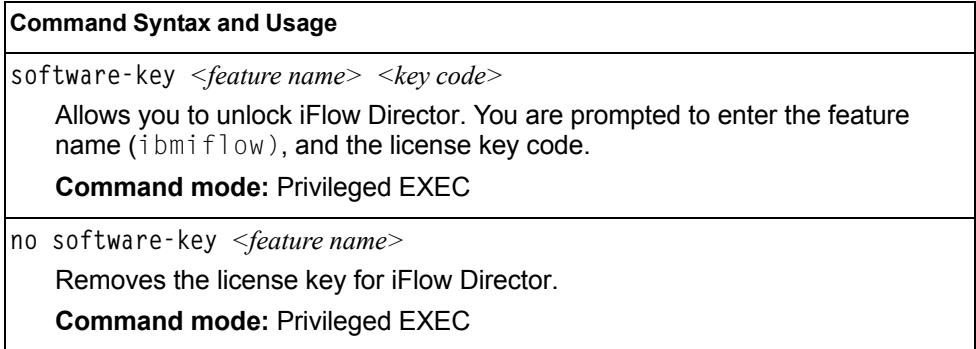

# **Appendix A. Getting help and technical assistance**

If you need help, service, or technical assistance or just want more information about IBM products, you will find a wide variety of sources available from IBM to assist you. This section contains information about where to go for additional information about IBM and IBM products, what to do if you experience a problem with your system, and whom to call for service, if it is necessary.

### **Before you call**

Before you call, make sure that you have taken these steps to try to solve the problem yourself:

- Check all cables to make sure that they are connected.
- Check the power switches to make sure that the system and any optional devices are turned on.
- Use the troubleshooting information in your system documentation, and use the diagnostic tools that come with your system. Information about diagnostic tools is in the *Problem Determination and Service Guide* on the IBM *Documentation* CD that comes with your system.
- Go to the IBM support website at http://www.ibm.com/systems/support/ to check for technical information, hints, tips, and new device drivers or to submit a request for information.

You can solve many problems without outside assistance by following the troubleshooting procedures that IBM provides in the online help or in the documentation that is provided with your IBM product. The documentation that comes with IBM systems also describes the diagnostic tests that you can perform. Most systems, operating systems, and programs come with documentation that contains troubleshooting procedures and explanations of error messages and error codes. If you suspect a software problem, see the documentation for the operating system or program.

#### **Using the documentation**

Information about your IBM system and pre-installed software, if any, or optional device is available in the documentation that comes with the product. That documentation can include printed documents, online documents, ReadMe files, and Help files. See the troubleshooting information in your system documentation for instructions for using the diagnostic programs. The troubleshooting information or the diagnostic programs might tell you that you need additional or updated device drivers or other software. IBM maintains pages on the World Wide Web where you can get the latest technical information and download device drivers and updates. To access these pages, go to http://www.ibm.com/systems/support/ and follow the instructions. Also, some documents are available through the IBM Publications Center at http://www.ibm.com/shop/publications/order/.

## **Getting help and information on the World Wide Web**

On the World Wide Web, the IBM website has up-to-date information about IBM systems, optional devices, services, and support. The address for IBM System  $x^@$ and xSeries<sup>®</sup> information is http://www.ibm.com/systems/x/. The address for IBM BladeCenter information is http://www.ibm.com/systems/bladecenter/. The address for IBM IntelliStation® information is http://www.ibm.com/intellistation/.

You can find service information for IBM systems and optional devices at http://www.ibm.com/systems/support/.

#### **Software service and support**

Through IBM Support Line, you can get telephone assistance, for a fee, with usage, configuration, and software problems with System x and x Series servers, BladeCenter products, IntelliStation workstations, and appliances. For information about which products are supported by Support Line in your country or region, see http://www.ibm.com/services/sl/products/.

For more information about Support Line and other IBM services, see http://www.ibm.com/services/, or see http://www.ibm.com/planetwide/ for support telephone numbers. In the U.S. and Canada, call 1-800-IBM-SERV (1-800-426-7378).

#### **Hardware service and support**

You can receive hardware service through your IBM reseller or IBM Services. To locate a reseller authorized by IBM to provide warranty service, go to http://www.ibm.com/partnerworld/ and click **Find Business Partners** on the right side of the page. For IBM support telephone numbers, see http://www.ibm.com/planetwide/. In the U.S. and Canada, call 1-800-IBM-SERV (1-800-426-7378).

In the U.S. and Canada, hardware service and support is available 24 hours a day, 7 days a week. In the U.K., these services are available Monday through Friday, from  $9$  a.m. to  $6$  p.m.

### **IBM Taiwan product service**

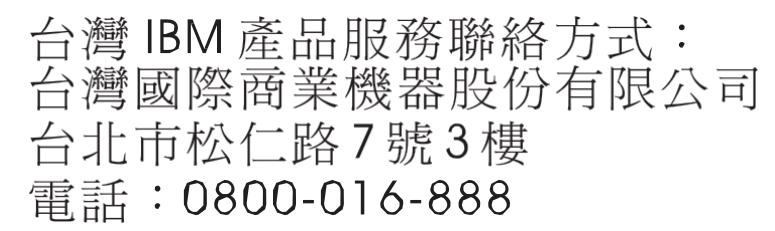

IBM Taiwan product service contact information:

IBM Taiwan Corporation 3F, No 7, Song Ren Rd. Taipei, Taiwan Telephone: 0800-016-888
#### **Index**

## **Symbols**

 $[ ] x ]$ 

# **A**

ACL IPv6 108, 153 ACL Port commands 135 ACL Port menu 84, 86 ACL re-marking (IPv6) 111, 156 active IP interface 92, 141 active port VLAN 92, 141 application group 9, 37 application redirection 77, 128 within real server groups 79, 130 ARP 29, 60

# **B**

basic SLB mode 9 BladeCenter 3, 7, 37

# **C**

caches 3, 37 Chassis Internal Network (CIN) 17 CIN 17 configuration failover 90, 137 port trunking 87, 137 Content Gateways 3, 7, 37

# **D**

Deep Packet Inspection (DPI) 3, 7, 37 demo license key 4 Destination IP (DIP) 8 Destination MAC (DMAC) 8 DIP 8 DMAC 8 DNS 29, 60 DPI 3, 7, 37

#### **E**

expanded SLB mode 9

## **F**

failover configuration 90, 137 firewalls 3, 7, 37

## **G**

getting help 163

## **H**

hardware service and support 168 hash buckets 13, 17 health checks 29, 60, 77, 129 layer information 122 help getting 163 HTTP 29, 60

## **I**

IBM BladeCenter 3, 7, 37 IBM support line 167 ICMP ping 29, 60 Intrusion Prevention Systems 3, 7, 37 IP interface active 92, 141 IPS health checks 29 IPv6 ACL 108, 153

## **J**

jumbo application group 9

#### **L**

license key 4 Link State 29

#### **M**

Manual OSP Distribution 17 meter ACLACL metering 104 ACLACL port metering 156 MOD (manual OSP distribution) 17

### **O**

operations-level SLB options 114, 115, 116, 117, 158, 159, 160

## **P**

persistency 9 port trunking configuration 87, 137 pseudo VLAN tag 23

### **R**

real server group options add 80 real server group SLB configuration 76, 79, 127, 130 real server groups combining servers into 79, 130 real server SLB configuration 77, 128 real servers SLB state information 71 re-mark ACL port re-mark menu 151 ACL re-mark menu 105 re-marking (IPv6 ACL) 111, 156

#### **S**

script (health checks) 30, 62 Server Load Balancing 21, 36 operations-level options 114, 158 server load balancing configuration options 72, 125 service and support 168 SIP 8 SIP-register (Session Initiated Protocol) 29, 60 SLB 21, 36 SLB Information 71, 72, 122, 124 SLB real server group option application health checking 79 health checking 79 SLB real server option restr (restore) SLB real server UDP option 78 retry 77 RIP, real server IP address 77 SMAC 8 SMTP 29, 60 SNMP 20 SNMPwalk 32, 67 software license key 4 service and support 167 Source IP (SIP) 8 Source MAC (SMAC) 8 SSL 29, 60 support line 167 support Web site 167

### **T**

TCP 29, 60 technical assistance 163 telephone assistance 167 telephone numbers 169

## **V**

virtual router group configuration 91 virtual router group priority tracking 92, 93 VLAN active port 92, 141

#### **W**

Web site ordering publications 165 support 167 telephone support numbers 168